# **Kent ve Ekoloji Araştırmaları için**

# **VERİYE ULAŞMA REHBERİ İNTERNETTEN KAMUSAL Elif İnce**

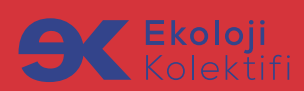

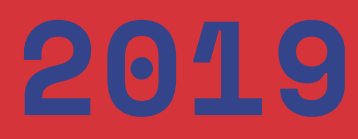

#### **Kent ve Ekoloji Araştırmaları İçin İnternetten Kamusal Veriye Ulaşma Rehberi**

**Hazırlayan:** Elif İnce **Yayınlayan:** Ekoloji Kolektifi Derneği **Basım Tarihi:** Mayıs, 2019, 1. Baskı **Baskı-Cilt:** Sena Ofset Ambalaj Matbaacılık San. ve Tic. Ltd. Şti. Maltepe Mh. Litros Yolu Sk. No: 2 Matbaa Sitesi Sertifika no: 12064 B Blok K: 6 N: 4 NB 7-9-11 E Blok K: 6 N: 4 NE20 Topkapı Bayrampaşa / İstanbul **Tasarım:** Okay Karadayılar, Onagöre **Kategori:** Ekoloji, Hukuk **ISBN:** 978-605-81339-9-0 **e.ISBN:** 978-605-83799-0-9

#### **Elif İnce**

Gazeteci. Kent ve ekoloji haberleri TMMOB Mimarlar Odası, Şehir Plancıları Odası, Halkevleri ve Çağdaş Gazeteciler Derneği tarafından ödüle değer görüldü. 2010-2014 arasında Radikal gazetesinde muhabir olarak çalıştı. Brown Üniversitesi ve Columbia Üniversitesi Gazetecilik Yüksek Okulu mezunu.

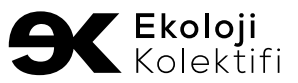

#### **EKOLOJİ KOLEKTİFİ DERNEĞİ**

Nergiz Sokak No:2/5 Çankaya/Ankara

490 (312) 425 77 64 aletisim@ekolojikolektifi.org

**A** ekolojikolektifi.org ♥ @ekolojikolektif | ekoloji.kolektifi

**Kent ve Ekoloji Araştırmaları için**

**İNTERNETTEN KAMUSAL VERİYE ULAŞMA REHBERİ**

**ELİF İNCE**

**2019**

# **İÇİNDEKİLER**

# **Şirketler ve ihaleler**

<span id="page-3-0"></span>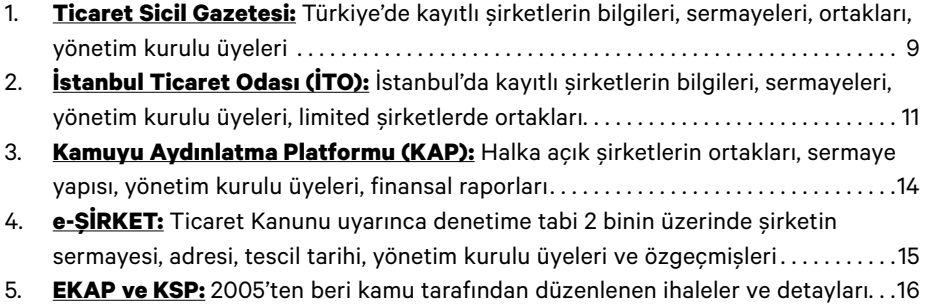

# **Tapu ve imar bilgileri**

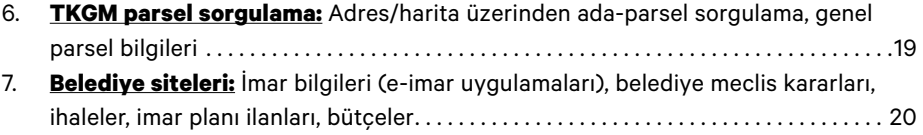

# **Harita/uydu görüntüsü üzerinden korunan alanlar, sit alanları ve korunan ağaçlar**

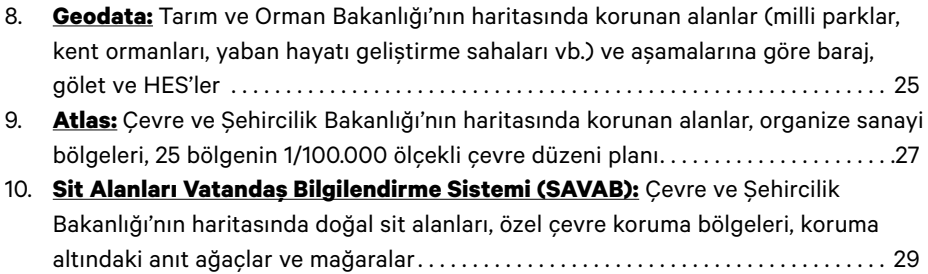

# **Geçmiş yıllardan uydu görüntüleri, orman tahribatı**

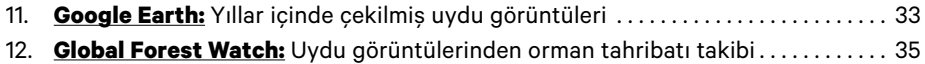

# **Hava kalitesi, baraj doluluk oranları ve kuraklık, fay hatları ve depremler, ışık kirliliği**

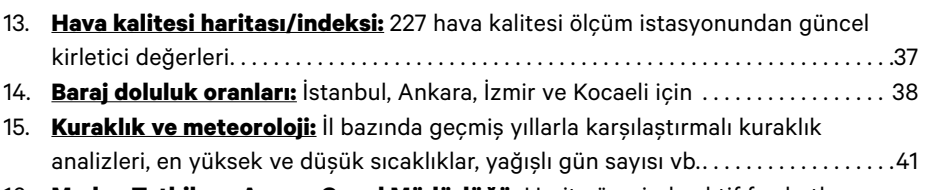

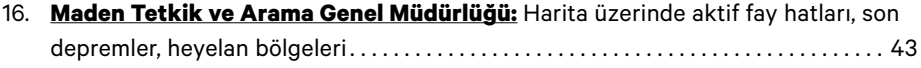

17. **[Light Pollution Map:](#page-43-0)** Işık kirliliği haritaları. . . 44

# **ÇED raporları, enerji lisansları, maden ruhsatları, HES'ler**

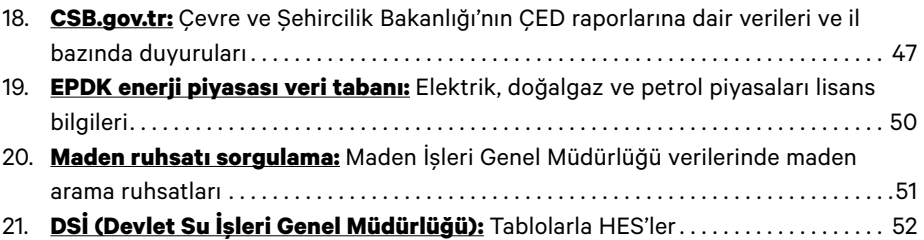

# **Arkeoloji ve kültür varlıkları, tescil kayıtları**

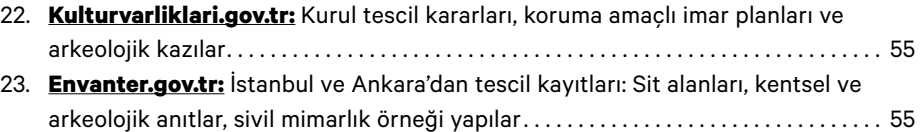

## **Bürokrasi, kanun, meclis tutanakları, yargı kararları, bütçe istatistikleri**

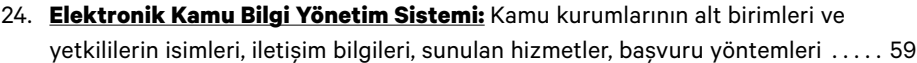

25. **[Resmigazete.gov.tr, mevzuat.gov.tr:](#page-60-0)** Kanunlar, kararnameler, yönetmelikler .... 61

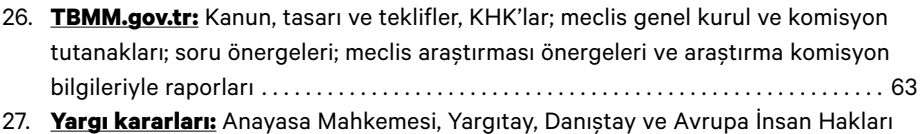

- Mahkemesi (AİHM) kararları. . . 68
- 28. **[Muhasebat ve Mali Kontrol Genel Müdürlüğü:](#page-72-0)** Devlet kurumlarınca yapılan harcamalar, toplanan vergiler, bütçe istatistikleri. . . 73

# **ÖNSÖZ**

Bu rehber, internet üzerinden yaşadığı yerle ilgili bilgiye erişmek isteyen yurttaşların ve ekoloji, kent gibi konulara merak duyan ve araştırma yapan, yapmak isteyen herkesin işini kolaylaştırmak için hazırlandı.

İnternette devlet kurumlarına ait, kamuya açık ve içinde arama yapılabilen birçok veri tabanı mevcut.

Bu rehberde, bildiğimiz, kullandığımız (ve bazılarını da bu rehberi hazırlarken soruşturup öğrendiğimiz) dijital kaynakları 28 başlık altında inceledik ve hangi veriye nasıl ulaşılabileceğini adım adım anlatmaya çalıştık.

Bu kaynakları kullanarak örneğin, bir şirketin ortaklarını ve sermayesini, bir ihalenin hangi şirkete ne kadar tutara verildiğini, bir termik santralin lisans başvurusunun durumunu, bir ilin güncel hava kalitesi değerlerini, aktif fay hatlarını, ışık kirliliğini, en yakınınızdaki anıt ağacın yerini, yaşını ve türünü öğrenmek mümkün.

Bu verilerin neredeyse hepsine herhangi bir kayıt işlemi yapmadan erişilebiliyor.

Kamusal kaynaklara ek olarak, uydu görsellerine ulaşabileceğiniz üç özel kaynağı da (Google Earth, Forest Watch ve Light Pollution Map) inceledik.

Kaynakları 2019 Ocak itibarıyla kullanmayı denedik, çalışmayan, çok sık hata veren veya iş görmeyecek kadar az veri içeren kaynaklara yer vermedik. Eklediğimiz kaynakların da zor kullanılan ve geliştirilebilecek unsurlarına kısaca değindik.

Rehberin dijital versiyonunda kaynakları, metnin içindeki bağlantılara (link) tıklayarak açmak mümkün. Ancak basılı versiyon için (ve site adresleri sıklıkla değiştiği için) kurumların ana sayfasından kaynaklara nasıl erişilebileceği de anlatıldı.

Her zaman en güncel bilgiye ulaşmak mümkün olmasa da (bazıları düzenli güncellenmiyor) bu kaynaklardan ön araştırma yapılıp, ardından bilgi edinme hakkı başvurularıyla daha güncel bilgi alınmaya çalışılabilir. Bu hakkın kullanımına dair daha detaylı bilgi için Avukat Fevzi Özlüer'in yazdığı, Ekoloji

Kolektifi'nin 2016'da yayınladığı "Bilgi Edinme Hakkı Rehberi Ve Uygulama Örnekleri" kitabından yararlanabilirsiniz. Devletlerin, kurumların bilgiye erişimi kısıtlamaya çalışması, hiçbir veriye ulaşamayacağımız anlamına gelmiyor. Kamusal veri kaynaklarını, bilgiye ulaşma yollarını ve haklarımızı bilmek, bunları kullanmak ve geliştirilmesini talep etmek, kurumlar üzerinde bu yönde baskı oluşturmak önemli. Örneğin belediyelerin internet sitelerinde sundukları veri arasında ciddi fark var – bazılarında güncel imar bilgileri, imar planları, belediye meclisi kararları ve ihale ilanları gibi bilgiler paylaşılırken diğerlerinde paylaşılmıyor. Herkes kendi belediyesinden bu bilgilerin internet üzerinden güncel ve kolayca erişilir şekilde sunulmasını talep edebilir.

Rehbere katkılarından ötürü Cansu Yapıcı, Ceren Gamze Yaşar, Çiğdem Toker, Necmiye Alpay, Serde Atalay, Fevzi Özlüer, Gökhan Bilgihan, Mustafa Sönmez, Rıfat Doğan, Yiğit Ozar ve Cömert Uygar Erdem'e teşekkür ederim.

Keyifli okumalar, araştırmalar!

Mayıs 2019, İstanbul Elif İnce

# **ŞİRKET VE İHALELER**

#### <span id="page-8-0"></span>**1. Ticaret Sicil Gazetesi: Türkiye'de kayıtlı şirketlerin bilgileri, sermayeleri, ortakları, yönetim kurulu üyeleri**

Türkiye'de kayıtlı tüm şirketlerin bilgilerine ulaşabileceğiniz Ticaret Sicil Gazetesi, bu rehberde değinilen kaynaklar arasında (kullanıcı adı ve şifre belirleyerek) kaydolmanızı gerektiren tek istisna.

Kaydolmak zor değil: [ticaretsicil.gov.tr](http://ticaretsicil.gov.tr/) adresinden **yeni üye kayıt**a tıklayarak çıkan ekrana isim ve email yazmak, ardından email adresinize gelen doğrulama mesajını teyit etmek gerekiyor.

Kaydolup sisteme girdikten sonra, **ünvan** kutusundan bilgilerini bulmak istediğiniz şirketin adıyla arama yapabilirsiniz.

Sistemin bir kullanım zorluğu: Sorgulama yapabilmek için şirketin hangi ilde (Gemlik, Biga gibi ilçelerde de sicil müdürlükleri mevcut) kayıtlı olduğunu bilmeniz ve bunu **sicil müdürlüğü** kutusundan seçmeniz gerekiyor. Şirket adını Google'dan aratınca (çok küçük bir firma değilse) genelde adresi bulunabiliyor. Eğer şirketi kayıtlı olmadığı bir il/ilçede arıyorsanız sonuç çıkmıyor.

Şirketin sicil numarasını biliyorsanız bunu girerek aramak en garantisi, ama çoğunlukla bu bilgi elde olmuyor. Şirket adıyla arama yaparak ticaret sicil numarasını bulduktan sonra, kayıtları eksiksiz görebilmek için sicil numarasıyla aramayı tekrar yapabilirsiniz.

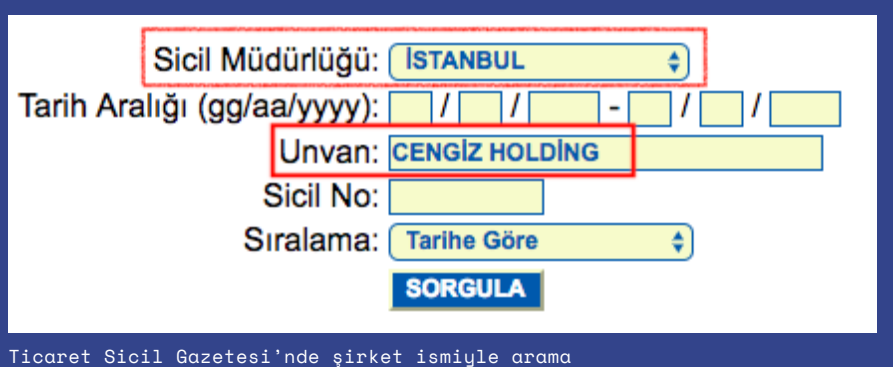

Örneğin, İstanbul'u seçip "Cengiz Holding" kelimelerini aratınca karşımıza çıkan sonuçlar, şirketin kurulduğu 2007'den bugüne tüm Ticaret Sicil Gazetesi kayıtlarını gösteriyor. PDF'in üzerine tıklayınca ilgili gazete açılıyor. Sistemin bir diğer kullanım zorluğu – kaydı açmak ve sayfalarda ileri geri gitmek için sayfanın üzerindeki sayıyı her işlem öncesinde kutuya yazmak gerekiyor.

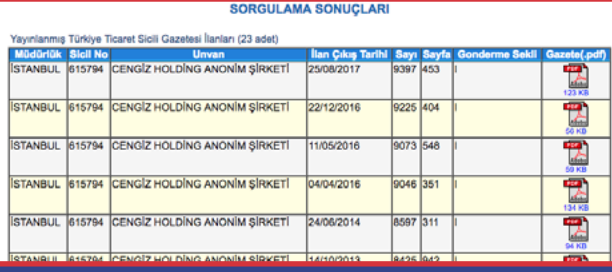

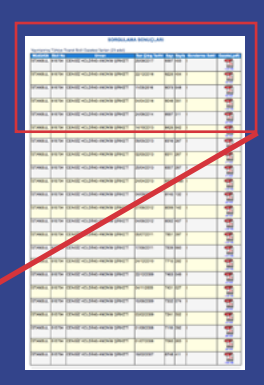

Cengiz Holding'in Ticaret Sicil Gazetesi kayıtları

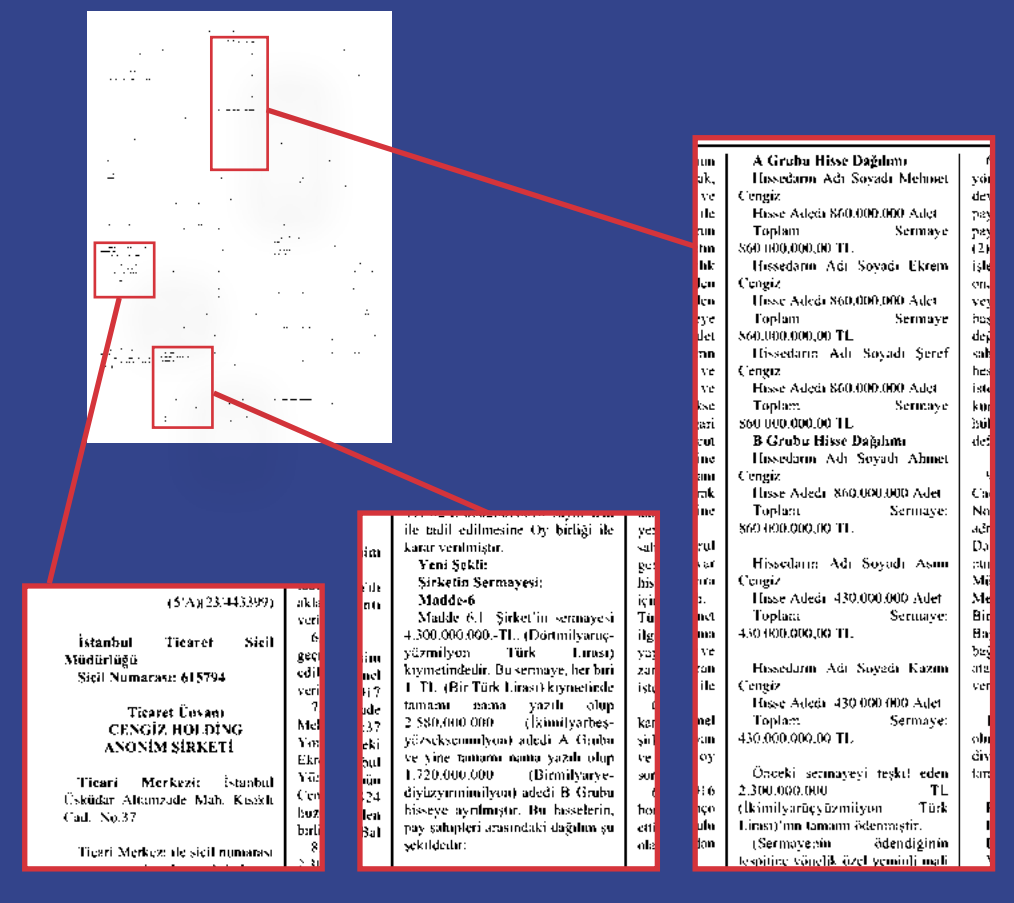

Cengiz Holding'in 25 Ağustos 2017 Ticaret Sicil Gazetesi kaydında hissedarları ve sermaye oranları

<span id="page-10-0"></span>Bazen eski kayıtların yüklenmediği de oluyor. (Sitede 2004 yılından günümüze kadar yayımlanmış gazetelerin PDF formatında görüntülerine, 1992 yılından günümüze kadar yayımlanmış gazetelerin de indeks bilgilerine ulaşılabileceği yazılı.)

Eğer İstanbul'daki bir şirketin ortaklarını arıyorsanız ve Ticaret Sicil Gazetesi'nde şirkete dair çok fazla kayıt varsa, hepsini tek tek açarak hangi kayıtta hisse bilgisi olduğunu bulmaya çalışmak yerine kestirme bir yol var. Şirketi (bir sonraki maddede detaylıca incelediğimiz) İstanbul Ticaret Odası'nın veri tabanında aratarak, hangi tarihte sermaye işlemlerinin yapıldığını görebilirsiniz.

Bir sonraki maddedeki "Cengiz Holding'in İTO kaydı" ekran görselini örnek olarak kullanırsak: **tescil ve gazete bilgileri** kutusunu açtığınızda, en solda "yapılan işlem" kolonunu göreceksiniz. Eğer burada "ser. artırımı" yazıyorsa, o tarihte sermaye artırılmış demektir, yani bu kayıtta ortakların isimleri ve sermaye oranlarını bulmanız yüksek ihtimal. İTO kayıtlarında Cengiz Holding'in 25/08/2017 tarihinde bir sermaye artırımı yaptığı gözüküyor.

Ticaret Sicil Gazetesi'nden Cengiz Holding'in bu tarihteki kaydını açarsak, holdingin ortakları ve hisselerini karşımızda buluyoruz. Ortaklara dair bilgi, İTO'da "sözleşme değ." (değişikliği) şeklinde geçen kayıtlarda da bulunabiliyor.

#### **2. İstanbul Ticaret Odası (İTO): İstanbul'da kayıtlı şirketlerin bilgileri, sermayeleri, yönetim kurulu üyeleri**

İstanbul'da kayıtlı şirketlerin bilgilerine (sermaye, yönetim kurulu üyeleri vb.) ulaşmak için İTO (İstanbul Ticaret Odası) sorgu ekranını kullanabilirsiniz. Sorgu ekranına [ito.org.tr'](http://ito.org.tr)den **bilgi bankası**na tıklayarak, ya da [ito.org.tr/wps/portal/bilgi-bankasi](http://ito.org.tr/wps/portal/bilgi-bankasi) adresinden ulaşabilirsiniz. Bu sayfada, sol üstteki menüden **firma bilgileri**ni ve ardından **sicil kayıtları**nı açın.

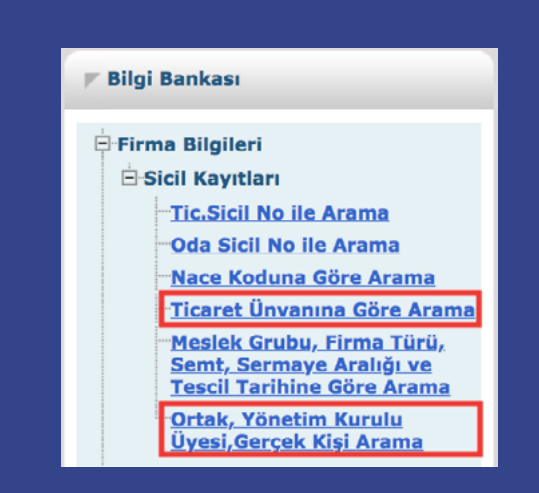

İTO Bilgi Bankası'nda şirket ve şahıs adıyla arama

Çıkan seçenekler arasından, örneğin şirket ismine (**ticaret ünvanına göre arama**) göre, veya şahıs ismiyle de (**ortak, yönetim kurulu üyesi, gerçek kişi arama**) arama yapabilirsiniz.

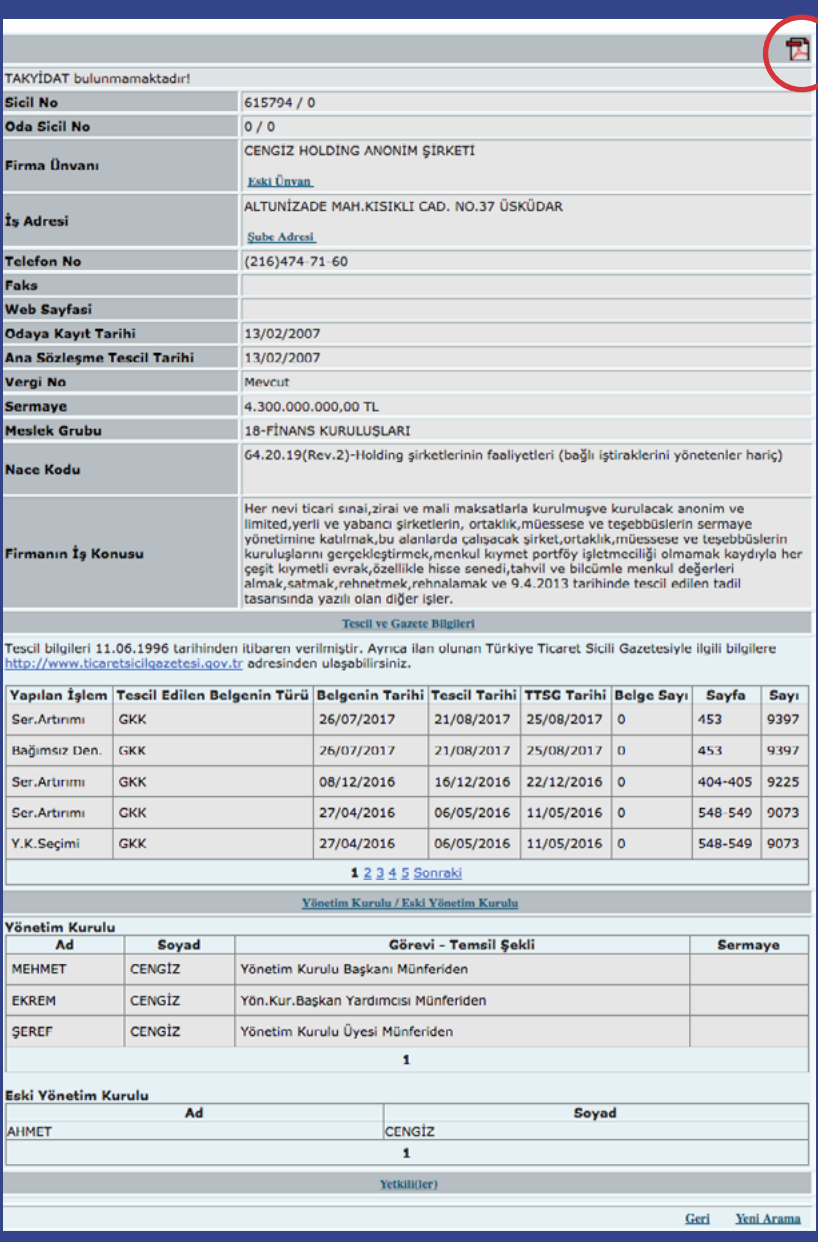

Cengiz Holding'in İTO kaydı

Sağ üstteki kırmızı PDF işaretinden kaydı bilgisayarınıza indirebilirsiniz.

İsimle arama yapılırken dikkat edilecek bir nokta: Sadece limited (LTD) şirketlerde ortak ismi aratılabiliyor. Eğer anonim şirketse (A.Ş.) sadece yönetim kurulu üyeleri görülebiliyor, ortakları bulmak için ayrıca Ticaret Sicil Gazetesi'ne bakmak gerekiyor.

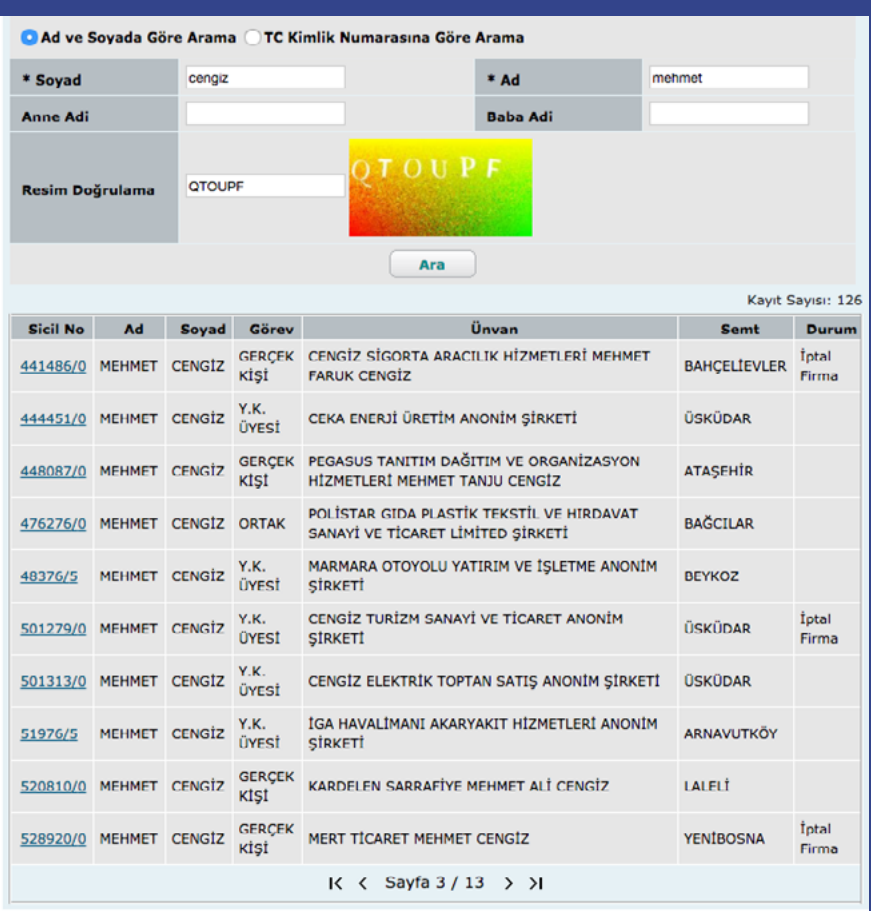

#### İTO'da "Mehmet Cengiz" adı aratıldığında çıkan kayıtlar

İsimle arama yaparken dikkat edecek bir nokta da aynı isimde farklı kişilere ait kayıtlar... Eğer biliniyorsa TC kimlik numarasıyla aratılarak çıkan tüm sonuçların aratılan şahsa ait olacağından emin olunabilir. Örneğin, Cengiz Holding'in sahibi Mehmet Cengiz'i arattığımızda, sonuçlar arasında muhtemelen aynı isimde başka şahıslar da çıkıyor. (Ama Marmara Otoyolu Yatırım, İGA Havalimanı gibi şirketlerde "y.k. üyesi" görevinde gözükenin holding sahibi Mehmet Cengiz olduğu malum.) Şahısların TC kimlik numaraları da Ticaret Sicil Gazetesi'nde ortaklık ve yönetim kurulu üyeliğine dair kayıtlarda (kimi zaman kısmen şifreli, kimi zaman da şifresiz olarak) bulunabiliyor.

<span id="page-13-0"></span>Ayrıca şirketlerin ilk Ticaret Sicil Gazetesi kaydında da kurucu ortaklar (ve sermaye oranları) bulunabilir.

İTO'da eski yönetim kurulu üyeleri de görülebiliyor. Ancak üyelerin kurula giriş çıkış tarihlerini bulmak istiyorsanız, İTO'daki "tescil ve gazete bilgileri" kutusu altında "y.k. seçimi" yazan tarihlerdeki Ticaret Sicil Gazetesi kayıtlarına bakmanız gerekiyor.

#### **3. Kamuyu Aydınlatma Platformu (KAP): Halka açık şirketlerin ortakları, sermaye yapısı, yönetim kurulu üyeleri, finansal raporları**

Borsa İstanbul'da (BİST) işlem gören, halka açık şirketlerin ortaklarını, sermaye yapısını, yönetim kurulu üyelerini ve finansal raporlarını [Kamuyu Aydınlatma Platformu](https://www.kap.org.tr/)'nda [\(kap.org.tr\)](https://www.kap.org.tr) bulabilirsiniz.

Bu rapor hazırlandığı sırada sitede, aralarında [Çalık Enerji](https://www.kap.org.tr/tr/sirket-bilgileri/genel/2410-calik-enerji-sanayi-ve-ticaret-a-s), [Doğuş Holding,](https://www.kap.org.tr/tr/sirket-bilgileri/ozet/2724-dogus-holding-a-s) [Emlak Konut GYO,](https://www.kap.org.tr/tr/sirket-bilgileri/ozet/1531-emlak-konut-gayrimenkul-yatirim-ortakligi-a-s) [Enerjisa,](https://www.kap.org.tr/tr/sirket-bilgileri/ozet/3494-enerjisa-enerji-a-s) [Enka İnşaat](https://www.kap.org.tr/tr/sirket-bilgileri/ozet/942-enka-insaat-ve-sanayi-a-s), [IC İÇTAŞ,](https://www.kap.org.tr/tr/sirket-bilgileri/ozet/2533-ic-ictas-enerji-yatirim-holding-a-s) [Nurol GYO](https://www.kap.org.tr/tr/sirket-bilgileri/ozet/1043-nurol-gayrimenkul-yatirim-ortakligi-a-s), [Petkim,](https://www.kap.org.tr/en/sirket-bilgileri/ozet/1053-petkim-petrokimya-holding-a-s) [Torunlar GYO,](https://www.kap.org.tr/tr/sirket-bilgileri/genel/1524-torunlar-gayrimenkul-yatirim-ortakligi-a-s) [Zorlu Enerji](https://www.kap.org.tr/tr/sirket-bilgileri/ozet/1133-zorlu-enerji-elektrik-uretim-a-s) gibi büyük şirketlerin de olduğu, Borsa İstanbul'da işlem gören 517 şirket bilgisi bulunuyordu.

Belli bir şirkete ait kayıtlara ulaşmak için, sayfanın sağındaki büyüteç işaretinden ismini aratabilir, ya da ana sayfadaki **şirketler** başlığının altındaki **[BIST Şirketleri](https://www.kap.org.tr/tr/bist-sirketler)**ne tıklayabilirsiniz.

İlgilendiğiniz şirketin kaydını açınca, **genel bilgiler** altında, **yönetime ilişkin bilgiler** başlığında, yönetim kurulu üyelerini, yönetimde söz sahibi personeli, bu kişilerin mesleklerini ve varsa sermayedeki paylarını; **sermaye ve ortaklık yapısı bilgileri** altında şirketin sermayesini, ortaklarını ve pay oranlarını; **bağlı ortaklıklar**da şirketin doğrudan payı bulunan diğer şirketleri ve hisselerini görmek mümkün.

Bilgi kutularının sağ üst köşesindeki (**i**) işaretinin üzerine gelince verilerin son güncellenme tarihi gözüküyor.

Şirket sayfasının en üstündeki **özet bilgiler** başlığı altında, **yıl bazında şirket haberleri**ni açarak, şirketin geçmiş yıllardaki tüm bildirimleri (finansal rapor dışında) yıl bazında word dosyası olarak yüklenebiliyor.

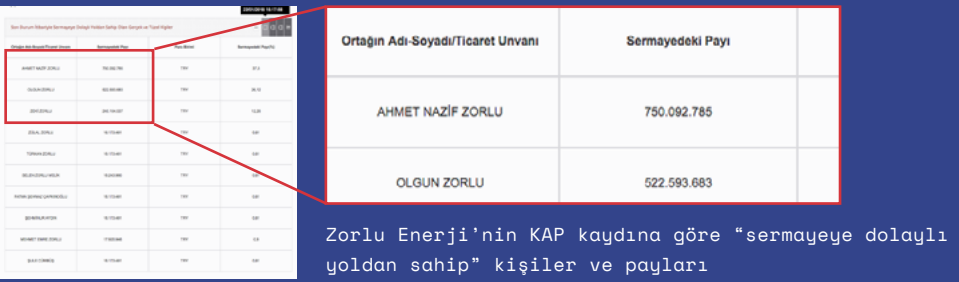

Platformun kullanımına dair detaylı bir [kılavuz](https://www.kap.org.tr/project/KAP/file/content/KAP%20Hakk%C4%B1nda%2F%C4%B0lgili%20Mevzuat%20ve%20D%C3%BCzenlemeler%2FDuyurular%2FK%C4%B1lavuz%20V2) da mevcut.

#### <span id="page-14-0"></span>**4. e-ŞİRKET: Ticaret Kanunu uyarınca denetime tabi 2 binin üzerinde şirketin sermayesi, adresi, tescil tarihi, yönetim kurulu üyeleri ve özgeçmişleri**

[e-sirket.mkk.com.tr](http://e-sirket.mkk.com.tr) adresindeki e-ŞİRKET sitesinde, Türk Ticaret Kanunu uyarınca denetime tabi şirketlere dair (Bakanlar Kurulu'nun güncellediği kriterlere göre belli bir aktif toplamı, satış hasılatı, çalışan sayısı vb. olan şirketler) çeşitli bilgiler bulunabiliyor.

Rapor hazırlandığı sırada sitede 2 bin 386 şirketin kaydı vardı.

Belli bir şirketi aratmak için, ana sayfanın en alttaki arama motoruna şirketin ismini yazın. Eğer e-ŞİRKET veri tabanındaysa ilk üç karakter yazıldığında sonuçlar gözüküyor.

Ana sayfanın en altındaki **tüm şirketler** butonuna basarak alfabetik şirket listesine de ulaşabilirsiniz.

İlgilendiğiniz şirketin sayfasına gittikten sonra, **şirket** satırını açarak, ticaret sicil numarası ve sermayesi; **yönetim kurulu** satırında da yönetim kurulu üyeleri (ve girilmişse kısa özgeçmişleri) görülebilir.

Şirket sayfasının solundaki **şirket belgeleri** butonuna tıklayarak, sisteme girilmiş belgeler görüntülenebilinir: örneğin sermaye artırım ilanları, imza sirküleri, faaliyet raporları, şirket esas sözleşmesi, genel kurul tutanakları… İlgili belgeleri görmek için satırın en sağındaki **indir** simgesine tıklayın. (Doğrulama penceresi çıkacak, kodu girdikten sonra açılan pencerenin altındaki **dosyayı indirmek için tıklayınız** yazılı linke basmak gerekiyor.)

Satırların en sağındaki takvim ikonundan bilgilerin ne zaman güncellendiği görülebilir. Ana sayfanın solundaki menüde **kullanıcı kılavuzları**nı açarak **ziyaretçi kullanım kılavuzu**nu bilgisayarınıza indirebilirsiniz.

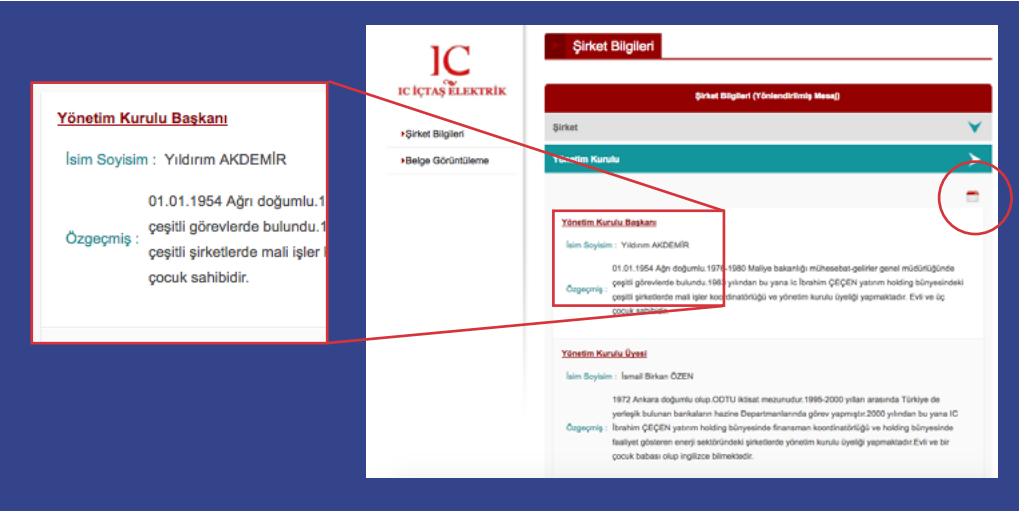

e-şirket kayıtlarında IC İÇTAŞ Elektrik şirketinin yönetim kurulu üyeleri ve özgeçmişleri

#### <span id="page-15-0"></span>**5. EKAP ve KSP: 2005'ten beri kamu tarafından düzenlenen ihaleler ve detayları**

#### **EKAP**

2010'dan itibaren yapılan ihaleler hakkında bilgi için [EKAP](https://ekap.kik.gov.tr/EKAP/Ortak/IhaleArama/index.html) [\(Elektronik Kamu Alımları Plat](https://ekap.kik.gov.tr/)[formu\)](https://ekap.kik.gov.tr/), 2005-2010 arasında yapılan ihaleler için de [KSP](https://ekap.kik.gov.tr/EKAP/Ortak/KSP/KSPIhaleArama.aspx) (Kamu Satınalma Platformu) sorgu ekranlarını kullanabilirsiniz.

EKAP'ın ana sayfasından ([ekap.kik.gov.tr](http://ekap.kik.gov.tr)) **ihale işlemleri**ne tıklayıp, ardından **ihale arama** veya **KSP ihale arama** opsiyonunu seçin.

Hem EKAP hem KSP'de bir ihaleyle ilgili bilgilere ulaşmak için kelimeyle arama (EKAP'ta **ihale içinde geçen ifadeler**, KSP'de **ihale bilgileri** kutusundan) yapabilirsiniz.

EKAP arama ekranını kullanırken, belli kriterlere uyan tüm ihaleleri görmek için **İKN yılı** (ihalenin yapıldığı yıl), **ihale türü** (inşaat vb. işler için **yapım**), **ihale durumu** (sonuç ilanı yayımlanmış vb.), **ihaleyi yapan idare**, bağlı olduğu **üst** (ve en üst) **idare**, yapan **idarenin ili**, **ihale usulü** vb. seçebilirsiniz. **Filtrele**ye basınca seçtiğiniz kriterlere ait ihaleler kronolojik olarak sıralanıyor.

Örneğin 21B maddesi kapsamındaki ihaleler içinde arama yapılabiliyor. Bunun için, en alt menüde **4734 kapsamında**yı seçip, bir üst menüde **pazarlık usulü**nü **(Md 21 B)** seçip **filtrele** butonuna basın. (İstismar edildiği yönünde ciddi tartışmalar olan 21B maddesine göre "Doğal afetler, salgın hastalıklar, can veya mal kaybı tehlikesi gibi ani ve beklenmeyen veya idare tarafından önceden öngörülemeyen olayların ortaya çıkması üzerine ihalenin ivedi olarak yapılmasının zorunlu olması" durumunda, ihale açık değil "pazarlık" usulü yapılabiliyor.)

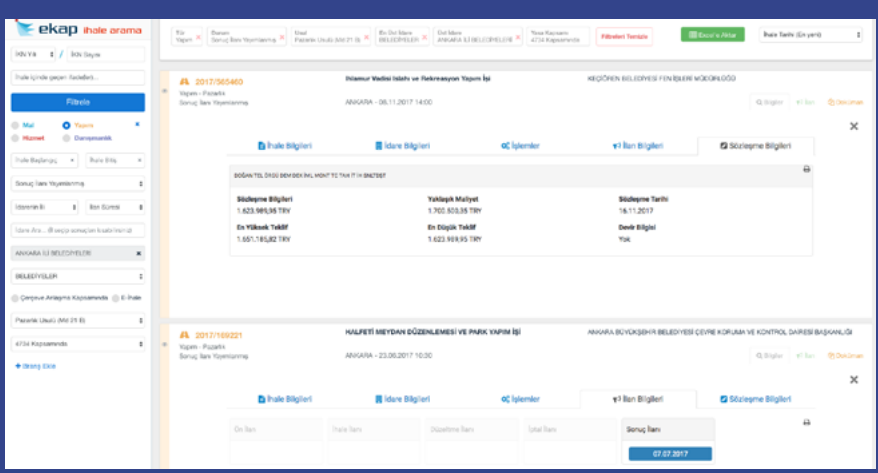

EKAP'tan Ankara belediyelerinin 21B pazarlık usulü yapım ihaleleri aramasının sonuçları

Eğer **ihale yasa kapsamı** kategorisinde bir seçim yapmazsanız, otomatik olarak **4734 kapsamında** seçiliyor. Pazarlık usulü ihaleler 4734 kapsamında, ancak "istisna" veya "kapsam dışı" ihaleleri bulmak istiyorsanız arama yapmadan önce bunları işaretlemeniz gerekiyor. Çıkan sonuçlardan ilgilendiğiniz ihaleye tıklayarak detaylı bilgiye ulaşabilirsiniz. Eğer sonuçlanmış bir ihaleyse, **bilgiler**in ve ardından en sağ üstten **sözleşme**nin üzerine tıklarsanız ihalenin hangi şirkete ne kadar tutara verildiğini, sözleşme tarihini, işin yaklaşık maliyetini, toplam teklif sayısı ve geçerli teklif sayısını, ayrıca en düşük ve en yüksek teklifleri görebilirsiniz.

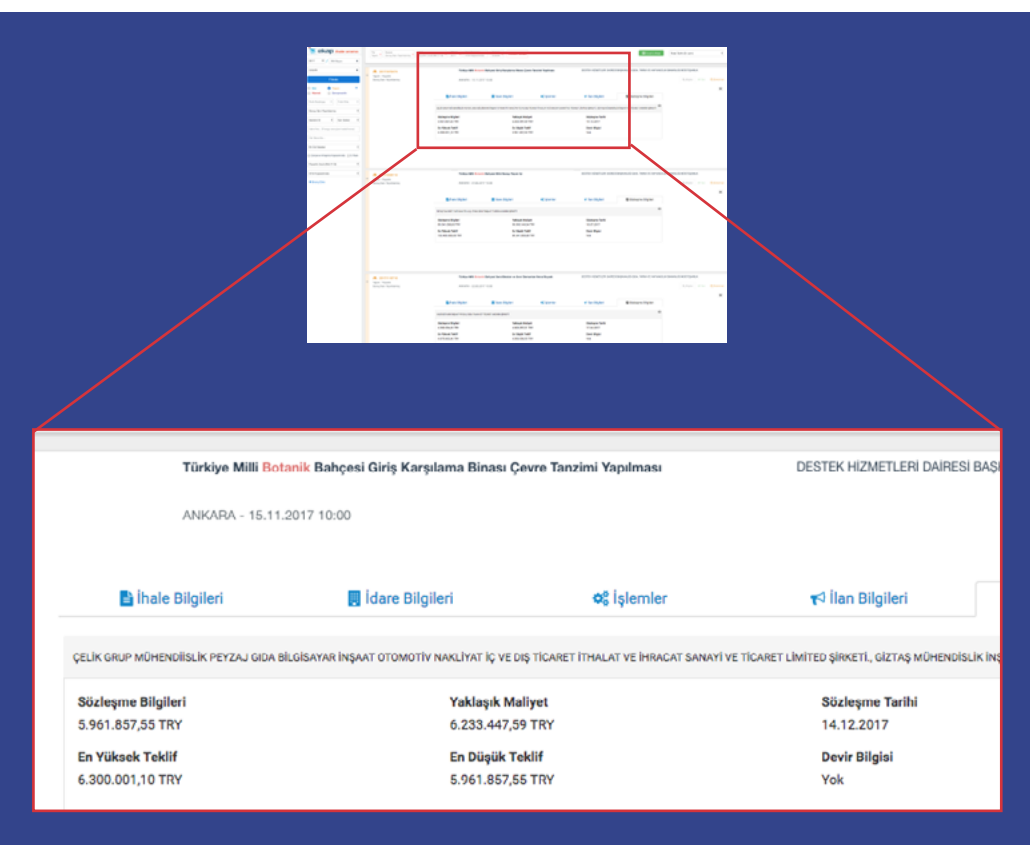

EKAP'tan 21B ihalelerinin içinde "botanik" kelime aramasının sonuçları. Ankara'daki "Milli Botanik Bahçesi" projesi için milyon liralık yapım ihaleleri pazarlık usulü verilmiş

#### **KSP**

2005-2010 arasındaki ihaleleri bulabileceğiniz KSP'de anahtar kelimeyle arama yaparken, ihalenin yapıldığı tarihi bilmiyorsanız, seneleri seçerek denemek gerekiyor. Eğer bir tarih belirtmezseniz sistem otomatik olarak 2010 senesini aratıyor. KSP sisteminin bir diğer kullanım zorluğu, her aramada robot olmadığınızı kanıtlamak için bir matematik sorusu cevaplamak zorunda kalmak!

# **HARİTA/UYDU GÖRÜNTÜSÜ ÜZERİNDEN TAPU VE İMAR BİLGİLERİ**

#### <span id="page-18-0"></span>**6. TKGM (Tapu Kadastro Genel Müdürlüğü) parsel sorgulama**

Bir adresin ada-parsel bilgilerini bulmak için, veya ada-parseli bilinen bir yerin genel tapu bilgilerini (alanı ve niteliği gibi) öğrenmek için [parselsorgu.tkgm.gov.tr](http://parselsorgu.tkgm.gov.tr/) adresindeki "Tapu Kadastro Genel Müdürlüğü Parsel Sorgulama Uygulaması"nı kullanabilirsiniz.

Sol üstten **adres**e tıklayıp, en üst barda sağdaki menüden **Google**'ı seçerek Google Maps arayüzünden sokak adıyla vb. arama yapabilirsiniz.

Bunun için üstteki menüden (**i**) işaretini seçin, ardından haritada bilgilerini bulmak istediğiniz alana tıklayın. Beliren şeklin üzerine tıklayınca, parsel bilgileri başlıklı bir bilgi kutusu açılıyor.

Parsel bilgilerini bilgisayarınıza yüklemek için print işaretine basarak **PDF olarak kaydet**i seçin.

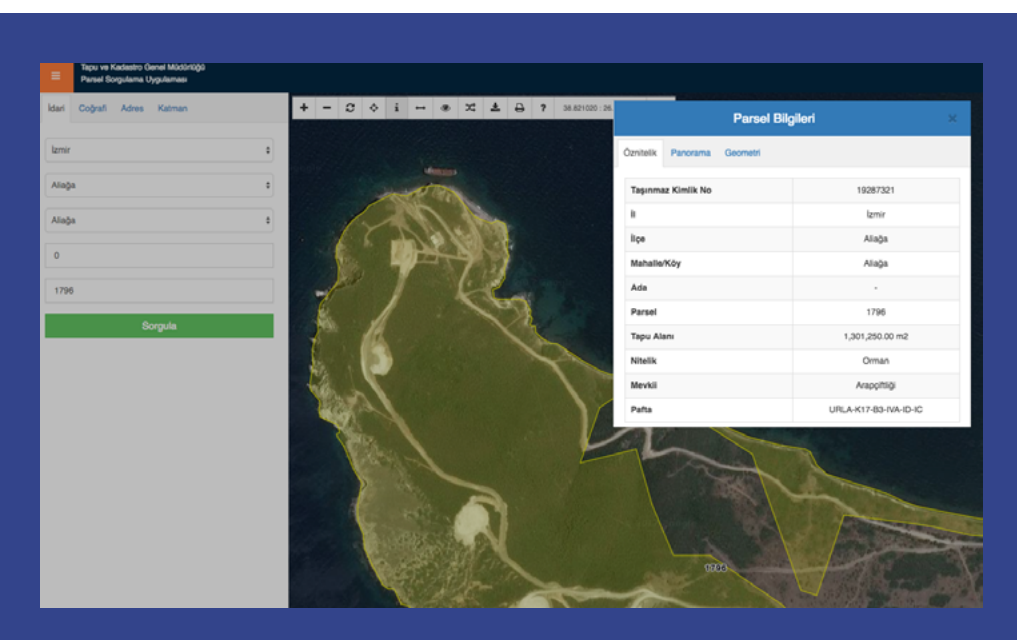

TKGM parsel sorgu sistemi, Azeri devlet petrol şirketi Socar'ın İzmir Aliağa'daki rüzgar santrallerinin orman niteliği taşıyan bir parsele inşa edildiğini gösteriyor

#### <span id="page-19-0"></span>**7. Belediye siteleri: İmar bilgileri (e-imar uygulamaları), belediye meclisi kararları, ihaleler, imar planı ilanları, bütçeler**

Belediyelerin internet sitelerinde farklı bilgilere ulaşmak mümkün. Bu rehberde detaylı olarak bir yeri (harita, adres ya da ada/parsel üzerinden bularak) imar planı üzerinde görebileceğiniz ve imar durumunu öğrenebileceğiniz (fonksiyonu, emsali, maksimum kat izni vb.), bazen de imar planı ve notlarını bulabileceğiniz ilçe belediyelerinin e-imar uygulamalarına yer verdik.

Bu uygulamalar dışında birçok belediye, meclis toplantı gündemini ve kararlarını, imar planlarını, ihale ilanlarını ve bütçe verilerini internet sitelerinde paylaşıyor. İlgilendiğiniz belediye ve veriyi Google'da aratmak ("Kadıköy Belediyesi, meclis kararları" gibi) belediye sitesinde bulmaya çalışmaktan daha pratik olabiliyor.

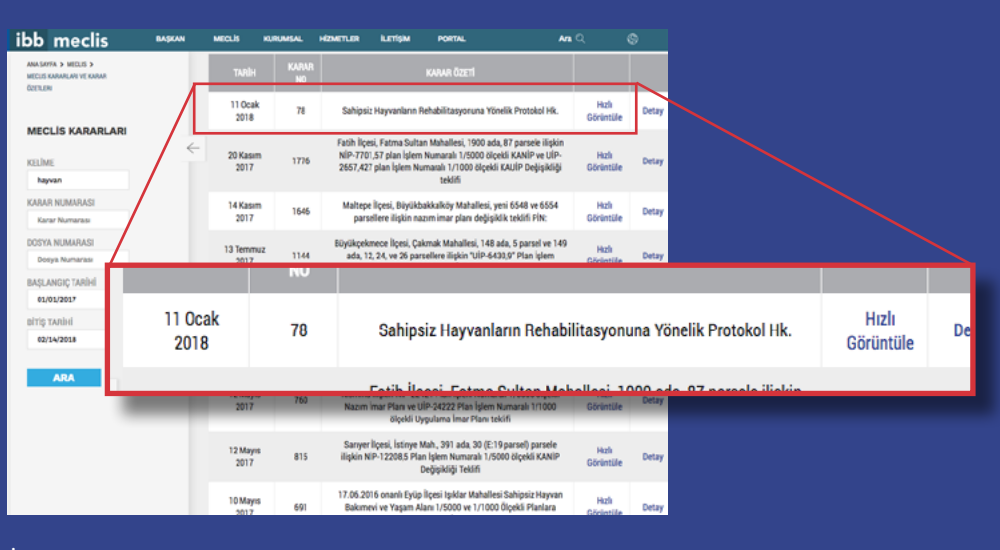

İBB meclis kararlarında 2017'den itibaren "hayvan" kelimesini aratınca, "sahipsiz" hayvanlara yönelik protokoller, hayvan b. kararlar çıkıyor

Büyükşehir belediyelerinden birkaç örnek: Ankara Büyükşehir Belediyesi sitesinde meclis [kararları,](https://www.ankara.bel.tr/meclis-kararlari) askı sürecindeki [imar planları](https://www.ankara.bel.tr/aski-surecindeki-imar-plani) ve [ihale ilanları;](https://www.ankara.bel.tr/ihale-duyurulari) İzmir Büyükşehir Belediyesi internet sitesinde meclis [gündemi](https://www.izmir.bel.tr/tr/MeclisGundemi/55) ve [kararları](https://www.izmir.bel.tr/tr/MeclisKararlari/58), [imar planı](https://www.izmir.bel.tr/tr/NazimImarPlanlari/131) ve [ihale ilanları](http://eislem.izmir.bel.tr/ihaleler.aspx); rehber hazırlandığı sırada kayyum yönetiminden yeni çıkmış Diyarbakır Büyükşehir Belediyesi sitesinde meclis [gün](http://arsiv.diyarbakir.bel.tr/uss/congressquery.aspx)[demi](http://arsiv.diyarbakir.bel.tr/uss/congressquery.aspx) güncel, meclis [kararları](http://arsiv.diyarbakir.bel.tr/uss/commdecisionquery.aspx) yüklenmiyor, [ihale ilanları](http://arsiv.diyarbakir.bel.tr/uss/biddings.aspx) da güncellenmemiş – son girilen ilanlar 2015'ten; İstanbul Büyükşehir Belediyesi sitesinde meclis [gündemi](http://application2.ibb.gov.tr/IBBWC/MeclisGundemi.aspx) ve [kararları](https://www.ibb.istanbul/CouncilDecision/Index) (içinde kelime aratılabiliyor), [imar planı](http://application2.ibb.gov.tr/IBBWC/ImarPlanlari.aspx) ve [ihale ilanları](https://www.ibb.istanbul/Tender/Index) görülebiliyor, veriler güncel.

Bu veriler dışında, hem il hem de ilçe belediyelerinin, bütçelerine - yani gelir ve harcamaları dair kamuoyunu zamanında bilgilendirmeleri gerektiği kanunda (5018 sayılı Kamu Malî Yönetimi ve Kontrol Kanunu) belirtiliyor. Kanuna göre bütçe planlarının, uygulama sonuçlarının ve buna yönelik raporların kamuoyuna açık ve ulaşılabilir olması gerekli.

Aynı kanuna göre, nüfusu 50 binden fazla olan belediyelerde yapılması zorunlu "stratejik plan", "konuyla ilgili sivil toplum örgütlerinin" de (dernekler gibi) katılımıyla hazırlanır. Bu plan, belediye bütçesini oluşturacak planlamayı detaylandırır ve beş yıl boyunca şehrin çalışma programına esas olacak bir tür politika belgesidir. Stratejik planın da kamuoyuyla paylaşılması gerekiyor.

Belediyelerin kamuoyuyla paylaşması zorunlu bir diğer belge de her sene Nisan ayında belediye başkanı tarafından belediye meclisine sunulan "faaliyet raporu". Bu rapor, "stratejik plan" ve "performans programı"na göre yürütülen faaliyetleri, belirlenmiş performans ölçütlerine göre hedef ve gerçekleşme durumu ile meydana gelen sapmaların nedenlerini, ayrıca belediye borçlarının durumunu açıklar. Faaliyet raporunda, bağlı işletmeler ile belediye ortaklıklarına ilişkin bilgiler de verilmelidir.

Belediyelerin kamuoyuyla paylaşması gereken bütçe ve stratejik plan gibi belgeler hakkında daha detaylı bilgi için, Av. Fevzi Özlüer ve Av. Serde Atalay'ın 2018'de hazırladığı [Belediyelerin](http://ekolojikolektifi.org/wp-content/uploads/2018/08/Stratejik-Planlama.pdf)  [Bütçe Yönetimine Halkın Katılımı Rehberi](http://ekolojikolektifi.org/wp-content/uploads/2018/08/Stratejik-Planlama.pdf)'nden yararlanılabilir.

#### **E-imar uygulamaları**

Birçok ilçe belediyesi benzer (genelde "e-imar" adı verilen) uygulamalarla imar bilgilerini paylaşıyor. Google'dan yaşadığınız veya bilgi edinmek istediğiniz belediyeyi "e imar", "kent rehberi", "keos" veya "webgis" kelimeleriyle aratarak bulmaya çalışabilirsiniz.

Bazı belediyelerin uygulamalarında harita/uydu görüntüsü üzerinde güncel imar planını açabiliyor ve seçtiğiniz parsele tıklayarak imar bilgilerini (fonksiyon, dahil olduğu imar planı, bina alanı ve emsal, maksimum kat izni vb.) görebiliyorsunuz. Bazılarında harita yok, sadece adres veya parsel bilgisi girilerek imar bilgileri aranabiliyor. İlgili imar planı notlarını yüklemiş olan belediyeler de var.

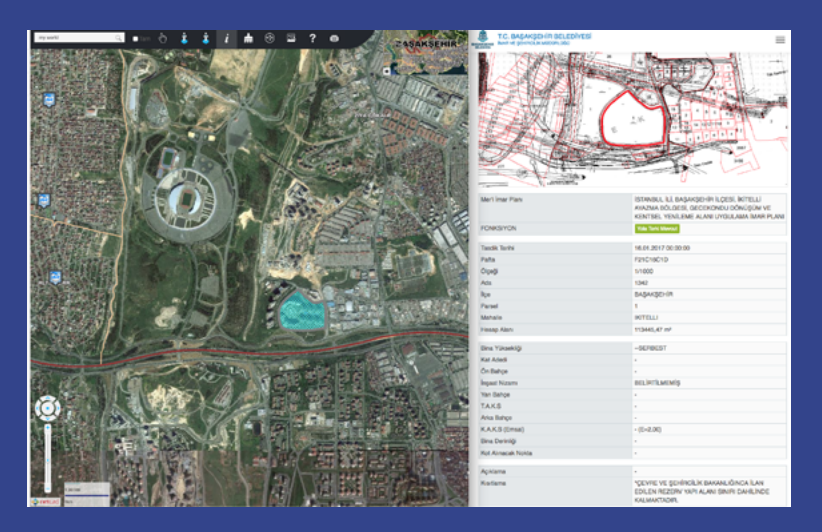

Binlerce Ayazmalı zorla yerinden edilerek inşa edilen Ağaoğlu'nun "My World" binasının Başakşehir Belediyesi e-imar uygulamasında kaydı Uygulamalarda çeşitli eksiklikler var, aradığınız parselde bilgi olmayabiliyor. Örneğin İstanbul [Beyoğlu](http://kentrehberi.beyoglu.bel.tr:8080/EImar/) ve Ankara [Etimesgut](http://socbs.etimesgut.bel.tr:8080/EKentRehberi/#) belediyelerinin uygulamaları, birçok parselde imar bilgisi sorgulanınca hata mesajı veriyor.

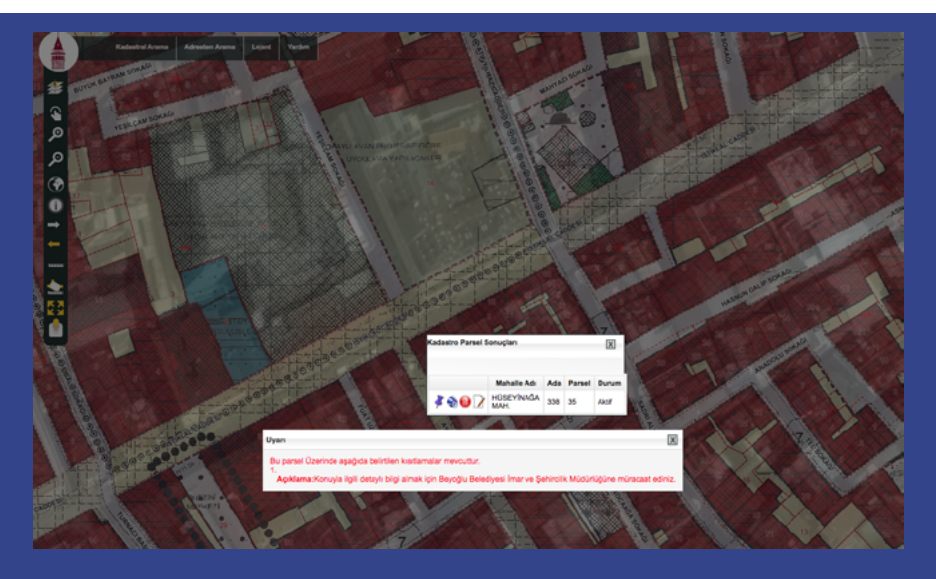

Beyoğlu Belediyesi'nin uygulamasında, yıkılarak yerine AVM yapılan Emek Sineması'nın imar bilgileri görüntülenemiyor

Çoğu uygulamada imar bilgileri genellikle yuvarlak bir işaretin altında bulunabiliyor (Sarıyer ve Şişli belediyelerinde kum saatine benzer bir işaret kullanılmış.) Parsel bilgileriyse çoğunlukla (**i**) işareti altında. Fareyle işaretlerin üzerinde bir süre durunca ne işe yaradıkları yazıyor.

Bazı uygulamalarda e-imar sorgulama seçeneği ancak parseli açınca beliriyor, yani ana harita sayfasında imar sorgulama ikonu olmayabiliyor.

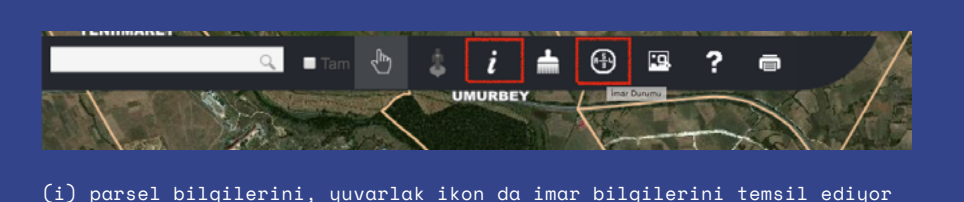

Haritalı uygulamalarda imar bilgileri eğer pop-up engelleyiciniz varsa açılmayabiliyor, uygulamanın pop-up/yeni pencere açmasına izin vermek gerekiyor.

Bu rehber hazırlandığı esnada genel itibarıyla çalıştığını teyit edebildiğimiz, 80'in üzerinde belediyenin e-imar uygulaması vardı:

- Antalya [Muratpaşa](http://keos.muratpasa-bld.gov.tr/imardurumu/index.aspx), [Kepez](https://keos.kepez-bld.gov.tr/imardurumu/index.aspx) ve [Konyaaltı](https://harita.konyaalti.bel.tr/keos/) Belediyeleri
- Adana [Kozan,](http://keos.kozan.bel.tr/keos/) [Seyhan](http://keos.seyhan.bel.tr/keos/) ve [Tarsus](http://ebldy.tarsus.bel.tr/keos/?WorkSpaceName=rehber) Belediyeleri
- Ankara'da [Akyurt](http://keos.akyurt.bel.tr/imardurumu/index.aspx) Belediyeleri
- Balıkesir [Bandırma](http://keos.bandirma.bel.tr/keos/) ve [Karesi](http://keos.karesi.bel.tr/imardurumu/imar.aspx?parselid=26217) Belediyeleri
- Bursa [Mudanya](http://imar.mudanya.bel.tr/keos/), [Nilüfer](http://webgis.nilufer.bel.tr/keos/) Belediyesi
- Çanakkale'de [Merkez](http://webgis.canakkale.bel.tr/keos/), [Gelibolu](http://keos.gelibolu.bel.tr/keos/), [Küçükkuyu](http://78.189.17.248:81/keos/) Belediyeleri
- Eskişehir'de [Odunpazarı](http://keos.odunpazari.net/keos/) ve [Tepebaşı](http://kentrehberi.tepebasi.bel.tr:8080/Eimar/) Belediyeleri
- İstanbul'da [Ataşehir](http://webgis.atasehir.bel.tr/imardurumu/index.aspx), [Arnavutköy,](https://maps.arnavutkoy.bel.tr/GiSoftGis/#/cityguidepublic) [Avcılar,](http://keos.avcilar.bel.tr:8081/keos/) [Bağcılar,](https://bbgis.bagcilar.bel.tr/keos/) [Bahçelievler](http://keos.bahcelievler.bel.tr/imardurumu/index.aspx), [Bakırköy](http://keos.bakirkoy.bel.tr/keos/), [Başakşehir,](https://webgis.basaksehir.bel.tr/keos/) [Beşiktaş](http://keos.besiktas.bel.tr/keos/), [Beykoz,](http://webgis.beykoz.bel.tr/keos/?Workspacename=REHBER6) [Beylikdüzü,](https://webgis.beylikduzu.bel.tr/keos/) [Beyoğlu,](http://kentrehberi.beyoglu.bel.tr:8080/EImar/) [Büyükçekmece](https://keos.bcekmece.bel.tr/keos/), [Çekmeköy](https://webgis.cekmekoy.bel.tr/imardurumu/index.aspx), [Esenyurt,](http://webgis.esenyurt.bel.tr/keos/) [Eyüp](http://keos.eyup.bel.tr/imardurumu/index.aspx), [Gazi](http://keos.gaziosmanpasa.bel.tr/keos/)[osmanpaşa](http://keos.gaziosmanpasa.bel.tr/keos/), [Kadıköy,](http://webgis.kadikoy.bel.tr/keos/) [Kartal,](http://belnet.kartal.bel.tr/keos/) [Küçükçekmece](http://keos.kucukcekmece.bel.tr/keos/), [Maltepe](http://webgis.maltepe.bel.tr/keos/), [Pendik,](http://kentrehberi.pendik.bel.tr/CityInfoCenter/cityguidepublic) [Sancaktepe,](http://webgis.sancaktepe.bel.tr/keos/) [Sarıyer,](http://kentrehberi.sariyer.bel.tr/) [Silivri,](http://360.silivri.bel.tr/keos/) [Sultanbeyli](http://webgis.sultanbeyli.bel.tr/keos/), [Sultangazi,](https://webgis.sultangazi.bel.tr/keos/) [Şişli](http://kentrehberi.sisli.bel.tr/), [Tuzla](https://webgis.tuzla.bel.tr/keos/), [Ümraniye](http://webgis.umraniye.bel.tr/keos/) Belediyeleri
- İzmir'de [Bayraklı,](http://keos.bayrakli.bel.tr/keos/) [Karabağlar](http://webgis.karabaglar.bel.tr/keos/), [Narlıdere,](http://keos.narlidere-bld.gov.tr:81/keos/) [Seferihisar](http://keos.seferihisar.bel.tr/keos/) Belediyeleri
- Kocaeli'nde [Başiskele,](http://webgis.basiskele.bel.tr/keos/) [Çayırova](http://webgis.cayirova.bel.tr/keos/), [Derince](http://webgis.derince.bel.tr/keos/), [Gebze,](http://keos.gebze.bel.tr/keos/) [İzmit,](https://keos.izmit.bel.tr/keos/) [Kartepe](http://webgis.kartepe.bel.tr/keos/) ve [Körfez](http://keos.korfez.bel.tr/keos/) Belediyeleri
- Kırklareli'nde [Babaeski](http://keos.babaeski-bld.gov.tr/imardurumu/index.aspx) ve [Lüleburgaz](http://kentrehberi.luleburgaz.bel.tr/keos/) Belediyeleri
- Sakarya [Adapazarı](http://keos.adapazari.bel.tr:8086/imardurumu/index.aspx) ve [Serdivan](http://keos.serdivan.bel.tr/keos/) Belediyeleri
- Samsun [Atakum](http://keos.atakum.bel.tr/keos/) ve [İlkadım](http://keos.ilkadim.bel.tr/imardurumu/index.aspx) Belediyeleri
- Tekirdağ'da [Çerkezköy,](http://webgis.cerkezkoy.bel.tr/keos/) [Ergene](https://keos.ergene.bel.tr:444/keos/), [Hayrabolu](http://keos.hayrabolu.bel.tr/keos/) Belediyeleri
- Ayrıca [Aksaray](http://keos.aksaray.bel.tr/imardurumu/) Belediyesi, Bilecik [Bozüyük](http://ebelediye.bozuyuk.bel.tr/keos/) Belediyesi, Denizli [Merkezefendi](http://keos.merkezefendi.bel.tr/imardurumu/index.aspx) Belediyesi, Diyarbakır [Bağlar](http://socbs.baglar.bel.tr:8080/EImar/) Belediyesi, Düzce [Akçakoca](http://webgis.akcakoca.bel.tr/keos/) Belediyesi, [Edirne](http://webgis.edirne.bel.tr/imardurumu/index.aspx) Belediyesi, Gaziantep [Şehitkamil](http://keos.sehitkamil.bel.tr/imardurumu/index.aspx) Belediyesi, Konya [Selçuklu](http://keos.selcuklu.bel.tr/HARITA/) Belediyesi, [Kütahya](http://www.kutahya.bel.tr:84/keos/) Belediyesi, [Malatya](http://eimar.malatya.bel.tr:8080/EImar/) Belediyesi, [Manisa](http://cbs.manisa.bel.tr/imardurum) Büyükşehir Belediyesi, Mersin [Silifke](http://keos.silifke.bel.tr/keos/) Belediyesi, Ordu [Ünye](http://keos.unye.bel.tr:85/keos/) Belediyesi, Trabzon [Ortahisar](http://kbs.trabzonortahisar.bel.tr/keos/) Belediyesi, Zonguldak [Devrek](http://keos.devrek.bel.tr:8080/keos/) Belediyesi…

Göreceğiniz gibi, bazı belediyeler internet sitelerinden imar durumu ve imar planı ilanları, ihale ilanları, meclis kararları gibi bilgileri güncel olarak paylaşırken, bazıları da paylaşmıyor. Eğer belediyeniz bu gibi verileri internet üzerinden paylaşmıyorsa, bunları talep etmek kanunen hakkınız.

3194 sayılı İmar Kanunu'nun "Planların hazırlanması ve yürürlüğe konulması" başlıklı 8. maddesinde, "İmar planları alenidir. Bu aleniyeti sağlamak ilgili idarelerin görevidir" denilmekte. 5393 sayılı Belediye Kanunu'na göre de "kesinleşen meclis kararlarının özetleri yedi gün içinde uygun araçlarla halka duyurulur." Bu kanunlara göre imar planları belediye meclisi tarafından kabul edilince, ilgili meclis kararları ile birlikte kurumun internet sayfasında yer almak zorunda. İmar planları kesinleşince de aleniyet kuralı gereği herkesin ulaşımına ve erişimine açık olmak zorunda.

Dolayısıyla, bu verileri paylaşmıyorsa belediyenize bir dilekçeyle başvurarak, bunlardan bir örnek isteyebilir, ayrıca (CD bedelini ödemek suretiyle) belgelerin CD'ye kaydedilerek verilmesini talep edebilirsiniz.

## <span id="page-24-0"></span>**HARİTA/UYDU GÖRÜNTÜSÜ ÜZERİNDEN KORUNAN ALANLAR, SİT ALANLARI VE KORUNAN AĞAÇLAR**

Bakanlıkların coğrafi bilgi sistemlerini kullanarak, harita veya uydu görüntüsü üzerinden çeşitli verilere ulaşmak mümkün.

Bunlardan Tarım ve Orman Bakanlığı'nın "Geodata" uygulamasını, Çevre ve Şehircilik Bakanlığı'nın da "Atlas" ve "SAVAB" (Sit Alanları Vatandaş Bilgilendirme Sistemi) uygulamalarını detaylarıyla inceledik.

#### **8. Geodata.ormansu.gov.tr: Tarım ve Orman Bakanlığı'nın haritasında korunan alanlar (milli parklar, kent ormanları, yaban hayatı geliştirme sahaları vb.) ve aşamalarına göre baraj, gölet ve HES'ler**

Korunan alanları harita/uydu görüntüsü üzerinde görebileceğiniz kaynaklardan biri, Tarım ve Orman Bakanlığı'nın [geodata.ormansu.gov.tr](http://geodata.ormansu.gov.tr/) adresindeki "Geodata Coğrafi Bilgi Sistemleri" uygulaması. Sitede kayıtların en son ne zaman güncellendiği belirtilmiyor.

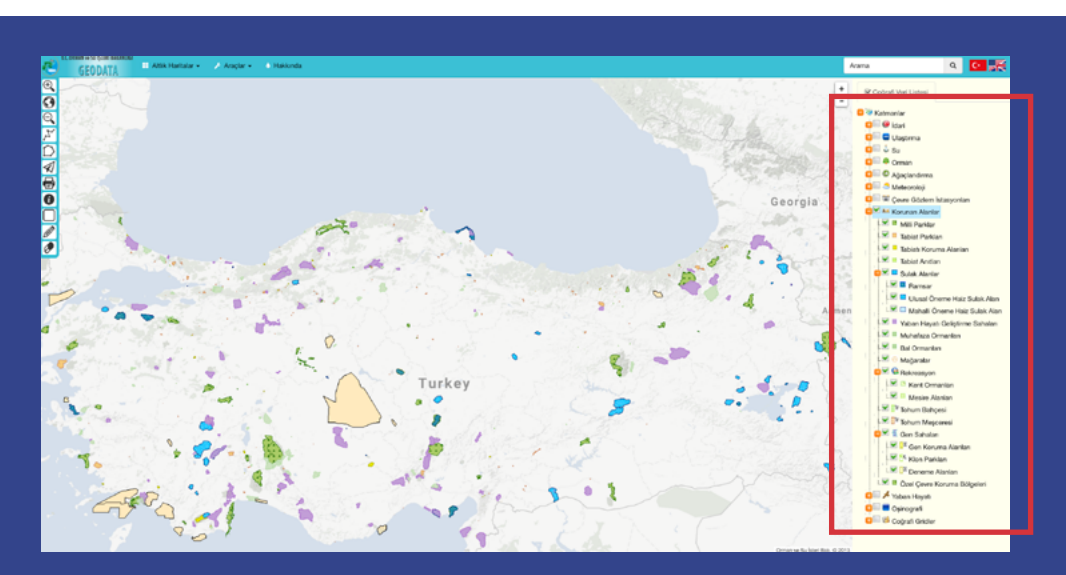

Geodata uygulamasında tüm korunan alanlar seçili (Milli parklar, korunan sulak alanlar, yaban hayatı geliştirme sahaları vb.)

Haritanın sağındaki katmanlardan (su, orman, ağaçlandırma, meteoroloji, çevre gözlem istasyonları, korunan alanlar gibi) ilgilendiğinizi (**+** işaretine basarak alt kategorileri görebilirsiniz) seçerek açabilirsiniz. Bazı katmanlarda veri gözükmüyor.

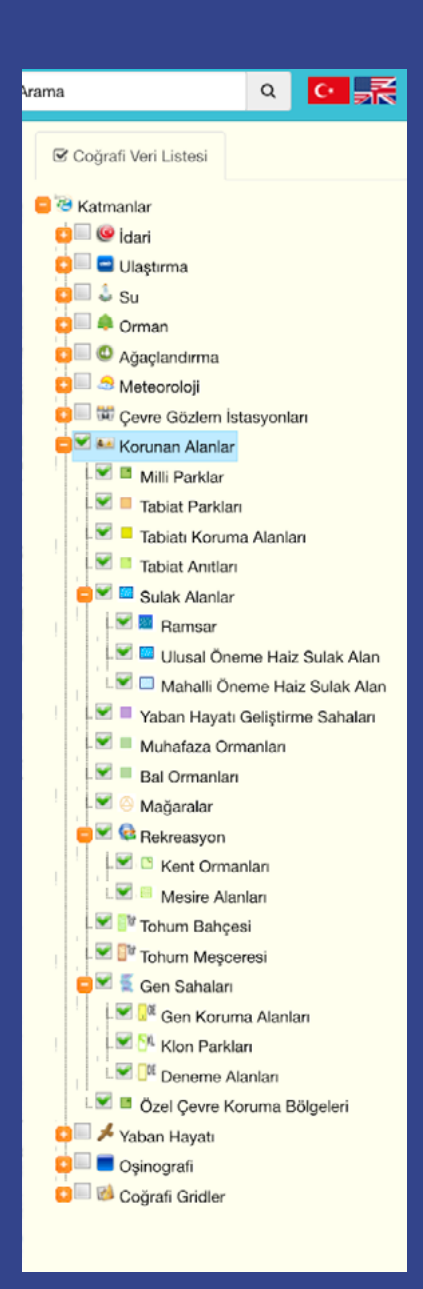

**Korunan alanlar** katmanı oldukça detaylı – altında **milli parklar**, **tabiat parkları**, **yaban hayatı geliştirme sahaları**, **sulak alanlar**, **rekreasyon** (altında **kent ormanları** ve **mesire alanları**), **gen sahaları**, **mağaralar** vb. kategorileri var. Her kategorinin haritadaki rengi listede de yanında gözüküyor.

**Su** katmanı altında da baraj, gölet ve HES'ler için aşamalarına göre (proje aşamasında, işletmede vb.) farklı katmanlar var.

Harita açılınca halihazırdaki altlık, Google yol haritaları – ancak bazı katmanlar çok açık renkle işaretlendiği için (örneğin mesire alanları açık yeşil) bu harita üzerinde görmek zor oluyor. Sol üstten, **altlık haritalar** menüsünden **bakanlık özel**i seçerseniz, katmanları görmek kolaylaşıyor.

Haritada kayıtlı bir nokta veya alanla ilgili bilgi penceresini açmak için (her kayıtta açılmayabiliyor) soldaki menüden (**i**) işaretini seçin ("noktadan bilgi al" ikonu), sonra sağdaki menüden bilgi almak istediğiniz en detaylı kategoriye tıklayın ve son olarak haritada bakacağınız alanın üzerine tıklayın. Eğer (**i**) işaretiyle açılmıyorsa, ikona/alana yakınlaşın ve (**i**) işaretinin altındaki kare butona ("dikdörtgen içinden bilgi al") tıklayarak alanı kare içine alın. Beliren şeklin üzerine tıklayınca bilgi kutusu açılıyor.

<span id="page-26-0"></span>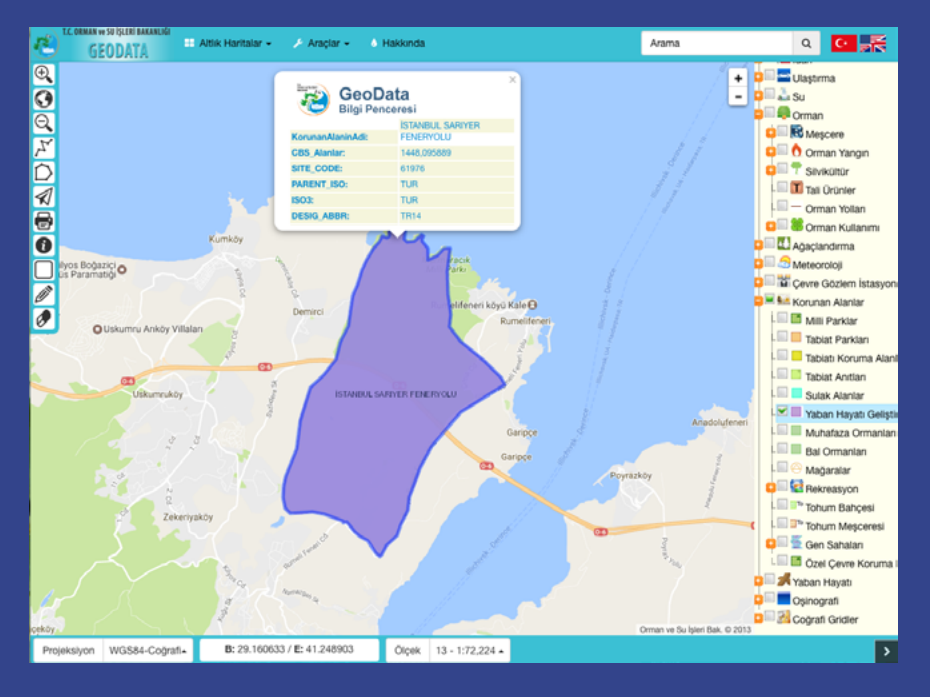

Tarım ve Orman Bakanlığı'nın Geodata verilerine göre 3. Köprü bağlantı yolu Sarıyer'deki "Feneryolu Yaban Hayatı Geliştirme Sahası"ndan geçiyor

Eğer sağdaki katmanları topluca – mesela korunan alanların hepsini birden – açarsanız bilgi almak istediğiniz yerin hangi kategoriye ait olduğunu bulmak zorlaşıyor, özellikle de benzer renklerle işaretlenmişlerse. Dolayısıyla katmanları teker teker açmak daha işlevsel.

Harita takılabiliyor, böyle olunca sayfayı yenilemek gerekiyor.

#### **9. Atlas.gov.tr: Çevre ve Şehircilik Bakanlığı'nın haritasında korunan alanlar, organize sanayi bölgeleri, 25 bölgenin 1/100.000 ölçekli çevre düzeni planı**

Çevre ve Şehircilik Bakanlığı'nın [www.atlas.gov.tr](http://www.atlas.gov.tr/) adresindeki Atlas uygulaması, rehberin üst maddesinde incelenen (Tarım ve Orman Bakanlığı'nın) Geodata'yla benzer (ve bazı ekstra) veriler içeriyor, ancak daha dağınık ve zor kullanılan bir sistem.

Katmanlar soldaki **harita servisleri** menüsünden göz işaretine basılarak açılıyor. (Bazı katmanlar açılmıyor.)

**Korunan alanlar** katmanı altında **milli parklar**, **özel çevre koruma alanları**, **Ramsar alanları**, **yaban hayatı geliştirme sahaları** gibi kategoriler seçilebiliyor. (Geodata uygulamasında daha geniş bir korunan alan seçkisi var.)

Uygulamaya özel bir veri **organize sanayi bölgeleri** – bu katman açılınca OSB'ler harita üzerinde gözüküyor.

Yine ilginç bir diğer veri – **plan bölgeleri** katmanı altında 25 bölge için 1/100 bin ölçekli Çevre Düzeni Planı yüklenmiş. (Planlar, bakanlığa bağlı Mekansal Planlama Genel Müdürlüğü'nün sitesine yüklenen 1/100 bin ölçekli [çevre düzeni planlarıyla](http://mpgm.csb.gov.tr/1-100.000-olcekli-i-82132) neredeyse birebir örtüşüyor. Genel Müdürlük sitesindeki planların tarihlerine göre, Atlas'a işlenen planların çoğu 2018 ve 2017'de onaylanmış, yani güncel). Atlas'a 1/25 bin ölçekli sadece üç plan yüklenmiş: Bartın, Yalova ve Sinop. İmar planlarının altındaki katmanlarda, noktasal sit alanları gibi çok detaylı bazı veriler var ancak bazı alt katmanlar anlaşılmaz şekilde kodlanmış.

Sistem sık sık takılabiliyor, özellikle çok katman açınca. Böyle olunca sayfayı tekrardan yüklemek gerekiyor.

(Verilerin en son ne zaman güncellendiği bilgisi sitede bulunmuyor – uygulama 'Atlas 2016 versiyon 1.3' olarak adlandırılmış. Site açılınca çıkan "Atlas'a hoşgeldiniz" başlıklı notunda "yerli ve milli kaynaklar kullanılarak" geliştirilen uygulamanın 2013'ten bugüne yayında olduğu ve "ihtiyaçlar doğrultusunda" güncellenmeye devam ettiği belirtiliyor.)

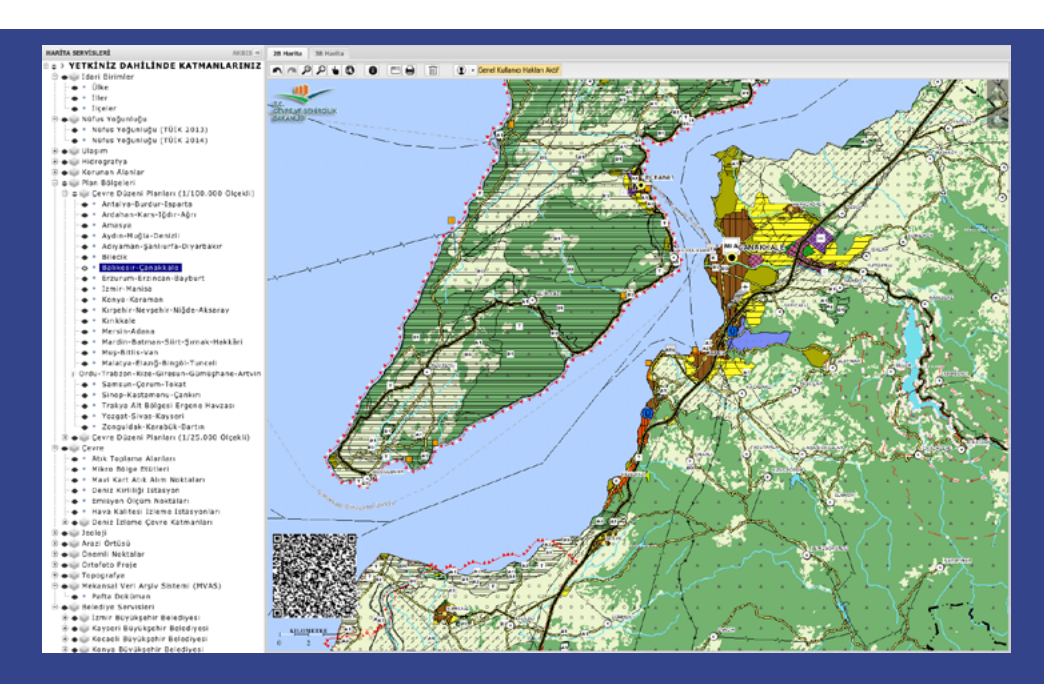

Atlas.gov.tr'de Balıkesir ve Çanakkale'nin 1/100 bin ölçekli çevre düzeni planı

#### <span id="page-28-0"></span>**10. Sit Alanları Vatandaş Bilgilendirme Sistemi (SAVAB): doğal sit alanları, özel çevre koruma bölgeleri, koruma altındaki anıt ağaçlar ve mağaralar**

"Vatandaşların, korunan alanlarla ilgili bilgiye kolay erişimi" için Çevre ve Şehircilik Bakanlığı tarafından geliştirilen haritaya [says.gov.tr/savab](http://says.gov.tr/savab/#/) adresinden ulaşılıyor.

Haritada derecelerine göre renklendirilmiş doğal sit alanları, özel çevre koruma bölgeleri ("ÖÇKB"), koruma altındaki anıt ağaçlar ve mağaralar görülebiliyor. Koruma kavramlarının tanımlarını görmek için üst menüden [SSS](http://says.gov.tr/savab/#/sss) butonuna (sıkça sorulan sorular) tıklayın.

Site yüklendiğinde bu katmanların hepsi birden açık oluyor. Bunları tek tek açmak için, pembe menünün en solundaki üç çizgili ikona tıklayın. Sağdaki **katmanlar** menüsünden ilgilenmediğiniz katmanları (tik işaretinin üzerine tıklayarak) kapatın ve ilgilendiğinizi seçin.

Örneğin, Türkiye'deki koruma altındaki ağaçları görmek için, aynı menüden sadece **anıt ağaç** kutusunu seçerek açın.

Yine **katmanlar** menüsünün en altından **Google sokak** opsiyonunu seçerseniz, haritadaki çeşitli unsurları – örneğin ağaç işaretlerini – görmek kolaylaşıyor.

Bir alana (veya ağaca/mağaraya) dair bilgi almak için, önce sağ üstteki yeşil menüden **i'**yi seçin, sonra bilgi almak istediğiniz işaret/alanın üzerine tıklayın. Bilgi kutusu, haritanın altında açılacak. (Bazen bilgi almak için bir koruma alanının veya ağacın üzerine tıklayınca, açılan kutuda "TKGM sonucu bulunamadı" notu çıkıyor – böyle olunca kutu üzerindeki tanıma tıklamak gerekiyor, örneğin bir ağacın bilgilerini açmaya çalışırken çıkan sonuç bulunamadı kutusunda **TABVAR**'a tıklayınca ilgili metin açılıyor.)

Doğal sitler haritada derecelerine göre renklendirilmiş.

Eski derecelendirmeye göre kayıtlı sitler:

- Bordo: 1. derece doğal sit
- Somon rengi: 2. derece doğal sit
- Açık pembe: 3. derece doğal sit

Yeni derecelendirmeye göre kayıtlı sitler:

- Kırmızı: (eski 1. dereceye denk) "kesin korunacak hassas alanlar"
- Mavi: (eski 2. derece) "nitelikli doğal koruma alanları"
- Yeşil: (eski 3. derece ) "sürdürülebilir koruma ve kontrollü kullanım alanları"

Sarı renkle işaretli alanlar, "özel çevre koruma bölgeleri" (örneğin Tuz Gölü Özel Koruma Bölgesi). Morla işaretli alanlar ise "diğer" kategorisinde – bunların ne olduğunu harita üzerinden anlamak mümkün değil, ancak bazılarının tescil tarihleri girilmiş.

Bazı doğal sitlerde alanın korumaya alındığı tarih ve kararın numarası girilmiş olabiliyor. Kararın metnini ve içeriğini bulmak için, bazen Google'da anahtar kelimelerle (karar sayısını, tescil tarihini, alanın adını, "doğal sit" vb.) aratmak işe yarayabiliyor. Her halükarda bilgi edinme başvurusu yaparak kararların içeriğini öğrenmeyi talep edebilirsiniz.

Youtube'da Sit Alanları Vatandaş Bilgilendirme Sistemi'nin nasıl kullanıldığını anlatan [videolar](https://www.youtube.com/playlist?list=PLF42D9B4ABFAEB2C6) da yüklenmiş.

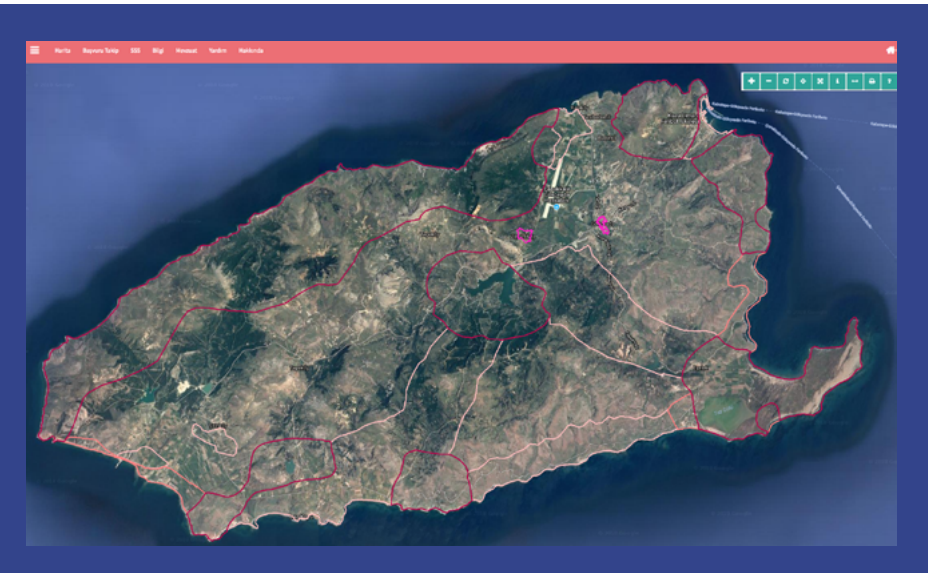

Gökçeada'da 2002'de eski usule göre 1., 2. ve 3. derece olarak tescillenmiş doğal sit alanları

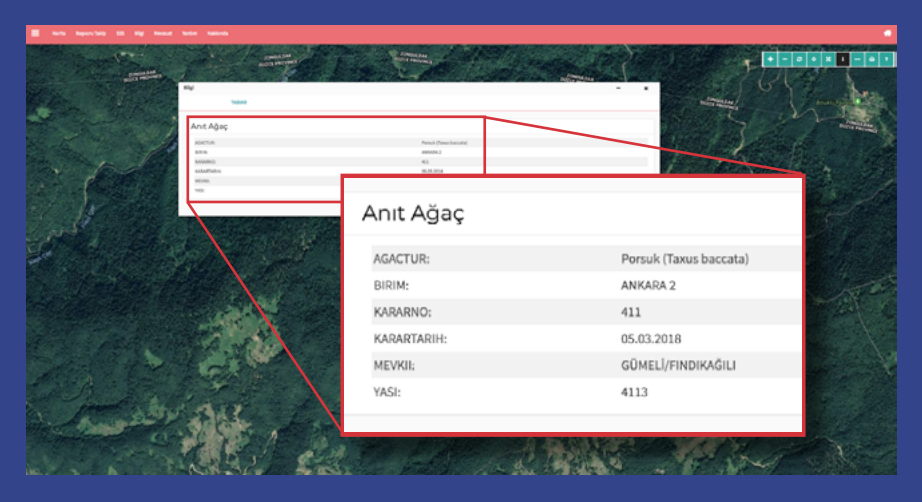

Zonguldak'ta 4113 yaşında porsuk ağacının kaydı

SAVAB üzerinden birçok korunan ağaç kaydı bulunabilse de, verilerin kapsamlı olduğunu söyleyemeyiz.

İBB'nin İstanbul için oluşturduğu, internetten [anitagaclar.com](http://anitagaclar.com) üzerinden (veya mobil aplikasyonundan) erişilebilen veri tabanı da koruma altındaki ağaçlara dair bilgi bulunabilecek bir diğer

kaynak. Bu veri tabanında, SAVAB'da kayıtlı olmayan çeşitli ağaç kayıtları gözüküyor. İBB veri tabanının hem internet sitesinde, hem de mobil aplikasyonunda ilçe, ağaç yaşı, türü gibi kriterler girilerek arama yapılabiliyor. İBB'nin mobil aplikasyonunda da [anitagaclar.com](http://anitagaclar.com) sitesinde olmayan bazı kayıtlar görülebiliyor – Avrupa yakası ve Anadolu yakası için iki ayrı mobil aplikasyon var.

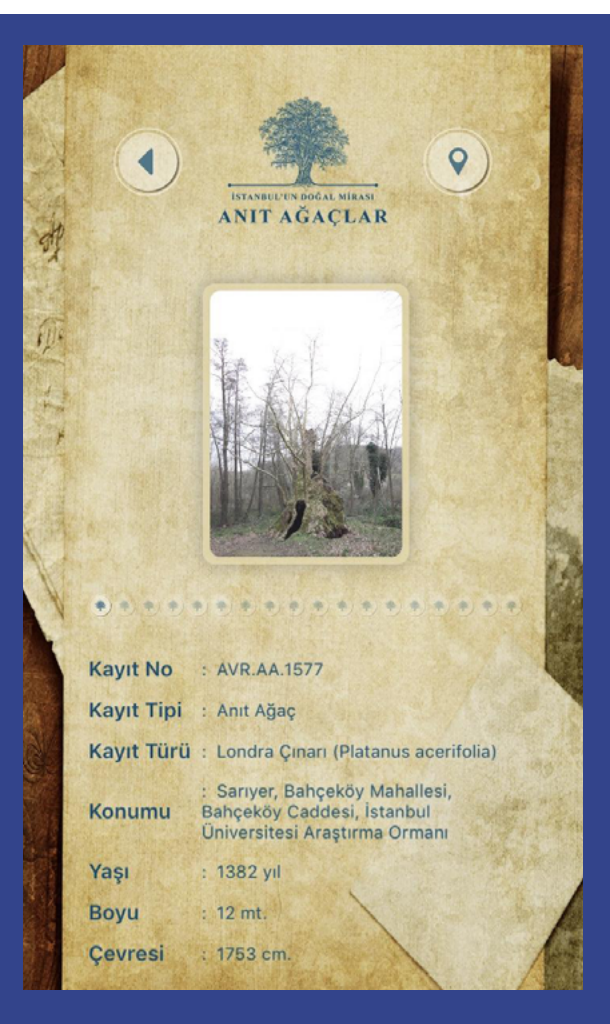

İBB'nin mobil "Anıt Ağaçlar – Avrupa" aplikasyonunda gözüken en yaşlı ağaç kaydı, Sarıyer'deki 1382 yaşındaki Londra Çınarı

## **GEÇMİŞ YILLARDAN UYDU GÖRÜNTÜLERİ, ORMAN TAHRİBATI**

#### <span id="page-32-0"></span>**11. Google Earth: Yıllar içinde çekilmiş uydu görüntüleri**

İnternetteki Google haritalarından farklı olarak, bir yerin zaman içindeki değişimini görebildiğiniz Google Earth programını kullanmak için bilgisayarınıza yüklemeniz gerekiyor.

Programı açıp görmek istediğiniz yeri bulduktan sonra, üstteki menüden (kırmızıyla işaretli) saat ikonuna tıklayınca çıkan çizelgeden aradığınız tarihi seçebilirsiniz. (Her uydu görseli kaliteli olmayabiliyor.)

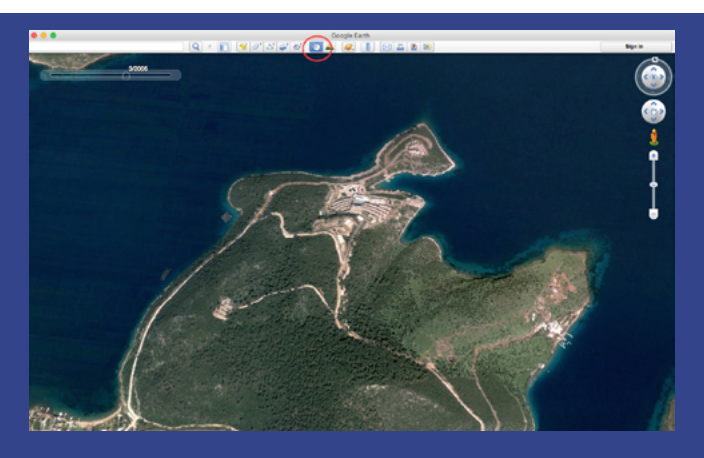

Bodrum Cennet Koyu'nun 2005 Mart'tan uydu görüntüsü (Google Earth)

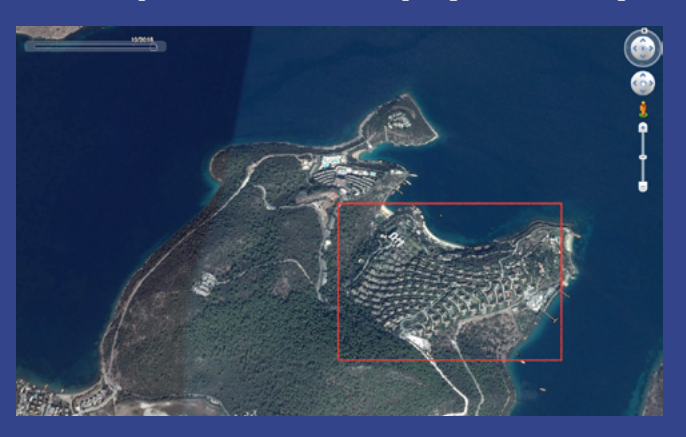

Aynı koyun Ekim 2016'dan uydu görüntüsü. Mandarin Oriental oteli kırmızıyla işaretli (Google Earth)

\* İstanbul Büyükşehir Belediyesi'nin [sehirharitasi.ibb.gov.tr](https://sehirharitasi.ibb.gov.tr/) adresinde, üst menüden harita şeklindeki katmanlar ikonu altından **arşiv**e basarak İstanbul'un 1946, 1966, 1970, 1982'den kalma uydu görüntülerine de ulaşabilirsiniz.

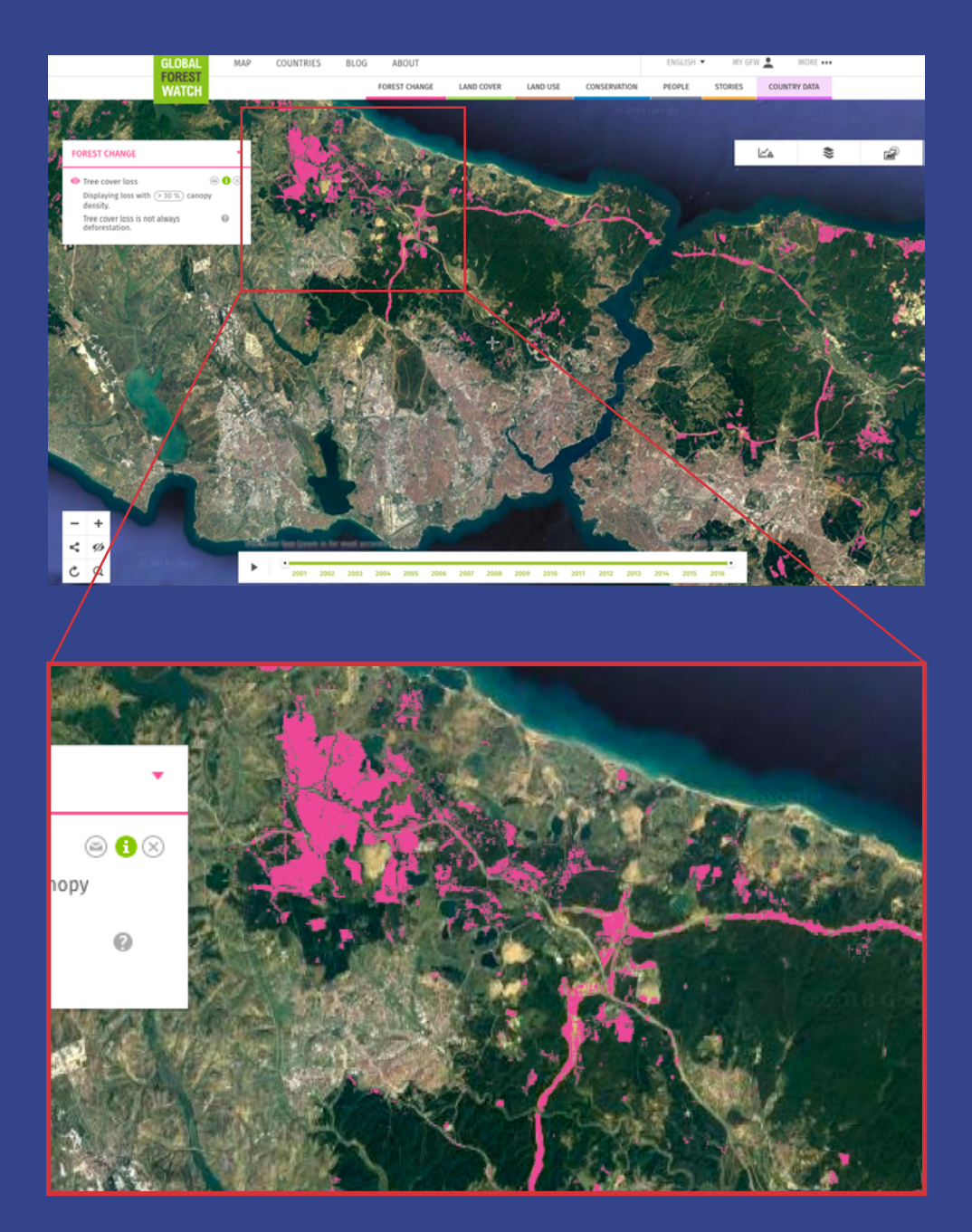

"Global Forest Watch" haritasında 3. Köprü, 3. Havalimanı ve bağlantı yolları için kesilen ağaçlar

#### <span id="page-34-0"></span>**12. Global Forest Watch: Uydu görüntülerinden orman tahribatı takibi**

Ormansızlaşmayla mücadele eden Global Orman İzleme (Global Forest Watch) ağının [global](http://www.globalforestwatch.org/map)[forestwatch.org/map](http://www.globalforestwatch.org/map) adresindeki interaktif haritasından, 2001–2017 arasında istediğiniz tarih aralığını seçerek ormanlık alanlardaki değişimi (oldukça yakından) görebilirsiniz.

Uygulama, 5 metreden yüksek ağaçları uydu görüntülerinden tespit ediyor – sistem hakkında daha detaylı bilgi almak için **tree cover loss** butonunun sağındaki yeşil (**i**) işaretine basın.

Harita açıldığında otomatik olarak iki katman seçili oluyor: hem yok olan ("tree cover loss" – pembeyle işaretli) ağaçlar hem de yeni büyüyenler ("tree cover gain" – morla işaretli). Dolayısıyla, sadece ağaç tahribatını görmek istiyorsanız **tree cover gain** katmanını **X** işaretine basarak kapatmak gerekiyor.

Kaybolan ağaç dokusunun yoğunluğunu görmek istiyorsanız bu da ayarlanabiliyor. Site açıldığında seçili olan ayar %30 (yani "kayıp öncesi en az yüzde 30'u ağaçla kaplı" pikselleri gösteriyor) – bu yüzdeyi azaltarak ağaç dokusunu seyrekleştirebilir, artırarak sıklaştırabilirsiniz.
## **HAVA KALİTESİ, BARAJ DOLULUK ORANLARI VE KURAKLIK, FAY HATLARI VE DEPREMLER, IŞIK KİRLİLİĞİ**

## **13. Hava kalitesi haritası/indeksi: 191 hava kalitesi ölçüm istasyonundan güncel kirletici değerleri**

Çevre ve Şehircilik Bakanlığı'nın "Ulusal Hava Kalitesi İzleme Ağı" sitesin [havaizleme.gov.tr/](http://www.havaizleme.gov.tr/Services/AirQuality) [Services/AirQuality](http://www.havaizleme.gov.tr/Services/AirQuality) adresinden ulaşabilirsiniz.

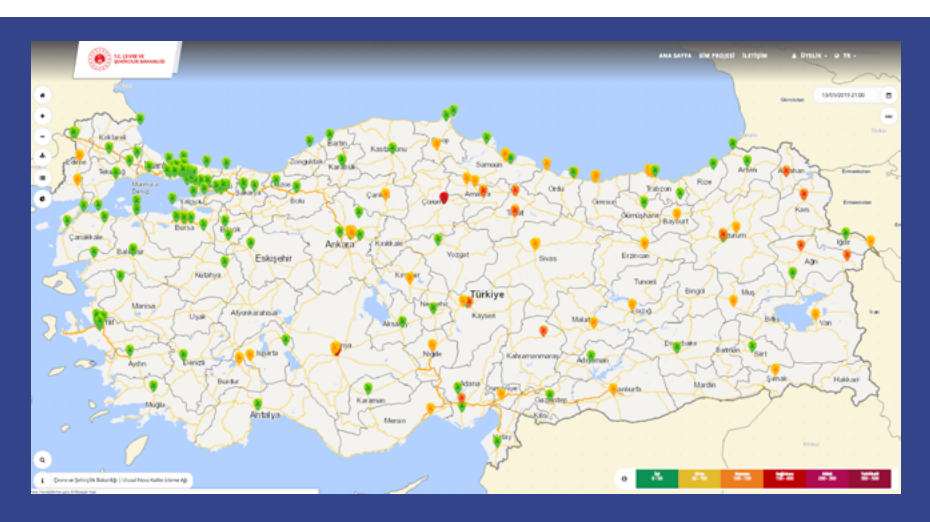

Sitede Ocak 2019 itibarıyla 191 hava ölçüm istasyonuna ait veri gözüküyor.

13 Ocak 2019 tarihinde Hava Kalitesi İzleme Ağı ölçümleri (yeşil: iyi, sarı: orta, turuncu: hassas, kırmızı: sağlıksız, mor: kötü, bordo: tehlikeli)

Seçtiğiniz istasyonun üzerine tıklayınca açılan kutuda ölçülen beş kirleticinin güncel değerlerini ve son verinin hangi saatte kaydedildiğini görüyorsunuz.

Ölçülen kirleticiler, partikül maddeler (PM10), karbon monoksit (CO), kükürt dioksit (SO2), azot dioksit (NO2) ve ozon (O3).

Kutunun üzerindeki başlıklardan **hava kalite** üzerine tıklandığında, değerlerin son 3 gün içindeki grafiği görülebilir. Kutunun sağ üstündeki **konsantrasyon** başlığı altında da, bu kirletici maddeler için Türkiye ve Avrupa Birliği'nin belirlediği üst sınırlar görülebiliyor.

Kutunun sol altındaki **detaylı inceleme** butonuna tıklandığında açılan sayfada, istasyona ait son yedi güne ait ortalama veriler ve bunların grafiği görülebilir.

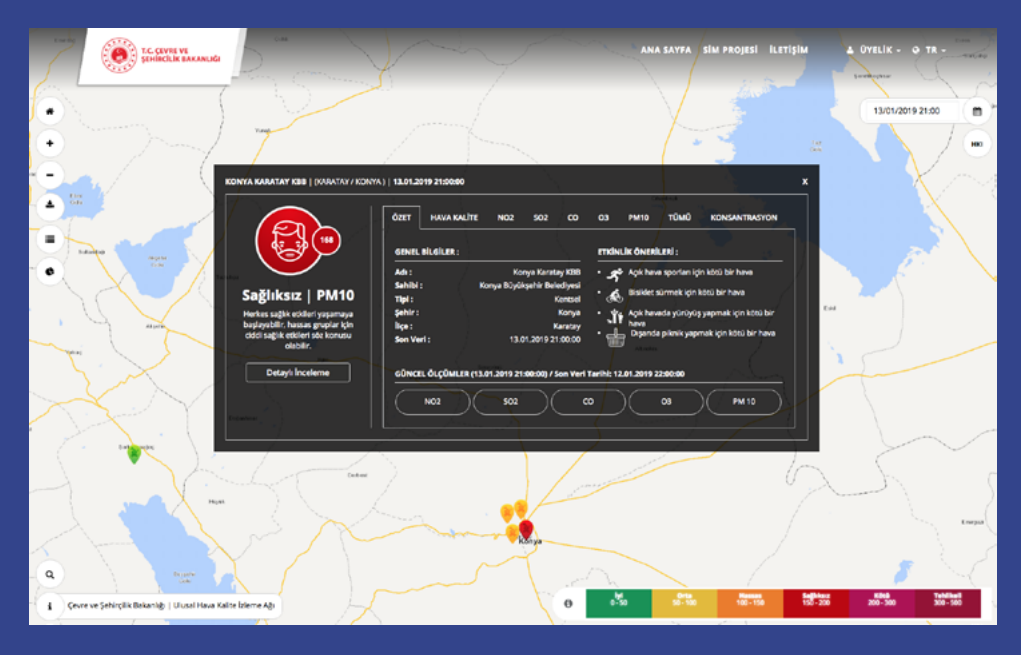

13 Ocak 2019 saat 21'de Konya Karatay'da hava kalitesi "sağlıksız" kategorisinde

## **14. Baraj doluluk oranları: İstanbul, Ankara, İzmir ve Kocaeli için**

# **İstanbul**

İSKİ'nin internet sitesinde ([iski.istanbul](http://www.iski.istanbul/)) İstanbul barajlarının doluluk oranlarıyla ilgili detaylı bilgi mevcut.

Siteye girer girmez sağ üstte mevcut barajların genel doluluk oranını görebilirsiniz. Buraya tıklayınca (veya [iski.istanbul/web/tr-TR/baraj-doluluk](http://www.iski.istanbul/web/tr-TR/baraj-doluluk) adresinde) barajlarla ilgili detaylı bilgi içeren sayfalara ulaşılıyor.

Açılan sayfada **baraj detay grafikleri** üzerine tıklayarak, İstanbul'a su sağlayan 10 barajın (Ömerli, Pabuçdere, Sazlıdere, B.Çekmece, Alibey, Terkos, Kazandere, Elmalı, Darlık, Istrancalar) doluluk oranlarına ayrı ayrı ulaşmak da mümkün.

Baraj doluluk oranları, zaman içinde karşılaştırmalı olarak da paylaşılıyor: son 15 gün, 12 ay ve 10 seneye ait yüzdeler görülebiliyor. Her baraj için bu veriler paylaşılmış.

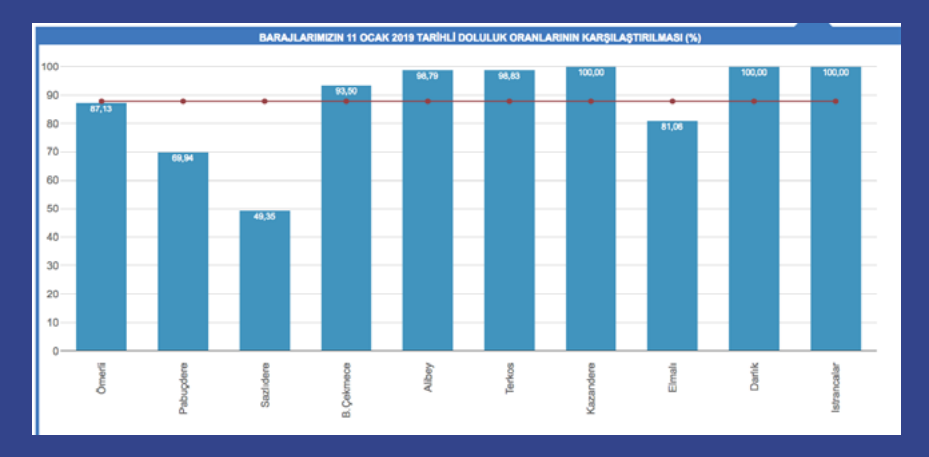

İSKİ verilerine göre İstanbul'a su sağlayan barajların 11 Ocak 2019 tarihindeki doluluk oranları

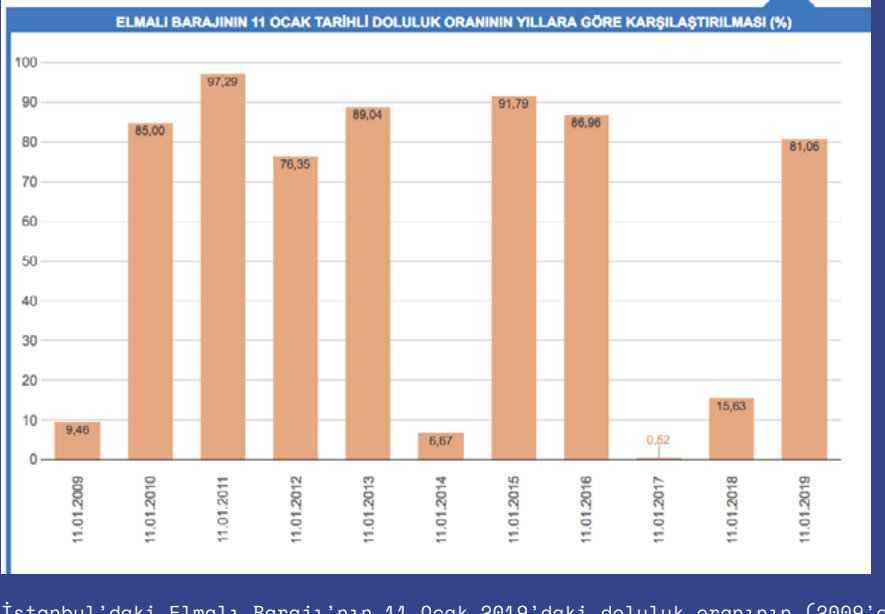

İstanbul'daki Elmalı Barajı'nın 11 Ocak 2019'daki doluluk oranının (2009'dan itibaren) geçmiş yıllarla karşılaştırması

#### **Ankara**

Ankara'ya su sağlayan barajların doluluk oranları ASKİ (Ankara Su ve Kanalizasyon İdaresi) Genel Müdürlüğü tarafından [aski.gov.tr/tr/Baraj.aspx](http://www.aski.gov.tr/tr/Baraj.aspx) adresinden paylaşılıyor.

Siteyi açar açmaz karşınıza çıkan tablonun altında, an itibarıyla barajlardaki toplam su yüzdesi gözüküyor. Karşılaştırma için, bir sene önce aynı günden doluluk yüzdesi de verilmiş.

Aynı tabloda şehre verilen toplam su miktarı ve farklı arıtma tesislerinden gelen miktarlar da gözüküyor.

Ankara'ya su sağlayan 7 barajın (Çamlıdere, Eğrekkaya, Kurtboğazı, Kavşakkaya, Akyar, Çubuk II, Elmadağ Kargalı) doluluk oranlarını tek tek görmek için, sayfanın altında en sol üst köşede, **barajlarımızdaki doluluk oranları** başlıklı görsele tıklayın.

Açılan görselden ileriye doğru tıkladıkça, doluluk oranlarının günlük, aylık (son 12 ay) ve yıllık (1992'den 2019'a) karşılaştırmalarının grafikleri de görülüyor. Ancak barajların (her birinin ayrı) zaman içinde karşılaştırmalı verileri paylaşılmamış.

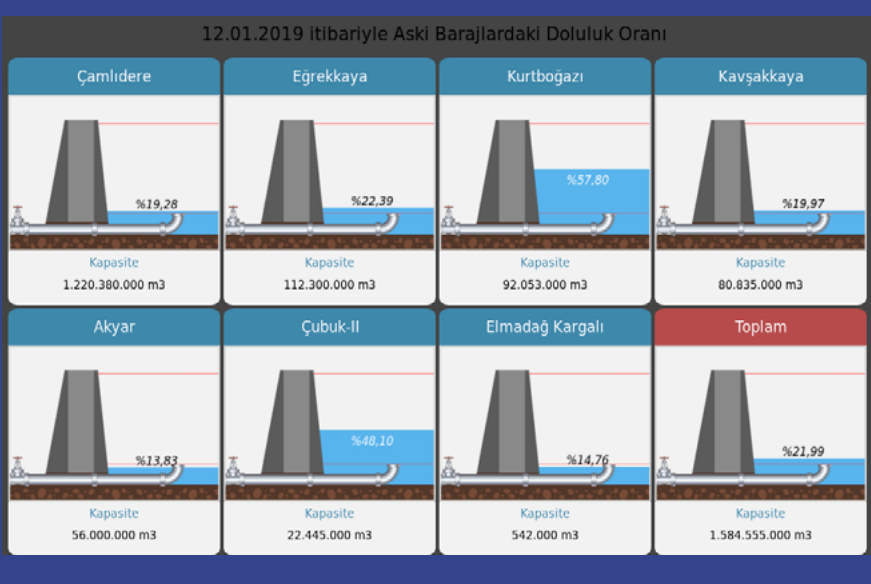

Sitede, barajların dijital sensörlerle anlık olarak ölçüldüğü belirtilmiş.

Ankara'ya su sağlayan barajların 12 Ocak 2019 tarihinde doluluk oranları

# **İzmir**

İzmir'e su sağlayan altı barajın (Tahtalı, Balçova, Ürkmez, Güzelhisar, Gördes, Kutlu Aktaş) doluluk oranları [izsu.gov.tr](http://www.izsu.gov.tr/Pages/DamStatusBsd.aspx) adresindeki İZSU sitesinden, sol alt köşedeki **bilgi merkezi** menüsünde **[barajların son durumu](http://www.izsu.gov.tr/Pages/DamStatusBsd.aspx)** linkine basılarak görülebilir.

Veriler güncel, ancak detaylı değil – karşılaştırmalı olarak yalnızca bir sene önceki doluluk oranları (2018) görülebiliyor.

## **Kocaeli**

Kocaeli Su ve Kanalizasyon İdaresi sitesinin [isu.gov.tr](https://www.isu.gov.tr/) adresindeki ana sayfasında Yuvacık ve Namazgah barajlarının mevcut doluluk oranları (ve son üç günkü veriler) paylaşılıyor.

Kocaeli Belediyesi iştiraki İzmit Su A.Ş.'nin [izmitsu.com.tr](http://izmitsu.com.tr) adresindeki sitesinde (ana sayfanın altındaki menüde, **teknik veriler**e tıklayarak açılıyor) bu iki baraja dair daha detaylı bilgi var, hem mevcut aydan günlük su seviyeleri (metre olarak), hem de 2016, 2017 ve 2018 senelerinin günlük su seviyelerine ait grafikler paylaşılmış.

## **15. Kuraklık ve meteoroloji: İl bazında geçmiş yıllarla karşılaştırmalı kuraklık analizleri, en yüksek ve düşük sıcaklıklar, yağışlı gün sayısı vb.**

Tarım ve Orman Bakanlığı'na bağlı Meteoroloji Genel Müdürlüğü'nün internet sitesinde, kuraklıkla ilgili güncel ve detaylı istatistiklere ulaşmak mümkün.

## **Kuraklık İzleme Sistemi**

Her ayın ilk haftasında güncellendiği belirtilen sisteme [mgm.gov.tr](http://mgm.gov.tr) ana sayfasından, sağ üstteki **analizler** başlığının altında açılan menüden, **kuraklık** başlığı altındaki **[kuraklık izleme](http://kuraklikizle.mgm.gov.tr)  [sistemi](http://kuraklikizle.mgm.gov.tr)** linkine tıklayarak (veya [kuraklikizle.mgm.gov.tr](http://kuraklikizle.mgm.gov.tr) adresinden) ulaşabilirsiniz.

Sistemi kullanmak için, öncelikle **merkez** menüsünden, kuraklık durumuna bakmak istediğiniz bölge veya şehri, hatta şehirdeki farklı istasyonlardan birini seçin (sadece en az 30 yıllık veri seti olan istasyonların değerlendirmeye alındığı belirtilmiş).

Ardından **dönem** seçimi (3 ay, 6 ay, 9 ay, 12 ay veya 24 aylık) ve **son ay** seçimi yaparak **görüntüle** linkine basın. Sonuç olarak karşınıza yıllar içinde karşılaştırmalı kuraklık verilerinin grafikleri çıkıyor. (Bazı şehirlerde 1950'lerden itibaren veri mevcut.)

Grafiğin yatay ekseninin altındaki çubuklar "kurak" dönemleri, üstündekiler de "nemli" dönemleri gösteriyor.

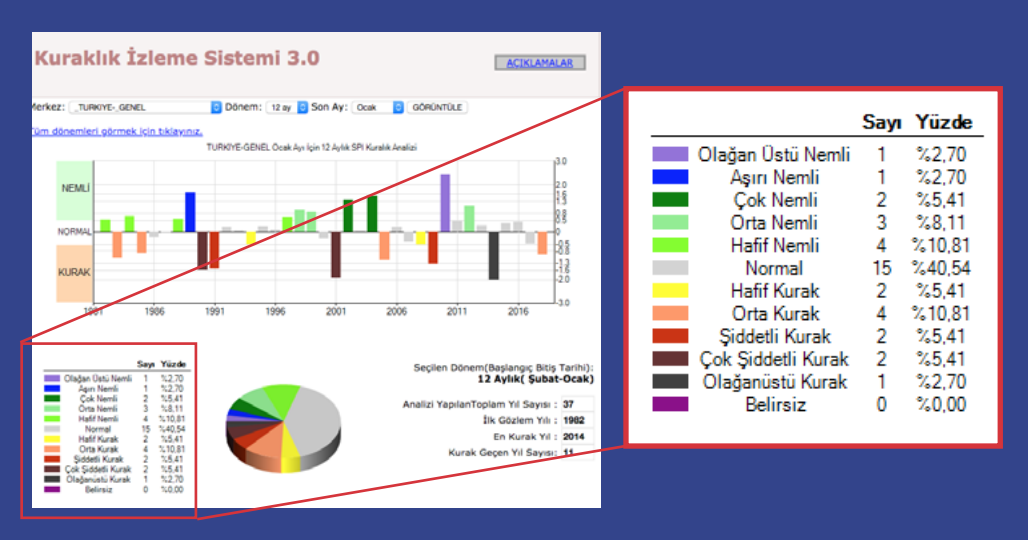

Türkiye genelinde, 1981'den itibaren 12 aylık kuraklık verilerinin karşılaştırması

"Dönem" ve "son ay" seçimine dair sitedeki açıklamaya göre: Örneğin 3 aylık dönemdeki kuraklık durumu görüntülenmek isteniyorsa ve Ocak ayı son ay olarak seçilirse; Kasım, Aralık ve Ocak aylarının kuraklık durumu görüntülenir. Grafikteki sütunlar önceki yılların aynı dönemindeki (Kasım, Aralık ve Ocak) kuraklık durumunu gösterir.

(Ana sayfada, sağ üstteki **[açıklamalar](http://kuraklikizle.mgm.gov.tr/kuraklik_aciklama.pdf)** butonundan sistemin kullanımına dair örneklere ve daha detaylı bilgiye ulaşılabilir.)

## **Harita üzerinden yakın dönem kuraklık verileri**

3, 6, 9, 12 ve 24 aylık dönemlere ait kuraklık değerlendirmelerini harita üzerinde görmek için, [mgm.gov.tr](http://mgm.gov.tr) ana sayfasından, sağ üstteki **analizler** linkinin üzerine gelerek, açılan menüden **kuraklık** başlığının altındaki **kuraklık analizi** üzerine tıklayın.

Raporun yayına hazırlandığı sırada, sitede 2019 Nisan'da hazırlanmış – yani güncel – analizler görülebiliyordu. Haritaların yanına "Bu veriler kalite kontrolden geçmemiştir" notu düşülmüş.

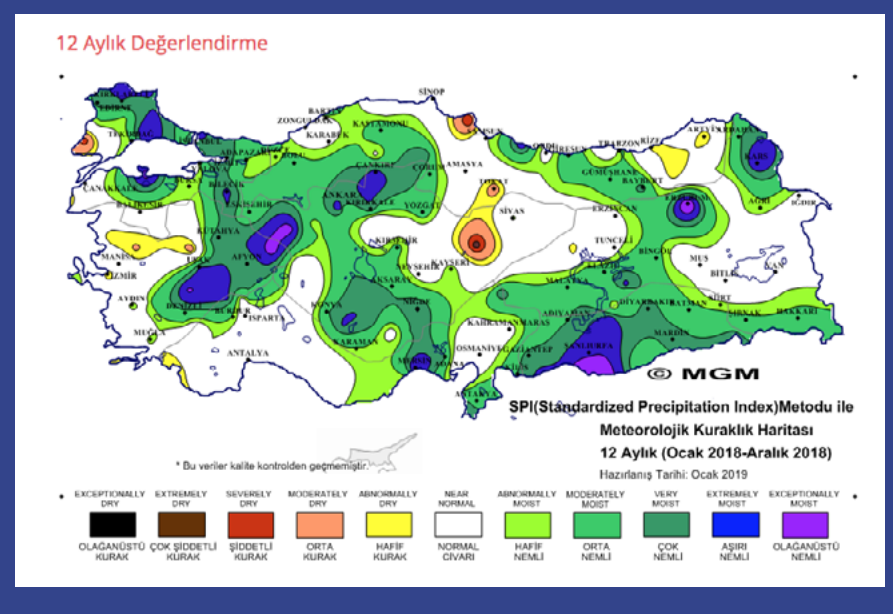

MGM'nin 12 aylık (2018) meteorolojik kuraklık haritası

## **İl bazında ortalama sıcaklıklar, yağışlı gün sayısı vb.**

Yine mgm.gov.tr ana sayfasından, sağ üstteki **analizler** başlığı üzerine gelerek, **resmi istatistikler** altındaki **illerimize ait genel istatistiki veriler** üzerine tıklayarak, ardından sayfanın en altındaki haritadan bakmak istediğiniz şehri açarak, her şehre ait çeşitli meteoroloji verilerine (ortalama sıcaklık, ortalama en yüksek ve düşük sıcaklıklar, ortalama güneşlenme süresi, ortalama yağışlı gün sayısı vb.) ulaşabilirsiniz.

Veri tablosunun en altındaki kırmızı renkli "en yüksek sıcaklık" ve mavi "en düşük sıcaklık" sıralarında, seçtiğiniz şehrin, 1927-2017 yılları arasındaki en yüksek ve düşük sıcaklıklarını (ay bazında) ve bunların gerçekleşme tarihini görebilirsiniz. Tarihleri görmek için fare imlecini değerlerin üstüne getirin.

## **16. Maden Tetkik ve Arama Genel Müdürlüğü: Harita üzerinde aktif fay hatları, son depremler, heyelan bölgeleri**

Maden Tetkik ve Arama Genel Müdürlüğü'nün (MTA) [yerbilimleri.mta.gov.tr](http://yerbilimleri.mta.gov.tr/anasayfa.aspx) adresinden ulaşılabilen "Yerbilimleri Harita Görüntüleyici"sinde, diri (aktif) fay hatlarını, heyelan bölgelerini, ve son 24 saat, hafta ve ay içinde yaşanan depremlerin merkezlerini görmek mümkün.

Bunun için soldaki **katmanlar** menüsünden, görmek istediğiniz kategorilerin (**heyelan**, **dirifaylar**, **faylar**, vs.) yanındaki kutuları işaretleyerek aktif hale getirin, ardından haritada görmek istediğiniz alana yakınlaşın.

Faylar, haritada çeşitlerine göre farklı renklerle temsil ediliyor, hangi rengin ne anlama geldiğini sol menüdeki lejanttan görebilirsiniz. Ayrıca üzerine tıkladığınızda da fayın adı, çeşidi, uzunluğu gibi bilgiler açılan kutuda gözüküyor.

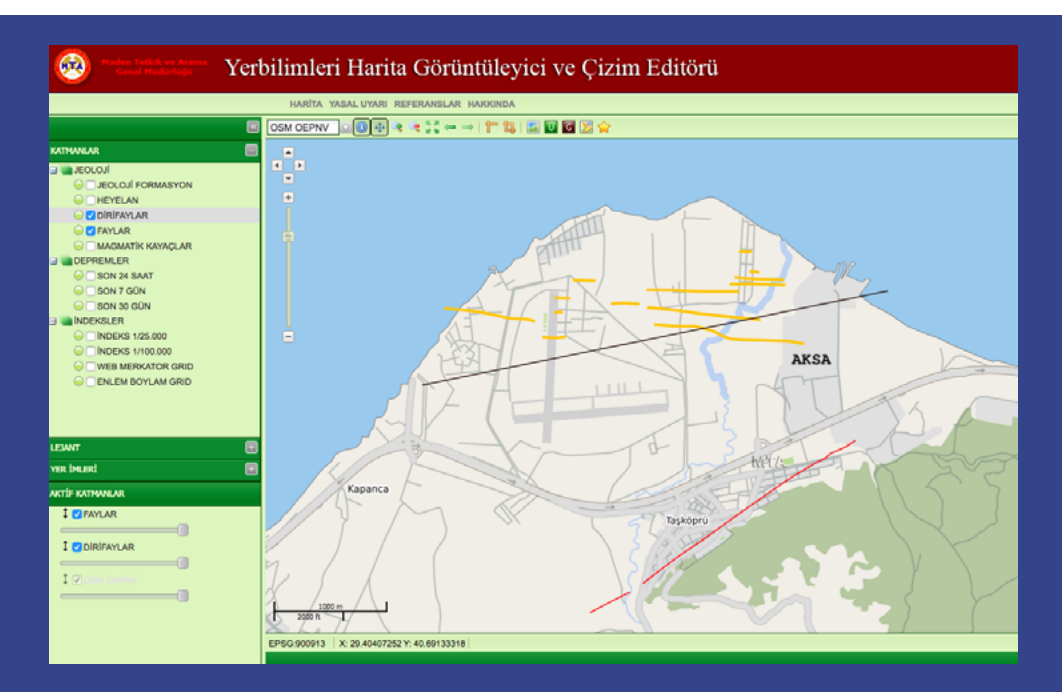

Yalova'da 17 Ağustos 1999 depreminde tankları hasar görünce, depoladığı akronitrili sızdırarak toprağa, denize ve havaya karışmasına sebep olan AKSA Akrilik ve Kimya Sanayii tesislerinin altından ve yakınından geçen fay hatları – sarı, siyah ve kırmızı renklerde

Son gün, hafta ve ay içinde yaşanan depremlere ait veriler, rehber hazırlandığı esnada güncel. Haritada depremlerin merkez noktaları, sarı yuvarlakla işaretlenmiş. Yuvarlağın üzerine tıkladığınızda açılan kutuda depremin tarihi, saati, büyüklüğü, derinliği, merkezinin il ve ilçesi görülebiliyor.

Fay hatlarına dair MTA'nın bir diğer kaynağı [mta.gov.tr/v3.0/hizmetler/yenilenmis-diri-fay-ha](http://www.mta.gov.tr/v3.0/hizmetler/yenilenmis-diri-fay-haritalari)[ritalari](http://www.mta.gov.tr/v3.0/hizmetler/yenilenmis-diri-fay-haritalari) adresindeki "1:250.000 ölçekli Türkiye diri fay haritası serisi." Harita, mta.gov.tr adresindeki üst menüden **hizmetler** açılarak, soldaki **harita hizmetleri** listesi altından **yenilenmiş diri fay haritaları**na tıklayarak da açılabiliyor.

Bu kaynaktaki Türkiye haritasında görmek istediğiniz bölgeye tıklayınca – bazı illerin isimleri yazılı değil ama verileri mevcut – açılan sabit haritalarda fay hatları görülebiliyor. Ölçekten ötürü detay görmek zor, [yerbilimleri.mta.gov.tr](http://yerbilimleri.mta.gov.tr/anasayfa.aspx) adresindeki interaktif harita bu yüzden daha kullanışlı.

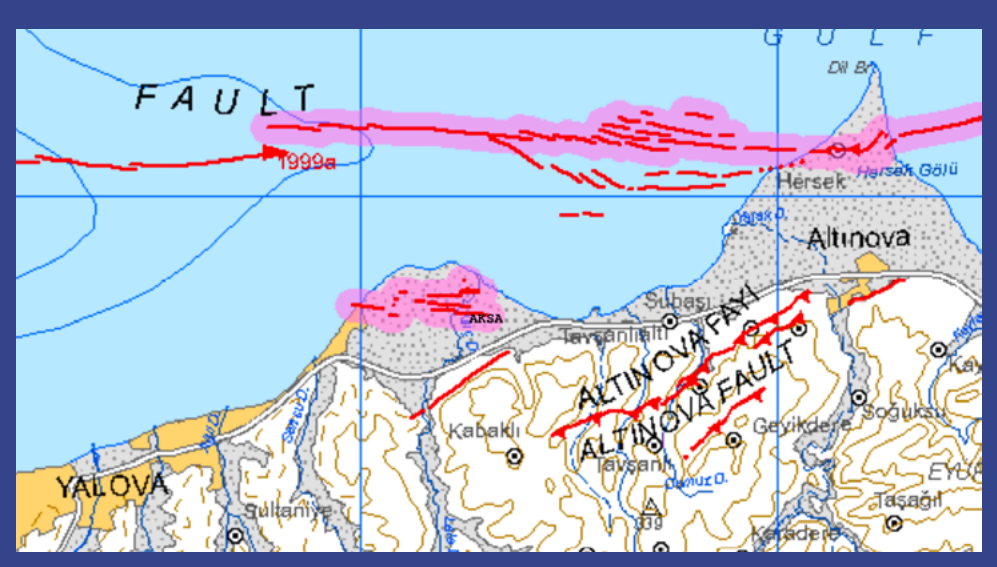

MTA'nın 1:250.000 ölçekli Türkiye diri fay haritasında AKSA Akrilik ve Kimya Sanayii tesislerinin yakınından geçen fay hatları, pembe ve kırmızı renklerde

## **17. Light Pollution Map: Işık kirliliği haritaları**

Çeşitli uydu verileri ve modellemeler üzerinden dünyadaki ışık kirliliğini gösteren harita uygulamasına [lightpollutionmap.info](https://www.lightpollutionmap.info/) adresinden ulaşılabilir.

Şehirlerden uzak korunan alanlardaki yaban yaşamına dahi zarar veren ışık kirliliği, şehirlerde yaşayan insanların da gece gökyüzünü, yıldızları görmelerini engelliyor.

Yerleşim yerlerini – örneğin olası bir çevre ihtilafında etkilenecek nüfusu – görmek için de kullanışlı bir kaynak.

Sağdaki panelden görmek istediğiniz katmanı seçebilirsiniz. ABD uydularının sağladığı, 2015- 2018 **VIIRS** verileri, dünya üzerindeki yapay ışık kaynaklarını gösteriyor, **Atlas** da bu verileri kullanan bir modellemeyle gökyüzünün ne kadar karanlık olduğunu – ve olmadığını. Panelde **overlay legend** menüsü altından lejandı görebilirsiniz.

Uygulama açılınca çıkan uyarıda, VIIRS verilerinin yıl bazında karşılaştırma yapmak için kullanılmaması gerektiği – çünkü hesaba katacak çok faktör olduğu – belirtiliyor.

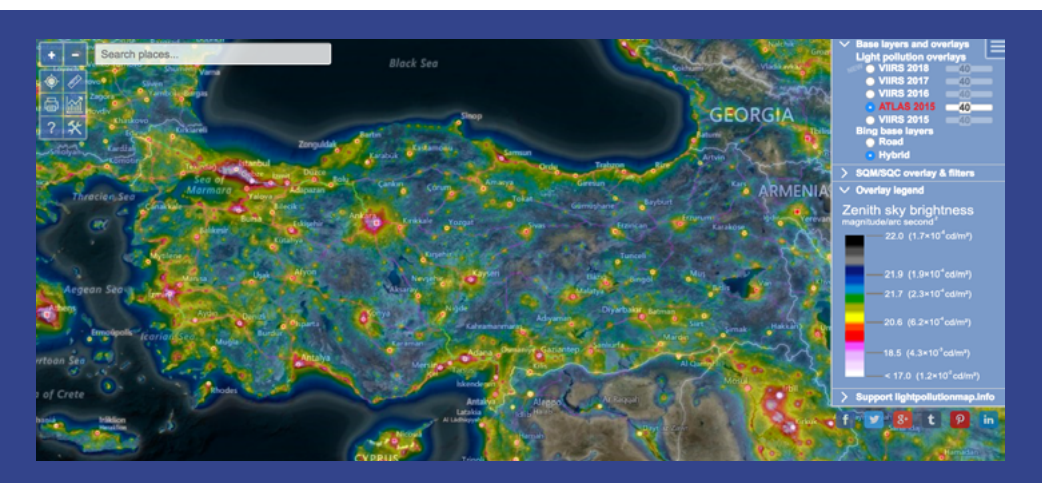

[Lightpollutionmap.info](https://www.lightpollutionmap.info/#zoom=3&lat=4458289&lon=5770863&layers=B0FFFFTFFFF)'daki World Atlas 2015 verilerine göre Türkiye'de ışık kirliliğinin en yoğun olduğu alanlar – yani büyük şehirler – beyaz ve pembe renklerde

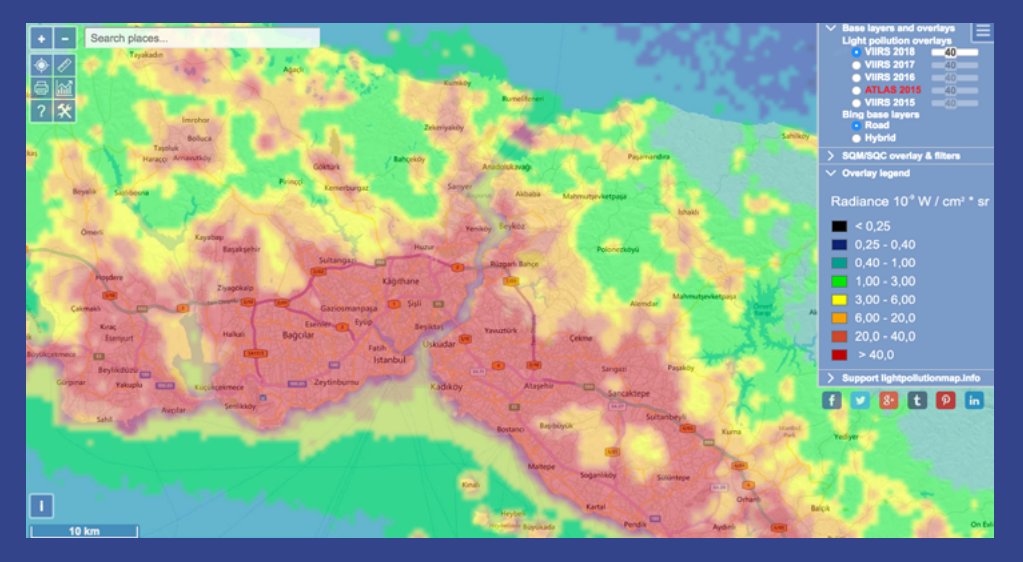

[Lightpollutionmap.info](https://www.lightpollutionmap.info/#zoom=3&lat=4458289&lon=5770863&layers=B0FFFFTFFFF)'daki VIIRS 2018 verilerine göre İstanbul'da ışık kirliliği en yoğun alanlar kırmızı ve turuncu renklerde

## **ÇED RAPORLARI, ENERJİ LİSANSLARI, MADEN RUHSATLARI, HES'LER**

#### **18. CSB.gov.tr: Çevre ve Şehircilik Bakanlığı'nın il bazında duyuruları ve ÇED raporlarına dair veriler**

AVM'den fabrikaya, mermer ocağından HES'e – hatta tavuk çiftliğine – birçok proje "çevresel etki değerlendirmesi" (ÇED) onayı gerektiriyor. Bu tür projelere niyetli şirketlerin bir başvuru dosyası hazırlayarak Çevre ve Şehircilik Bakanlığı'na ÇED başvurusunda bulunma zorunluluğu var.

Güncel (yaklaşık son bir ay içinde yayınlanan kararların kaydı paylaşılıyor) ÇED duyurularına [ced.csb.gov.tr/duyurular](http://ced.csb.gov.tr/duyurular) adresinden ulaşılabiliyor. Sayfada son ÇED kararları kronolojik olarak sıralanıyor.

Sadece bir ilin ÇED kararlarını görmek için, duyurular sayfasının sağ üstündeki kutudan ilgilendiğiniz ili seçin – bazı illerde ÇED kararı girilmemiş gözüküyor.

Çevre ve Şehircilik Bakanlığı'nın ana sayfasından [\(csb.gov.tr\)](https://csb.gov.tr/) ulaşmak için: üst menüden **birimler**in altından **Çevresel Etki Değerlendirmesi İzin ve Denetim Genel Müdürlüğü**'nü seçip (veya [ced.csb.gov.tr](http://ced.csb.gov.tr) adresinden) açılan sayfada, görselin sağ altında [duyurular](http://ced.csb.gov.tr/duyurular) sütununun yanındaki çizgili ikona tıklayarak ulaşılabilir.

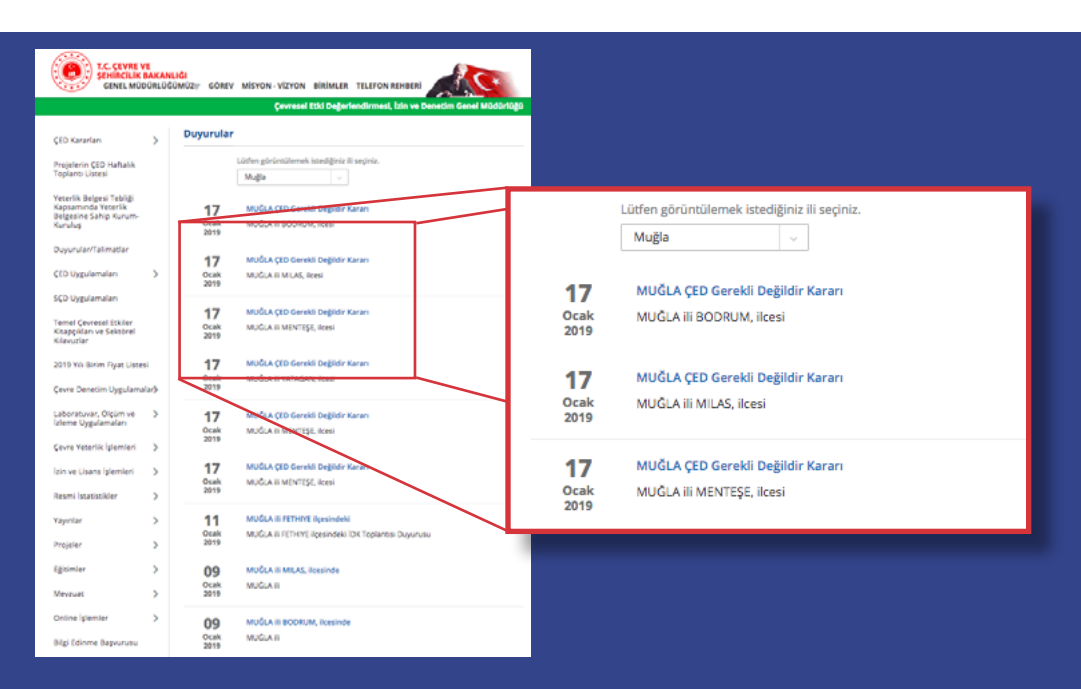

Muğla'dan son duyurular. Çoğu kaydın başlığından içeriğinin anlaşılmaması etkin kullanımı zorlaştırıyor

İlanların içinde proje hakkında daha detaylı bilgi içeren "başvuru dosyası" veya "proje tanıtım dosyası" vb. başlıklı belgeler ekli olabiliyor, bunları açmak için bilgisayarınıza yüklemeniz gerekiyor.

- ÇED raporları dahil olmak üzere Çevre ve Şehircilik Bakanlığı'nın il bazındaki duyurularını takip etmenin (csb.gov.tr sitesinde dolaşmadan) bir yolu valiliklerin Çevre ve Şehircilik İl Müdürlüğü siteleri. Müdürlük sitelerine [yalova.csb.gov.tr/duyurular](http://yalova.csb.gov.tr/duyurular) veya [bursa.csb.gov.tr/](http://bursa.csb.gov.tr/duyurular) [duyurular](http://bursa.csb.gov.tr/duyurular) link'lerindeki gibi, şehir ismini değiştirerek ulaşılabiliyor. Bu sitelerdeki duyurularda, bazı ÇED duyuruları, imar planı değişiklikleri (planlar ve plan raporları indirilebiliyor), Tabiat Varlıklarını Koruma Bölge Komisyonları'nın toplantı gündemleri, hatta "ağaç tescil kaydının kaldırılması" gibi detaylı kayıtlar bulunabiliyor. Örneğin Yalova ve Çanakkale için 2012'den itibaren duyurular yüklenmiş. Çevre ve Şehircilik Bakanlığı'nın ÇED duyuruları sitesindeki kullanım sıkıntısı burada da geçerli – başlıktan birçok duyurunun içeriği anlaşılmıyor. (Ayrıca bazı kararların tarihi girilmediği için kayıtta 1900'den gözüküyor.)
- 1993'ten 2018'e tüm ÇED verilerini excel formatında indirmek için, yine ÇED müdürlüğünün ana sayfasında ([ced.csb.gov.tr\)](http://ced.csb.gov.tr/) soldaki menünün ilk sırasındaki **ÇED kararları** üzerine, sonra da alt başlıklardan **ÇED olumlu kararları** veya **mevzuattan iade/ÇED olumsuz proje listesi** üzerine tıklayınca tüm veriler bilgisayarınıza yükleniyor. Veri tabanında projenin adı, sektörü, sahibi, yeri, karar tarihi ve sonucu gibi bilgiler mevcut. (**ÇED olumlu kararları** başlıklı veri tabanı içinde bazı olumsuz karar kayıtları da gözüküyor.)
- Yüklenen excel belgelerinin son güncelleme tarihleri sağ üstte yazılı. Bu rehber yazıldığı esnada ÇED olumlu listesi en son 19 Ocak 2019'da güncellenmişti ve 1993'ten itibaren 5338 karar içeriyordu; ÇED olumsuz/iptal listesi en son 25 Ocak 2019'da güncellenmiş, 2015'ten beri 441 karar girilmişti.

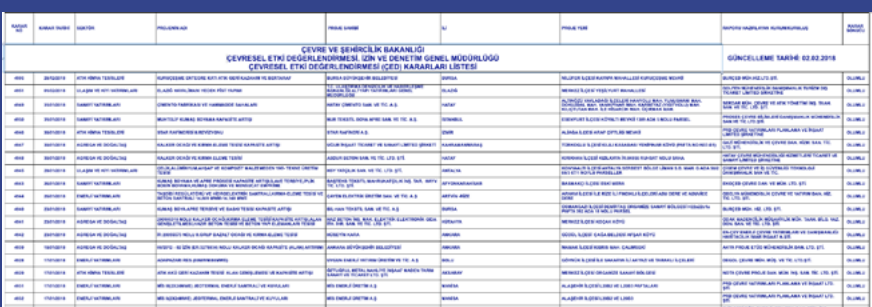

Çevre ve Şehircilik Bakanlığı'nın sitesinden indirilebilen "ÇED olumlu kararları" başlıklı excel tablosu

• Aradığınız spesifik bir ÇED raporuysa, Google aramasıyla bulma ihtimaliniz de var. Google'ın site içinde arama yöntemiyle, Çevre ve Şehircilik Bakanlığı'nın sitesi içinde arama yapabilirsiniz. Bunun için, arama kutusuna site:csb.gov.tr yazıp ardından boşluk bırakarak projenin adını ve ÇED kelimesini yazarak aratabilirsiniz. Google'da sadece belli bir formattaki belgeleri bulmanın da yolu var. ÇED raporları genellikle PDF formatında yüklendiği için, arama kutusuna site:csb.gov.tr filetype:pdf (ardından projenin adını ve ÇED kelimesini) yazarsanız,

Google, bakanlık sitesindeki sadece PDF formatındaki belgeleri aratır. Örneğin, Eskişehir'de planlanan Alpu termik santralinin ÇED raporunu bulmak için, Google'da site:csb.gov. tr filetype:pdf alpu, çed yazılarak aratılabilir. ÇED raporları siteden kaldırılabiliyor, dolayısıyla sonradan tekrar bakmak isteyeceğiniz bir raporsa bulunca yüklemek gerekiyor.

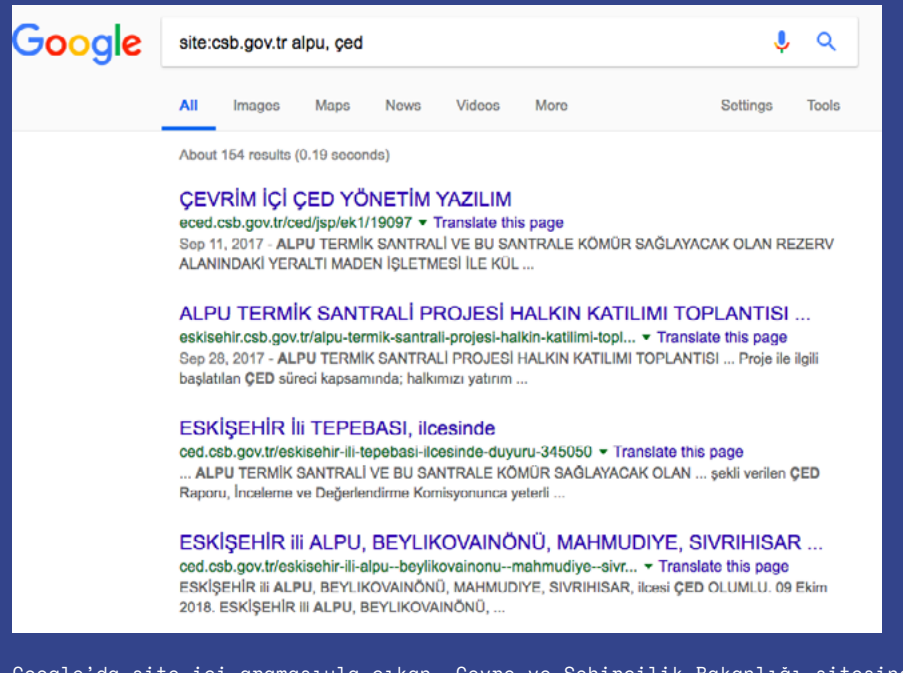

Google'da site içi aramasıyla çıkan, Çevre ve Şehircilik Bakanlığı sitesindeki Alpu termik santrali ÇED raporları

- Bakanlığın sitesinden bazı imar planlarına da ulaşılabiliyor. Ana sayfada **birimler** başlığı altından **Mekansal Planlama Genel Müdürlüğü** sayfasını açarak (ya da [mpgm.csb.gov.](http://mpgm.csb.gov.tr/) [tr](http://mpgm.csb.gov.tr/) adresinden) soldaki menüde **çevre düzeni planları**nın (ÇDP) altından istediğiniz ölçeği seçebilir (1/25 bin, 50 bin veya 100 bin) ve planların siteye yüklenmiş olanlarına ulaşabilirsiniz. (Bulabileceğiniz imar planları kapsamlı değil. Örneğin [1/100 bin ölçekli](http://mpgm.csb.gov.tr/1-100.000-olcekli-i-82132) ÇDP'lerde, 2016'dan itibaren yayınlanmış 28 plan kaydı var, çoğu 2018 tarihli. 1/50.000 ölçekli sadece tek plan yüklenmiş, o da Yalova'nınki. 1/25.000 ölçekli ÇDP'lerde son veriler 2018'den, toplamda 2013'ten itibaren hazırlanan 21 çevre düzeni planı yüklenmiş.) Bu veriler de siteden yenileri geldikçe kaldırılabiliyor, dolayısıyla sonradan bakmak isteyeceğiniz bir plan varsa bilgisarınıza indirmeniz gerekiyor.
- [Çevresel Etki Değerlendirmesi Genel Müdürlüğü](https://ced.csb.gov.tr/) sitesinden ulaşılabilecek bir diğer kaynak her ilde 2012, 2013, 2014, 2015, 2016 ve 2017 için hazırlanan ["il çevre durum raporları"](http://ced.csb.gov.tr/il-cevre-durum-raporlari-i-82671). Bazı raporlar oldukça detaylı, örneğin Yalova 2016 raporu 200 küsür sayfa; içinde hava, su toprak kalitesine dair analizler ve bazı çevre sorunları ele alınmış; Şırnak 2016 raporundaysa il sınırları içindeki bitki ve hayvan türlerine, biyolojik çeşitliliğe dair bazı detaylı veriler var.

## **19. EPDK enerji piyasası veri tabanı: Elektrik, doğalgaz ve petrol piyasalarında lisans bilgileri**

Elektrik Piyasası Düzenleme Kurumu [\(epdk.org.tr\)](http://epdk.org.tr) sitesindeki veri tabanlarında elektrik, doğalgaz ve petrol lisansları aratılabiliyor. Elektrik piyasası lisanslarına dair tüm veri tabanlarına (ön lisans, üretim lisansı, dağıtım lisansı vb.) [epdk.org.tr](http://epdk.org.tr) ana sayfasındaki üst menüden, **elektrik** başlığı ve ardından **elektrik piyasası** altındaki **lisans işlemleri** linkine tıklayarak ulaşabilirsiniz.

Açılan sayfada, **elektrik piyasası lisans listesi** başlığı altındaki listeden, **elektrik piyasası yürürlükte olan/iptal edilen lisanslar** üzerine tıklayarak, altta açılan menüden, **[önlisans](http://lisans.epdk.org.tr/epvys-web/faces/pages/lisans/elektrikUretimOnLisans/elektrikUretimOnLisansOzetSorgula.xhtml?lisansDurumu=7)** ve **[üretim lisansı](http://lisans.epdk.org.tr/epvys-web/faces/pages/lisans/elektrikUretim/elektrikUretimOzetSorgula.xhtml?lisansDurumu=7)** sorgu ekranlarını açabilirsiniz.

Detaylı arama yaparken **il**, **tesis türü** (termik, HES, rüzgar, güneş, vb.), **lisans durumu** (değerlendirmede, yürürlükte, iptal edildi vb.) ve **başlangıç tarihi** seçebilirsiniz. **Tesis adı** veya şirket **ünvan**ıyla da arama yapabilirsiniz – aramada tek bir kelime kullanmak daha iyi sonuç veriyor.

Arama sonucunda çıkan kayıtlarda, şirketin ve tesisin adı, ilçesi, tesisin türü, kurulu gücü, yakıt türü, elektrik lisansının başlangıç ve bitiş tarihi, lisans numarası gibi bilgiler görülebiliyor.

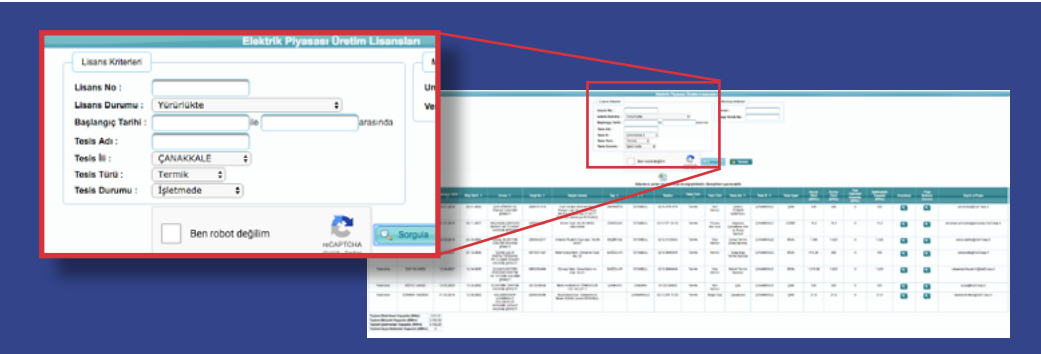

Çanakkale'de üretim lisansı sahibi ve işletmede olan termik santraller aramasının sonuçları

- Doğalgaza dair lisansları görmek için, EPDK ana sayfasından **lisans işlemleri** linkine tıklayarak ulaşılan sayfanın solundaki menüden, **doğal gaz piyasası**na tıklayın, açılan sayfada **yürürlükte olan/iptal edilen lisanslar**a tıklayın. Açılan alt menüden, doğalgaz "toptan satış", "dağıtım", "depolama", "iletim", "ithalat" ve "ihracat" lisansları için ayrı sorgu ekranlarına ulaşılabilir.
- Petrol piyasasına dair lisansları görmek için yine EPDK ana sayfasından **lisans işlemleri** linkine tıklayarak ulaşılan sayfanın solundaki menüden **petrol piyasası**na tıklayın, açılan sayfada **yürürlükte olan/iptal edilen lisanslar**a tıklayın. Açılan alt menüden, petrol "taşıma", "depolama", "iletim", "rafinerici", "işleme" vb. lisansları için sorgu ekranlarına ulaşılıyor.

Verileri excel olarak bilgisayarınıza yükleyebilirsiniz. Bilgiler her zaman güncel olmayabiliyor.

• Ana sayfada güncel EPDK duyuruları listelenmiş, bunların içinde de kelime aratılabiliyor.

### **20. Maden ruhsatı sorgulama: Maden İşleri Genel Müdürlüğü verilerinde maden arama ruhsatları**

Enerji ve Tabii Kaynaklar Bakanlığı'na bağlı Maden İşleri Genel Müdürlüğü tarafından verilen maden arama ruhsatlarının safhalarını (e-devlete giriş yapmadan), bakanlığın e-devlet [sayfa](https://www.turkiye.gov.tr/enerji-ve-tabii-kaynaklar-bakanligi)[sından](https://www.turkiye.gov.tr/enerji-ve-tabii-kaynaklar-bakanligi) **[ruhsat safhası sorgulama](http://turkiye.gov.tr/migem-ruhsat-safhasi-sorgulama)** üzerine tıklayarak ya da [turkiye.gov.tr/migem-ruhsat-safha](https://www.turkiye.gov.tr/migem-ruhsat-safhasi-sorgulama)[si-sorgulama](https://www.turkiye.gov.tr/migem-ruhsat-safhasi-sorgulama) adresinden öğrenebilirsiniz.

**Yürürlük tarih aralığı** alanını (tarih aralığı en fazla 6 ay olabiliyor) doldurup **sorgula** üzerine tıklayarak ruhsat safhalarını görebilirsiniz. (2011'den itibaren kayıtlar girilmiş.)

Çıkan sonuçlarda, ruhsat sahibi şirket, il ve ilçe, maden grubu, safhası (genel/ön arama dönemi) ve ruhsat yürürlük tarihi listeleniyor. Detaylı arama yapılamadığı için çok kullanışlı bir kaynak değil.

Sorgu ekranının nasıl kullanılacağına dair bakanlığın bir [kılavuzu](https://static.turkiye.gov.tr/downloads/kurumlar/migem/ETKB_MIGEM_RuhsatSafhasiSorgulama_Kilavuz.pdf) da mevcut.

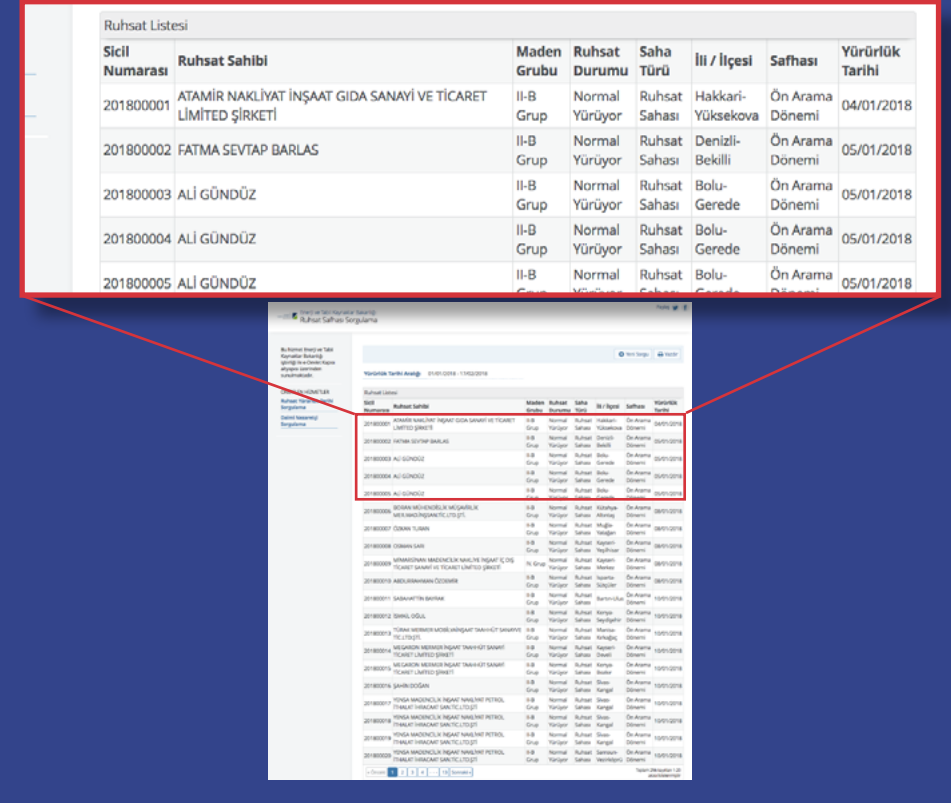

2018 Şubat ortası itibarıyla 2018'deki maden ruhsat safhası kayıtlarının ilk sayfası

# **21. DSİ (Devlet Su İşleri Genel Müdürlüğü): Tablolarla HES'ler**

#### **HES tabloları**

Devlet Su İşleri (DSİ) Genel Müdürlüğü'nün hidroelektrik santrallere (HES) dair verileri, [dsi.gov.](http://dsi.gov.tr) [tr](http://dsi.gov.tr) adresindeki ana sayfadaki üst menüde **faaliyetler** başlığı altından **[HES su kullanım anlaş](http://dsi.gov.tr/faaliyetler/hessu-kullanim-anlasmalari)[maları](http://dsi.gov.tr/faaliyetler/hessu-kullanim-anlasmalari)** seçilerek erişilebiliyor.

**"Türkiye'nin hidroelektrik santral projeleri listesi"** başlıklı 1. tabloda (**Tablo-1** linki üzerine tıklayarak bilgisayarınıza indirmeniz gerekiyor) 726 HES (142 işletmede, 40 inşaa olan, 15 kati projesi hazır, 175 planlama raporu hazır, 95 master plan raporu hazır, 259 ilk etüdü hazır) listelenmiş. HES'in adı, projeyi yapan kurum (DSİ, belediye vb.), kurulu gücü, il/ilçesi, havzası ve (işletmede olanlarda) işletmeye açılma yılı belirtiliyor. Ancak bu tablodaki veriler güncel değil: İşletmede olan HES'ler listesindeki santrallerin "işletme açılış tarihleri" 1934–2005 arasında değisiyor.

Diğer tablolarda da "müracaata açık" HES'ler görülebilir. Örneğin "Tablo-2"de "DSİ tarafından geliştirilen ve su kullanım anlaşması yapmak üzere şirketler tarafından müracaat edilebilecek hidroelektrik enerji projelerinin listesi" var. (Bunu da açmak için **Tablo-2** linki üzerine tıklayarak bilgisayarınıza indirmeniz gerekiyor.) Son güncelleme tarihi belgenin üstünde yazıyor, bu rapor yazıldığı esnada en son 15 Ocak 2019'da güncellenmişti. Aynı sayfada "Tablo 4"te "DSİ tarafından inşa edilmekte olan projeler kapsamında, HES kısmı başvuruya açılan projeler" var – bu liste de en son 7 Aralık 2018'de güncellenmiş.

DSİ'nin 26 bölgesinin de ayrı internet sayfası var: [bolge26.dsi.gov.tr](http://bolge26.dsi.gov.tr/) gibi, link içindeki sayıyı istediğiniz bölgeyle değiştirerek (veya DSİ ana sayfasından **kurumsal yapı** başlığı altından **[bölgelerimiz](http://dsi.gov.tr/kurumsal-yapi/bolgelerimiz)** linkini açınca çıkan liste üzerinden) ulaşabilirsiniz. Her müdürlüğün sayfasında, sorumluluk alanı bölgede işletmede ve inşa halindeki baraj, HES ve göletlerin listesi, her birinin bağlı olduğu akarsu/havza adı gibi bazı genel bilgiler ve haritada yerleri görülebiliyor.

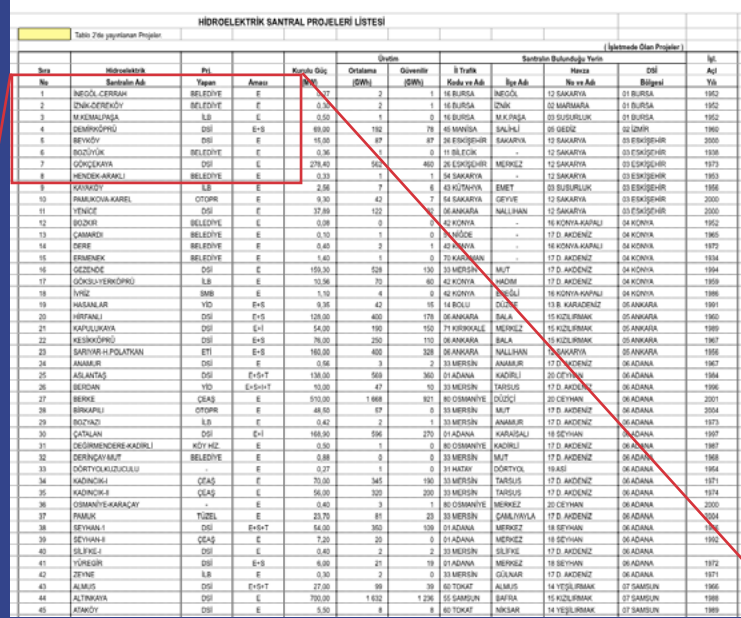

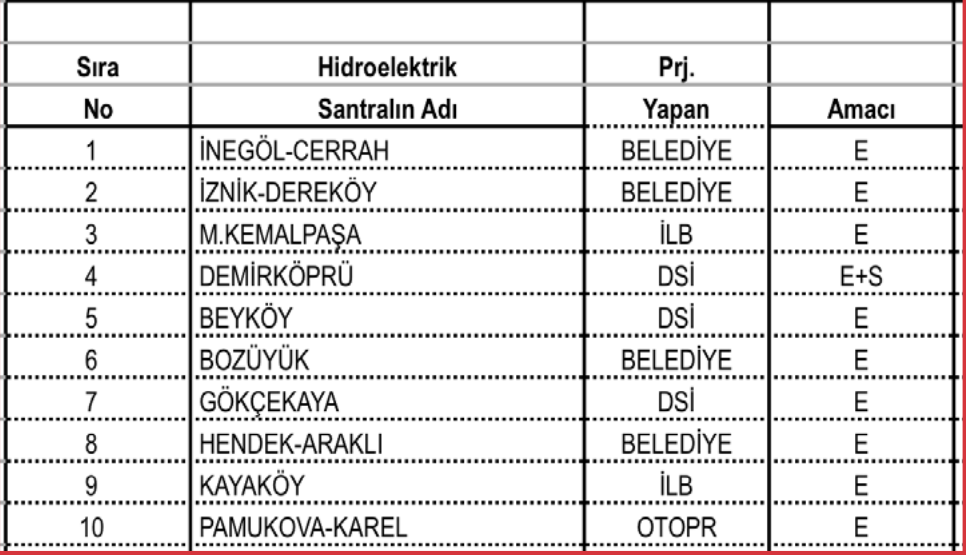

DSİ'nin "Türkiye'nin hidroelektrik santral projeleri" listesi

# **ARKEOLOJI VE KÜLTÜR VARLIKLARI, TESCIL KAYITLARI**

## **22. Kulturvarliklari.gov.tr: Kurul tescil kararları, koruma amaçlı imar planları ve arkeolojik kazılar**

[Kulturvarliklari.gov.tr](http://kulturvarliklari.gov.tr) adresinde (Kültür ve Turizm Bakanlığı'na bağlı Kültür Varlıkları ve Müzeler Genel Müdürlüğü sitesinde) sayfanın üst sağ köşesindeki **[tescil kararları](http://www.kulturvarliklari.gov.tr/TR,76275/tasinmaz-kultur-varliklarinin-tesciline-iliskin-koruma-.html)** üzerine tıklayınca, Türkiye'de görev yapan 36 koruma bölge kurulunun listesi çıkıyor. İlgili koruma bölge kurulu ismine tıklayarak (kültür varlıklarının) tescil kararları görülebilir. Kurulların sayfalarına [korumakurullari.gov.tr](http://www.korumakurullari.gov.tr) adresindeki harita üzerinden ilgilendiğiniz ile tıklayarak da ulaşabilirsiniz.

Bazı kurulların sayfalarındaki tescil kayıtları güncel, bazıları değil. Örneğin Çanakkale Koruma Kurulu'nun 2013'ten itibaren yüklediği tescil kararları görülebiliyor, rehber hazırlandığı sırada son kararlar 2018 Ekim ayından. Diyarbakır Koruma Kurulu'nun verileri güncel, son tescil kayıtları 2018 Aralık ayında yüklenmiş. İstanbul'da Beyoğlu ve Şişli'den sorumlu 2 no'lu kurulun en son 2018 Mayıs kararları yüklenmiş. Muğla Koruma Kurulu, 2015 ortasından itibaren yeni bir tescil kaydı yüklememiş.

2863 Sayılı Kültür ve Tabiat Varlıklarını Koruma Kanunu'nda Ekim 2013'te yapılan değişikliğe göre bakanlığa bağlı kurullar, aldıkları tescil kararlarını hem Resmi Gazete'de hem de bir ay süreyle bakanlığın internet sitesinde yayımlanmak zorunda. Eğer aradığınız bir kültür varlığına dair kayıt bulamıyorsanız, bilgi edinme başvurusu yaparak sorabilirsiniz.

**Arkeolojik kazılar:** 2006-2018 arasındaki araştırma ve kazıların listeleri [kulturvarliklari.gov.tr](http://kulturvarliklari.gov.tr) sitesinden "**[kazı ve yüzey araştırmaları](http://www.kulturvarliklari.gov.tr/TR,44150/kazi-ve-yuzey-arastirmalari-faaliyetleri.html)**" seçilerek görülebilir. Örneğin [2018](http://www.kulturvarliklari.gov.tr/TR-227176/2018-yili-kazi-ve-yuzey-arastirma-faaliyetleri.html) linkinde, kazılar ve yüzey araştırmaları ("Türk" ve "yabancı" olarak ayrı listelenmiş), kamu yatırım alanı kazıları (HES ve baraj kazıları, vb.), kurtarma kazıları ve sualtı araştırmaları gibi veriler gözüküyor, bunlar PDF belgesi olarak açılıyor. Belgede kazı başkanlarının isimleri de görülebiliyor.

## **23. Envanter.gov.tr: İstanbul ve Ankara'dan tescil kayıtları, sit alanları, kentsel ve arkeolojik anıtlar, sivil mimarlık örneği yapılar**

2010'da yayına girdiğinde, "İstanbul Kültür Envanteri" adıyla tanıtılan sitenin hazırlanması için 1,5 milyon liranın üzerinde bütçe ayrıldığı, İstanbul'un "karış karış gezildiği" ve 200'e yakın kurumla işbirliği yapıldığı bilgileri haberlerde yer almıştı. Bugün sitedeki veriler İstanbul ile sınırlı değil (özellikle Ankara'dan kayıtlar girilmiş) ancak muhtemelen güncellenmediği veya tamamlanmadığı için kullanımı da çok kolay değil, tasarımı karışık ve aradığınızı bulmak garanti değil. Yine de, biraz kazı yapmaya gönüllüyseniz, birçok ilginç bilgiye denk gelmek mümkün. Arama motoru da çalışıyor, kelime aratılabilir – ancak sadece kayıtların başlıklarını tarıyor, içeriğini değil.

[Envanter.gov.tr](http://envanter.gov.tr) adresindeki mavi üst menüden, en soldaki **sit** başlığı altında, İstanbul ve Ankara'daki sit alanlarına dair bilgiye; **anıt** başlığı altında da tescilli kültür varlıklarına dair veriye (**kentsel**, **arkeoloji** ve "**SMÖ**" yani sivil mimarlık örneği alt başlıklarına ayrılmış) ulaşılabilir.

Sayfanın en solundaki **Ankara** ve **İstanbul** kutularından birine tıklayarak seçkiyi daraltabilirsiniz. Sit kayıtları kapsamlı değil – Ankara'da 308 arkeolojik sit kaydı var, ancak sadece iki tarihi sit girilmiş, hiçbir kentsel ve doğal sit girilmemiş.

İstanbul'da 64 doğal sit, 35 arkeolojik sit, 28 kentsel sit, 18 tarihi sit, 33 de karma sit alanının kaydı girilmiş gözüküyor. Bazı kayıtlar fotoğraflı ve oldukça detaylı, sit derecesi, tescil tarihi, karar numarası, alan genişliği vb. bilgiler var.

**Anıt** üst başlığı altında, il seçilerek (çoğunlukla İstanbul ve Ankara, ama Sinop ve Yalova'dan da kayıtlar var) ve ada parsel bilgileri girilerek de arama yapılabiliyor.

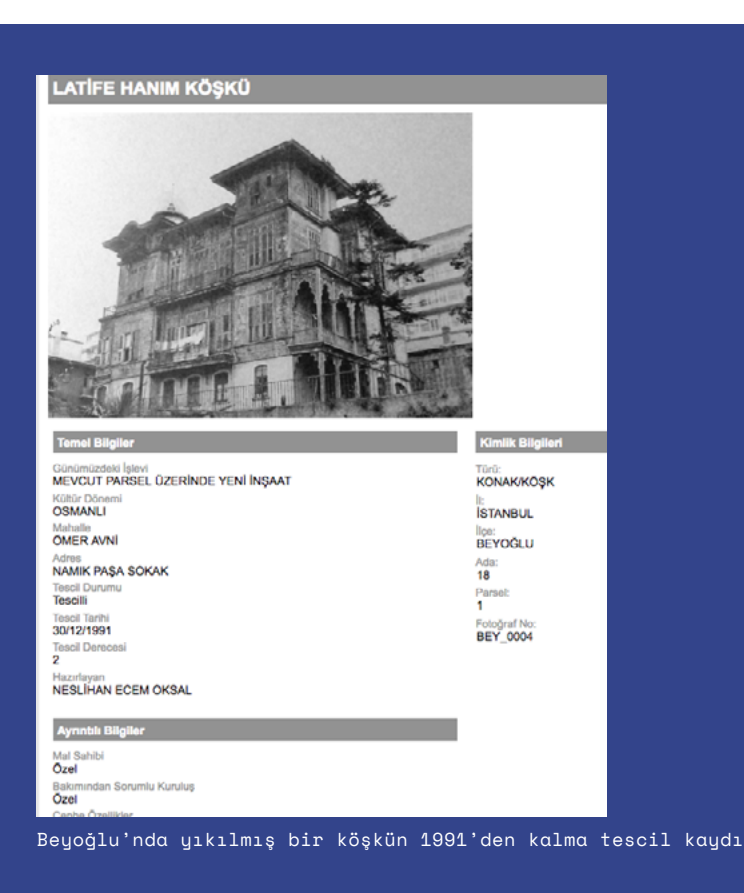

Anıtlar üçe ayrılıyor: kentsel anıtlar (han, cami, çeşme, sur, türbe vb.) arkeolojik anıtlar (höyük, tümülüs, mezarlık, yerleşmeler, vb.) ve sivil mimarlık örnekleri (apartman, yalı, konak/köşk, vb.). İstanbul'da yaklaşık 17 bin anıt kaydı gözüküyor, 10 binin üzerinde kayıt sivil mimarlık eserlerine ait. Sadece Beyoğlu'nda 2270 sivil mimarlık örneği kaydı var.

Ankara'da 2603 anıt kaydı var, bunların 1076'sı sivil mimarlık örneği, 855'i arkeolojik anıt, 671'i de kentsel anıt.

Ana sayfadaki mavi üst menüden **[harita](http://envanter.gov.tr/harita/anit)** üzerine tıklayarak, girilen kayıtları harita üzerinden görmek de mümkün. Harita yüklenince ilgilendiğiniz alana yaklaşarak, kırmızı konum işaretlerinin üzerine tıklayarak detaylı kayıtları açabilirsiniz. Harita yüklenirken takılabiliyor.

Sitede eski haritalar ve uydu görselleri de var – Fransız Anadolu Araştırmaları Enstitüsü arşivinde bulunan, 1776'dan bu yana İstanbul için hazırlanan tarihi haritalar görülebiliyor. Harita menüsünün altındaki **tarihi** başlığına tıklayarak bunlara erişilebilir – ancak haritalar yüklenirken sorun çıkabiliyor.

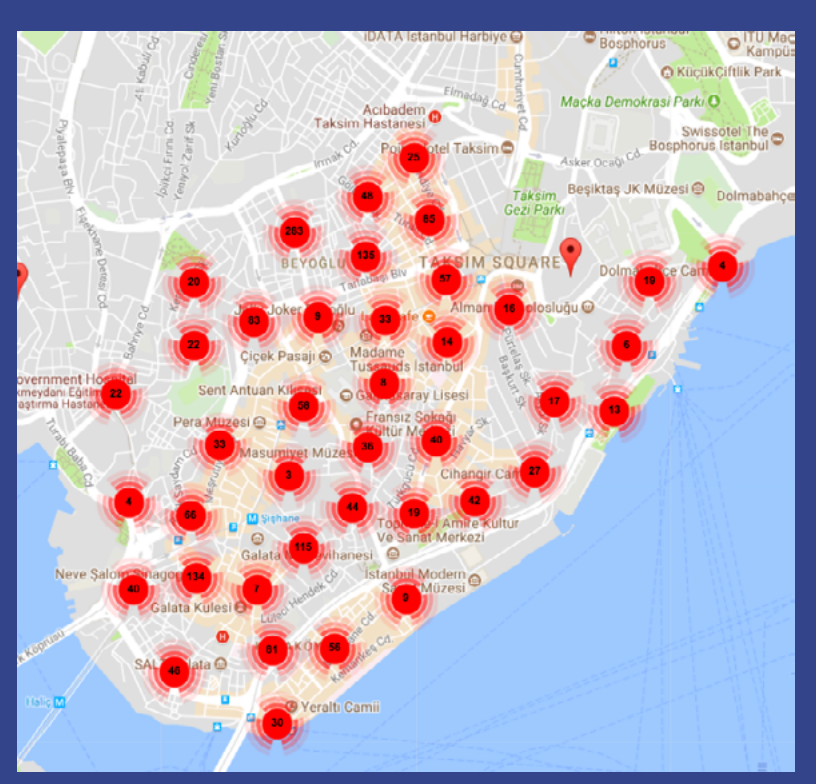

Beyoğlu'ndaki anıt eserlerin kayıtları

# **BÜROKRASİ, KANUN, YÖNETMELİK, MECLİS KOMİSYON RAPORLARI**

## **24. Kaysis: Kamu kurumlarının alt birimleri ve yetkililerin isimleri, iletişim bilgileri, sunulan hizmetler, başvuru yöntemleri**

"Elektronik Kamu Bilgi Yönetim Sistemi", www.k[aysis.gov.tr](http://www.kaysis.gov.tr) kamu kurumlarında muhatap ararken yararlı olabilecek bir kaynak. Sitede belediyeler, bakanlıklar (ve diğer kamu kurumlarının) alt birimleri ve bu birimlerin yöneticilerinin isimleri bulunabiliyor. Bazı yetkili isimleri boş bırakılmış ama genelde en azından birimin telefon numarası bulunabiliyor.

(Milletvekillerinin makam telefonlarına meclisin internet sitesinden ulaşılabilir. [TBMM.gov.tr](http://tbmm.gov.tr) adresindeki üst menüden, **milletvekilleri**nin altında **[telefon rehberi](https://www.tbmm.gov.tr/develop/owa/mvtelefon.liste)**ne tıklayınca il listesi çıkıyor, buradan illerin üzerine tıklayarak vekillerin ofis telefonları bulunabiliyor.)

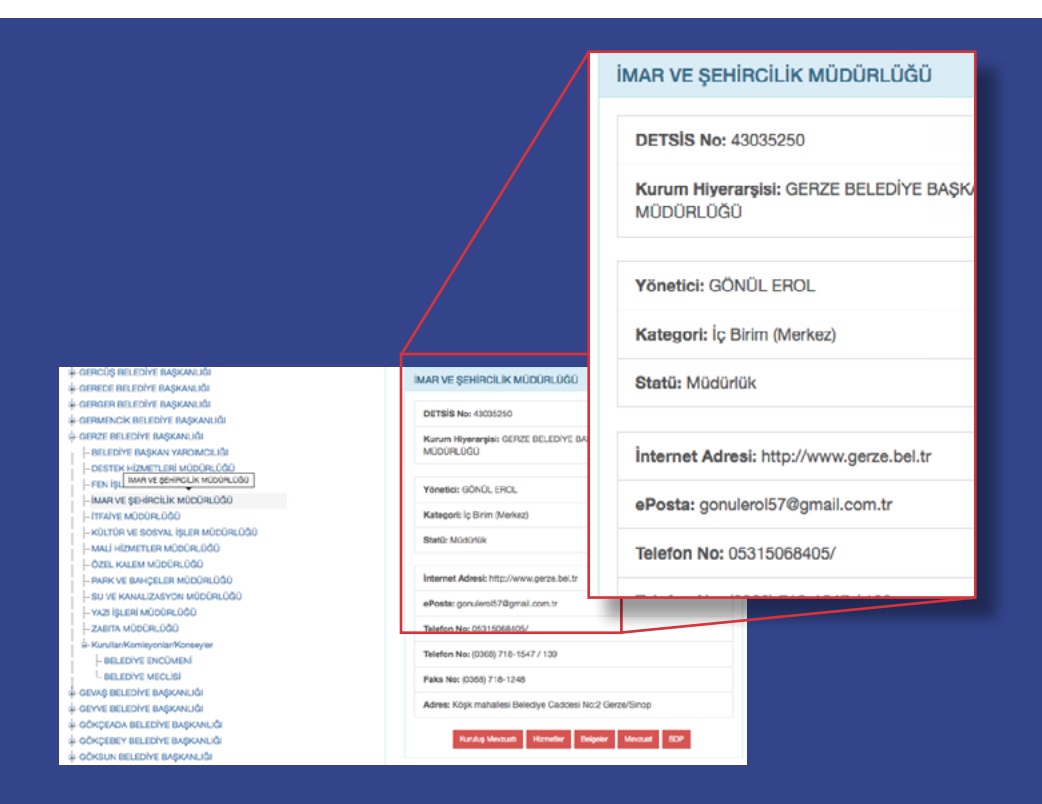

Kaysis'te Gerze Belediye Başkanlığı altında 'İmar ve Şehircilik Müdürlüğü'nün bilgileri. Yöneticinin ismi ve birimin direkt telefonu da listelenmiş

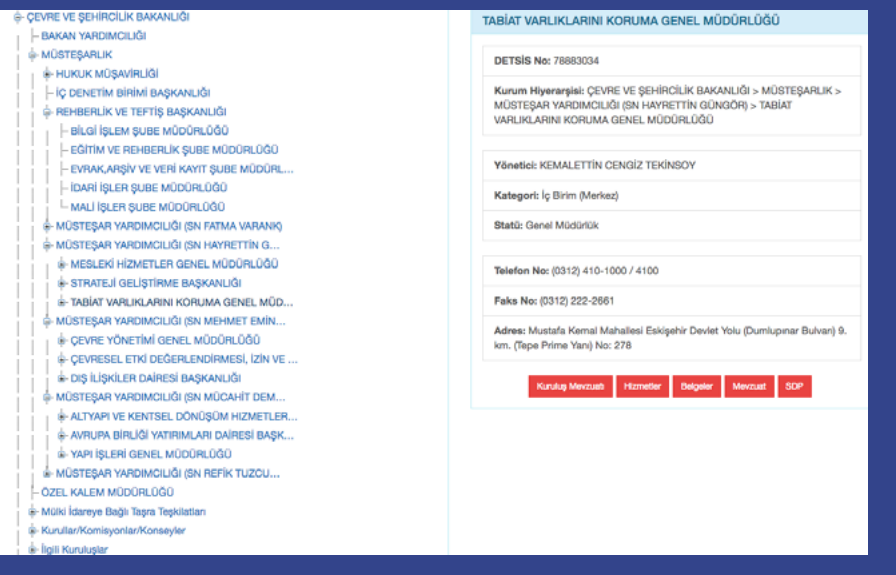

Kaysis'te sol menüde Çevre ve Şehircilik Bakanlığı'nın altındaki farklı müsteşar yardımcılarına bağlı birimler ve yönetici isimleri

[www.kaysis.gov.tr](http://www.kaysis.gov.tr) adresinde, sayfanın sol yarısında "devlet teşkilatı merkezi kayıt sistemi" başlıklı listeden ilgilendiğiniz kurumun solundaki artı (**+**) işaretine basarak alt menüyü açın. İlgilendiğiniz birimin üzerine tıklayınca sayfanın sağında bilgi kutusu açılacak.

Belediyelerin alt birimleri ve yöneticilerine ulaşmak istiyorsanız, **Yerel yönetim kuruluşları** başlığını açın. Yine artı işaretine basarak, istediğiniz belediyeyi bulana kadar ilerlemek gerekiyor.

Site telefondan açılınca iyi çalışmayabiliyor. Bilgisayardan kullanırken de çok alt menü açık bırakırsanız takılmaya başlıyor, sayfayı yenilemek gerekiyor. Eğer açtığınız kurumun altında çok birim varsa da açılması zaman alabiliyor, biraz beklemek gerekiyor.

Kaysis'te kurumların vatandaşlara sunduğu hizmetler hakkında da bilgi bulunabiliyor: başvuru yöntemleri ve istenen belgeler, hizmetin tamamlanma süresi ve dayanak kanun ve yönetmelikler listelenmiş olabiliyor.

Örneğin Çevre ve Şehircilik Bakanlığı'nın sunduğu hizmetler arasında "r[iskli yapı tespitine iti](https://envanter.kaysis.gov.tr/HizmetDetay.aspx?ID=88080)[raz"](https://envanter.kaysis.gov.tr/HizmetDetay.aspx?ID=88080), ["4708 sayılı kanuna \(Yapı Denetimi Hakkında Kanun\) tabi olan yapılarda şikayet](https://envanter.kaysis.gov.tr/HizmetDetay.aspx?ID=86011)," ve ["anıt](https://envanter.kaysis.gov.tr/KaysisHizmet.aspx?Kurum=24304062&belge=18927&tur=1)  [ağaç ve tescilli ağaç bakımı hakkında görüş verilmesi](https://envanter.kaysis.gov.tr/KaysisHizmet.aspx?Kurum=24304062&belge=18927&tur=1)" listelenmiş.

İlgilendiğiniz kurumun üzerine tıkladığınızda, sayfanın sağında açılan bilgi kutusunun altındaki kırmızı **hizmetler** linkine tıklarsanız, yeni bir sayfa açılıyor. Sayfanın en başında kurumun sunduğu toplam hizmet sayısını, alttaki listede de sunulan hizmetleri görebilirsiniz. İlgilendiğiniz hizmetin başlığına tıklayarak, o hizmete dair girilmiş içeriğe bakabilirsiniz.

Sayfada bir de uyarı var: "Hizmet Envanteri Yönetim Sistemi'nin çalışmaları henüz tamamlanmadığından eksik veya düzeltme gerektiren kayıtlar olabilir."

## **25. Kanunlar, kararnameler, yönetmelikler: Resmigazete.gov.tr, mevzuat.gov.tr**

#### **Resmigazete.gov.tr**

Kanunlar, karar ve kararnameler ile yönetmelikler uygulamaya geçmeden Resmi Gazete'de yayınlanmak zorunda – örneğin Olağanüstü Hal KHK'ları, riskli-rezerv alan ve acele kamulaştırma kararları vb. Resmi Gazete'nin 1921'den itibaren tüm sayılarına [resmigazete.gov.tr](http://resmigazete.gov.tr/default.aspx) adresinden, soldaki menüden **arşiv-fihrist-düstur** başlığına tıklayarak erişebilirsiniz.

Ana sayfanın solundaki menüden **kelime arama** seçilerek, sadece tarih aralığı girerek basit bir arama yapmak mümkün.

Yine soldaki menüden **gelişmiş arama** üzerine tıklayarak, aranacak yer (konu veya içerik), mevzuat türü, kurum adı ve Resmi Gazete'de yayımlanma tarihi girilerek de arama yapılabiliyor.

Örneğin 2018'de Bakanlar Kurulu'nca yayınlanan "riskli alan" ilanlarını görmek için, Resmi Gazete tarihine 2018 yazıp, **mevzuat türü** menüsü altından **Bakanlar Kurulu kararları** seçilerek, "riskli" kelimesini aratmak gerekiyor.

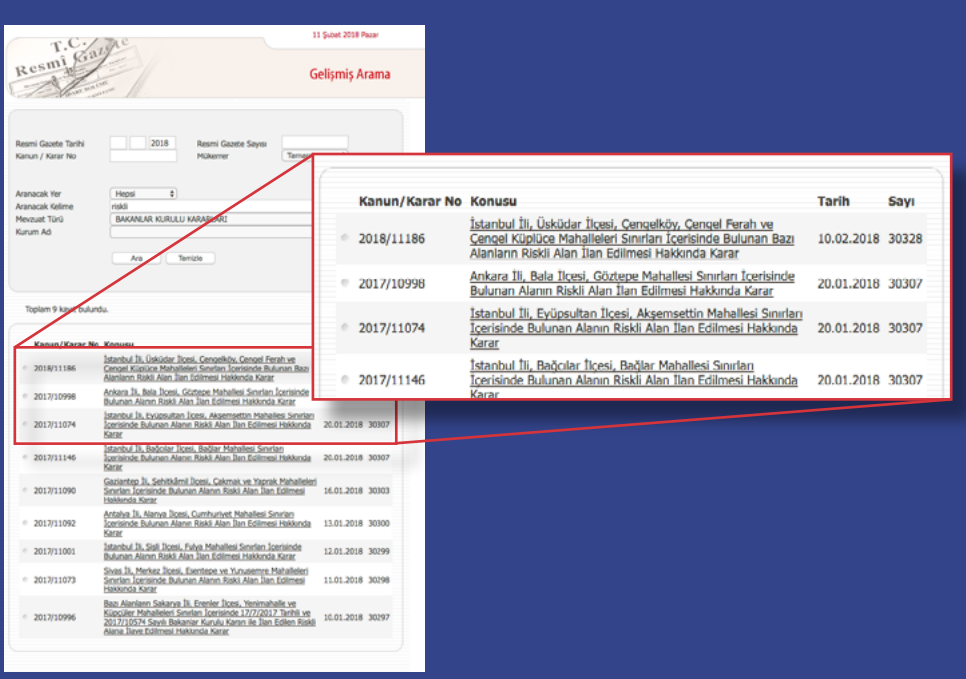

2018 Şubat itibarıyla, 2018'de Bakanlar Kurulu'nca kararlaştırılan riskli alanlar

#### **Mevzuat.gov.tr**

"Mevzuat Bilgi Sistemi"nde kanun, kanun hükmünde kararname, tüzük ve yönetmelikler güncel halleriyle bulunabilir.

Siteyi açınca soldaki menüden **kanunlar** üzerine tıklayınca açılan arama motorunda, kanun numarasıyla, veya kanun başlığı/metni içinde geçen bir kelimeyle aradığınız kanun metinlerine ulaşabilirsiniz.

Kanunların yıllar içinde değişen veya iptal edilen maddeleri de kayıtlardan görülebiliyor. Değişiklikleri ve tarihlerini toplu halde görebilmek için, kanunların son sayfalarında bulunan "kanuna ek ve değişiklik getiren mevzuatın veya anayasa mahkemesi kararlarının yürürlüğe giriş tarihlerini gösterir liste"ye bakabilirsiniz.

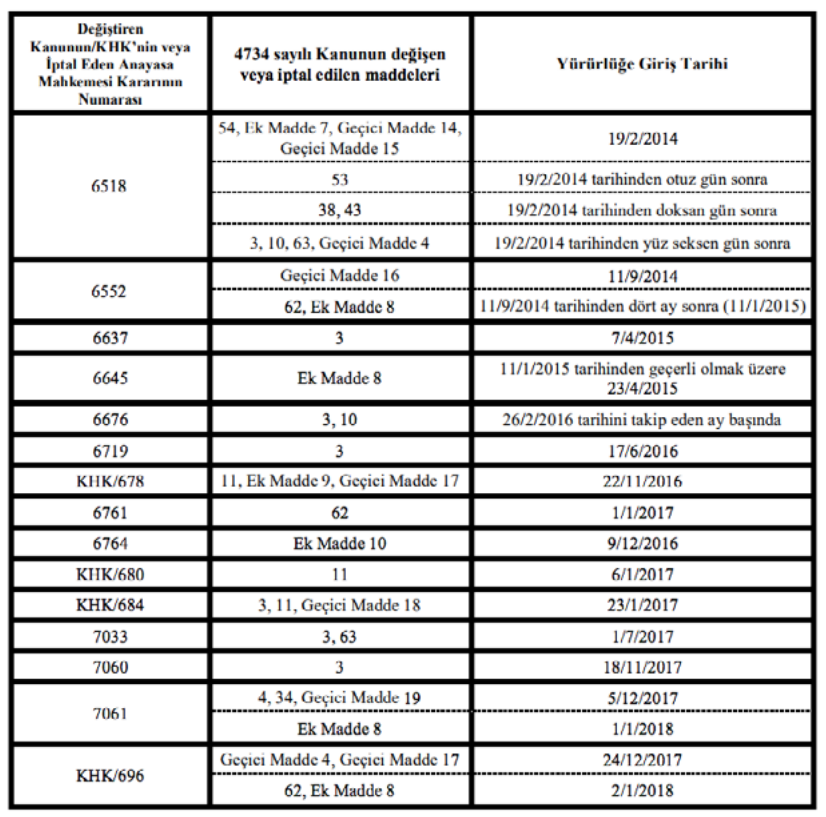

Mevzuat.gov.tr'de Kamu İhale Kanunu kaydı, 2014-2018 arasında yapılan değişiklikler

## **26. TBMM.gov.tr: Kanun, tasarı ve teklifler, KHK'lar; meclis genel kurul ve komisyon tutanakları; soru önergeleri; meclis araştırması önergeleri ve araştırma komisyon bilgileri, raporları**

[Tbmm.gov.tr](https://www.tbmm.gov.tr) adresindeki meclis sitesinden tüm kanun, tasarı ve teklifler, KHK'lar; bunlara dair komisyon ve alt komisyon raporları; meclis genel kurul ve esas komisyon tutanakları; soru önergeleri; meclis araştırması önergeleri ve araştırma komisyonlarının bilgileri (ayrıca araştırma tamamlandı ve yüklendiyse sonuç raporları) bulunabiliyor.

İlgilendiğiniz konunun mecliste nasıl ele alındığını bulabileceğiniz çeşitli sorgu ekranları mevcut. Tüm arama motorları, meclis ana sayfasındaki üst menüde bulunan **yasama**, **denetim** ve **tutanaklar** başlıklarının altında.

**Yasama** başlığı altında kanunlar, tasarı ve teklifler, KHK'lar ve esas komisyon raporları; **denetim** başlığı altında soru önergeleri, meclis soruşturması/araştırması önerge ve komisyonları; **tutanaklar** başlığı altında tutanak sorgu ve komisyon tutanaklarına ulaşabiliyor.

Birçok sorgu ekranında karşınıza "dönem" seçeneği geliyor. Meclis, bu rehber hazırlandığı tarihte 27. dönemde. Geçmiş dönemlerin hangi senelere denk geldiğine (ve kayıtlı genel kurul tutanaklarına) bakmak için, [tbmm.gov.tr/kutuphane](http://tbmm.gov.tr/kutuphane) adresinde (Kütüphane ve Arşiv Hizmetleri Başkanlığı sitesi) sağdaki menüden **tutanaklara erişim** butonuna ve ardından **[tarih sıralı eri](https://www.tbmm.gov.tr/develop/owa/tutanak_dergisi_pdfler.meclis_donemleri?v_meclisdonem=0)[şim](https://www.tbmm.gov.tr/develop/owa/tutanak_dergisi_pdfler.meclis_donemleri?v_meclisdonem=0)** linkine basın.

## **YASAMA**

## **Kanunlar**

Meclis sitesinde kanunlar, genel kurulda kabul edildiği şekliyle yayınlanıyor. Bu kanun metinleri sonradan başka kanunlarla değiştirilebiliyor – yürürlükte bulunan kanunların son haline, bu rehberde de incelenen [mevzuat.gov.tr](http://www.mevzuat.gov.tr/) üzerinden ulaşabilirsiniz.

Kanun sorgu ekranına, [tbmm.gov.tr](https://www.tbmm.gov.tr) adresindeki meclis ana sayfasından, üst menüdeki **yasama** başlığının altındaki listeden **[kanunlar](https://www.tbmm.gov.tr/develop/owa/kanunlar_sd.sorgu_baslangic)** butonuna tıklayarak ulaşılabilir. Burada 1999'dan (21. dönem) bugüne dek kanunların başlıkları içinde kelime aratılabiliyor. (Eğer kelimeden sonra boşluk bırakıp aratırsanız sadece o kelimeyi aratıyor, örneğin "çevre" kelimesini aratırken "çevresinde" çıkmaması için böyle yapılabilir.)

Bir tarih girilmeden **getir** butonuna basılınca, 1999'dan itibaren kabul edilen tüm kanunların başlıkları kronolojik olarak listeleniyor.

Hem 1999'dan önceki kanunlarda arama yapmak için, hem de kanun metni içinde kelime aramak için (meclis sitesinde sadece başlık içinde kelime aratılabiliyor) [mevzuat.tbmm.gov.](http://mevzuat.tbmm.gov.tr/mevzuat/) [tr](http://mevzuat.tbmm.gov.tr/mevzuat/) adresindeki sorgu ekranını kullanabilirsiniz. (**Aranacak yer** kutusunda sadece **başlık** veya **metin** seçin. **Başlık ve metin** opsiyonu seçilip arama yapılırsa sistem hata veriyor.)

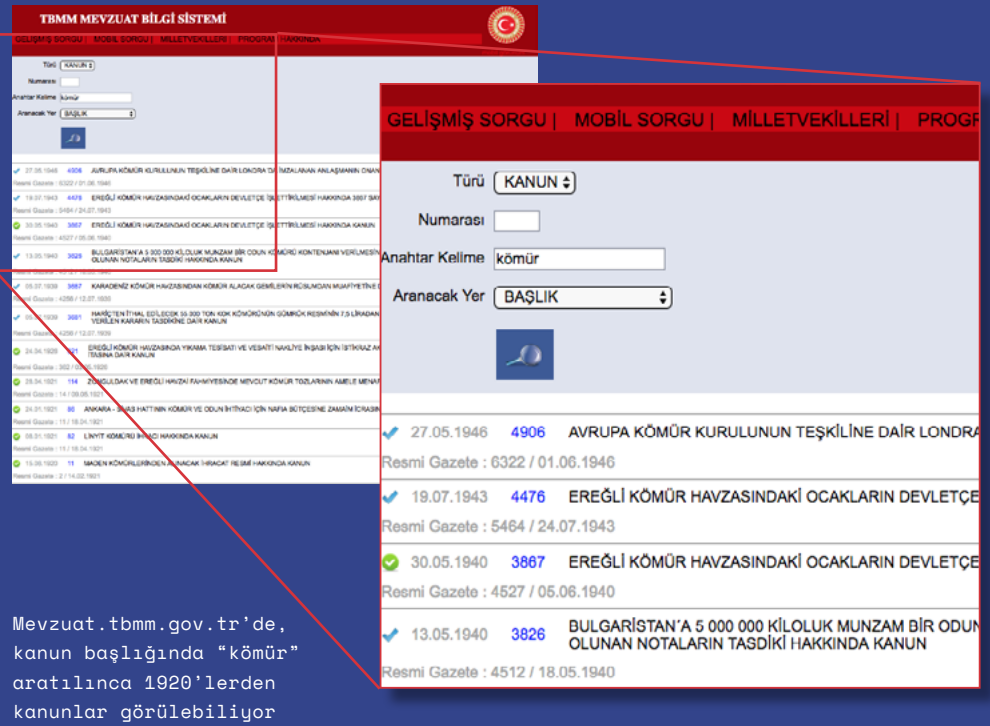

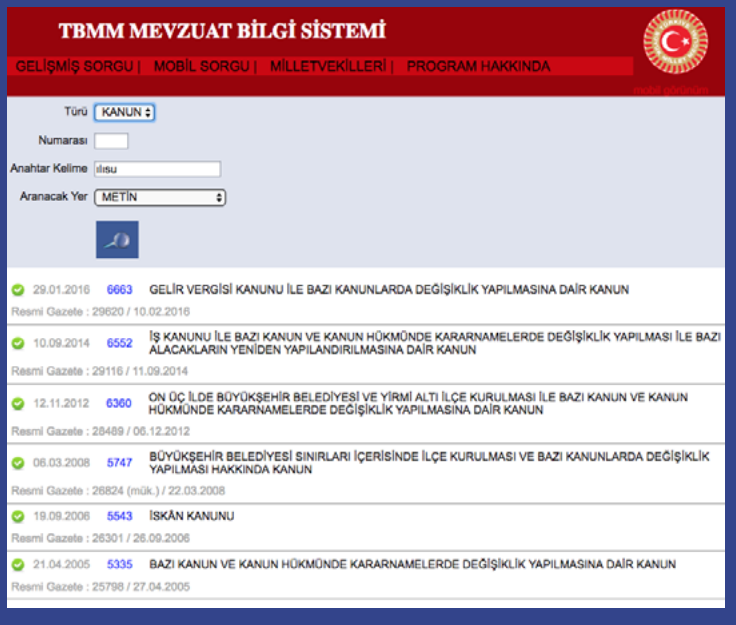

Metni içinde "Ilısu" geçen kanunlar listesi, Mevzuat.tbmm.gov.tr

İlgili kanunun üzerine tıklayıp açıldığında ayrı bir sorgu ekranı çıkıyor, bu ekranın da en altında yine metin içinde arama yapma seçeneği var.

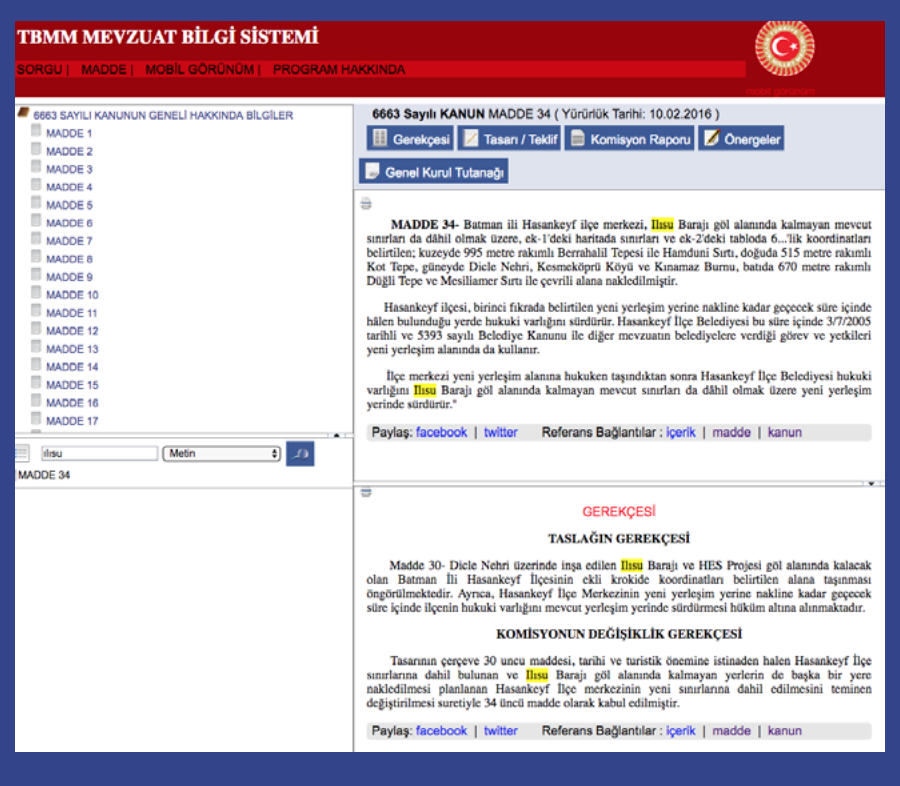

Açılan kanun metni içinde arama yapma, Mevzuat.tbmm.gov.tr

#### **Kanun tasarı ve teklifleri**

Kanun tasarı ve tekliflerinin TBMM Başkanlığı'na sunulmasından sonuçlandırılmasına kadar aşamalarına ve metinlerine meclis sitesinden (ana sayfadaki **yasama** başlığının altından **[tasarı](https://www.tbmm.gov.tr/develop/owa/tasari_teklif_sd.sorgu_baslangic)  [ve teklifler](https://www.tbmm.gov.tr/develop/owa/tasari_teklif_sd.sorgu_baslangic)** seçilerek) erişilebiliyor. (Bakanlar Kurulu tarafından TBMM Başkanlığı'na sunulan tekliflere kanun tasarısı, bir ya da birden fazla milletvekilince imzalanarak sunulanlara ise kanun teklifi deniyor.)

Sorgu ekranında, hem özet içinde hem de içerikte arama seçenekleri var. Buradan sadece mevcut dönemde (rehber hazırlandığı esnada 27. dönem, yani 2018 Temmuz'dan bugüne) mecliste ele alınan tasarı ve teklifler aratılabiliyor.

Sayfanın en altında **[geçmiş dönem kanun tasarı ve teklifleri](https://www.tbmm.gov.tr/develop/owa/tasari_teklif_gd.sorgu_baslangic)** linkinin üzerine tıklayarak, 20 ve 26. dönemler arasındaki (1995 Aralık'tan 2018 Haziran'a) kayıtları aratabilirsiniz.

#### **Kararlar, KHK'lar, komisyon raporları**:

Mevcut dönem meclis kararları içinde arama yapmak için, ana sayfa üst menüden **yasama** başlığı altından **kararlar** üzerine tıklayın. Mevcut dönemden önceki dönemleri (yani 2018 Temmuz'dan öncesini, 1983'ten itibaren) aratmak için sayfanın altındaki **[geçmiş dönemler TBMM](https://www.tbmm.gov.tr/develop/owa/tbmm_kararlari_gd.sorgu_baslangic)  [kararları](https://www.tbmm.gov.tr/develop/owa/tbmm_kararlari_gd.sorgu_baslangic)** üzerine tıklayın. Sadece karar başlığı içinde geçen kelimeler aratılabiliyor, içerik aratılamıyor.

Mevcut dönemde çıkan KHK'ları aratmak için, ana sayfa üst menüden **yasama** başlığı altından **KHKlar**ı seçin. 1995–2018 Haziran arasını aratmak için, sayfa altındaki **[geçmiş dönemle](https://www.tbmm.gov.tr/develop/owa/khk_gd.sorgu_baslangic)[rin kanun hükmünde kararnameleri](https://www.tbmm.gov.tr/develop/owa/khk_gd.sorgu_baslangic)** linkini açın. Hem KHK özetinde, hem de içerikte arama yapılabiliyor.

Kanun tasarı ve teklifleri hakkında ilgili komisyonların değerlendirme raporlarını aratmak için, ana sayfa üst menüden **yasama** başlığı altından **[komisyon raporları](https://www.tbmm.gov.tr/develop/owa/sirasayi_sd.sorgu_baslangic)** üzerine tıklayın. Açılan sorgu ekranından sadece mevcut dönem (27. dönem, yani 2018 Temmuz'dan bugüne) aratılabiliyor. Sayfanın altındaki **[geçmiş dönem komisyon raporları \(sırasayıları\)](https://www.tbmm.gov.tr/develop/owa/sirasayi_gd.sorgu_baslangic)** linki üzerinden, 1999 Nisan–2018 Haziran arası (21–26. dönem) komisyon raporları da aratılabilir. Kelime aratma iyi çalışmıyor, dolayısıyla döneme ait tüm kayıtları açıp, sonra çıkan sonuçlar içinde aradığınızı bulmak için internet tarayıcınızın kelime arama fonksiyonunu kullanabilirsiniz.

## **TUTANAKLAR**

#### **Genel kurul tutanakları:**

Stenograflar tarafından deşifre edilmiş, yani ham halinde meclis genel kurul tutanaklarına erişmek için, ana sayfa üst menüden **tutanaklar** başlığı altından **[tutanak sorgu](https://www.tbmm.gov.tr/develop/owa/tutanak_sd.sorgu_baslangic)** üzerine tıklayın. Bir kelime aramadan tüm kayıtları görmek için, sadece aradığınız dönemi girip **getir** butonuna tıklayabilirsiniz. Burada, Eylül 1994'ten bugüne genel kurul tutanak kayıtları bulunabiliyor.

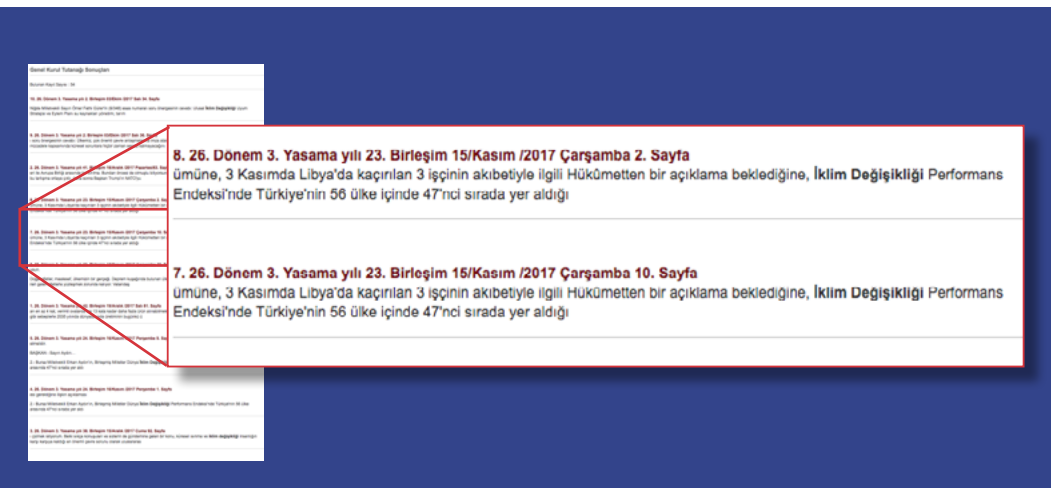

#### 26. dönem tutanaklarında "iklim değişikliği" araması sonuçları

#### **Komisyon tutanakları:**

24. dönemden itibaren (Haziran 2011) komisyon tutanaklarına ulaşmak için, ana sayfa üst menüden **tutanaklar** başlığı altından **[komisyon tutanakları](https://www.tbmm.gov.tr/develop/owa/komisyon_tutanaklari.kom_liste)**nı açın.

Sorgu ekranının altında, "ihtisas komisyonları" sıralanmış: örneğin "Bayındırlık, İmar, Ulaştırma ve Turizm Komisyonu", "Çevre Komisyonu", "Sanayi, Ticaret, Enerji, Tabii Kaynaklar, Bilgi ve Teknoloji Komisyonu", "Tarım, Orman ve Köyişleri Komisyonu" vb. Ayrıca bu esas komisyonların alt komisyonları da listelenmiş.

Kelime arama seçeneği var ama çok işlevli değil – bir kelime bulmak için ilgilendiğiniz komisyonları tek tek açarak kayıtları taramak gerekiyor.

Örneğin "Dilekçe Komisyonu" altında 2017'de kurulan "Şehir Merkezlerindeki İşlek Caddelerin Trafik Sorunlarının Araştırılması Ve Alınabilecek Önlemlerin Belirlenmesi Amacıyla Kurulan Alt Komisyon" gözüküyor, üzerine tıklayarak hangi dönemde ne yaptığı görülebiliyor ve tutanaklarına ulaşılabiliyor.

# **DENETİM**

## **Soru önergeleri:**

27. dönem (Temmuz 2018'den bugüne) soru önergelerine ulaşmak için, ana sayfa üst menüden **denetim** başlığı altından **[yazılı ve sözlü soru önergeleri](https://www.tbmm.gov.tr/develop/owa/yazili_sozlu_soru_sd.sorgu_baslangic)** üzerine tıklayın. Hem özet, hem de içerik içinde kelime aratılabiliyor. Eğer soru önergesi cevaplandı ve sisteme yüklendiyse cevap da görüntülenebiliyor – ancak maalesef birçok kayıtta cevap olmuyor.

Sayfanın altındaki **[geçmiş dönem yazılı ve sözlü soru önergeleri](https://www.tbmm.gov.tr/develop/owa/yazili_sozlu_soru_gd.sorgu_baslangic)** üzerinden, Nisan 1999 – Haziran 2018 arası (21–26. dönem arası) önerge kayıtları görülebilir.

## **Meclis araştırması önergeleri:**

27. Dönem meclis araştırması önergelerine ulaşmak için, ana sayfa üst menüden **denetim** başlığı altından **[meclis araştırması önergeleri](https://www.tbmm.gov.tr/develop/owa/meclis_arastirma_onergeleri.sorgu_son_donem)** üzerine tıklayın.

Sayfanın altında geçmiş beş dönemin araştırma önergelerinin linkleri de var, en eski kayıt Kasım 2002'den.

Meclis araştırması önergelerinin metinleri çoğunlukla açılıyor, ancak bazen "bulunamadı" hata mesajı çıkıyor.

Sorgu ekranında **içerik arama** seçeneği var ama iyi çalışmıyor. **Özeti** içinde aramak daha iyi sonuç veriyor. Ayrıca tek kelime aratmalı: "termik santral" yerine "termik" gibi.

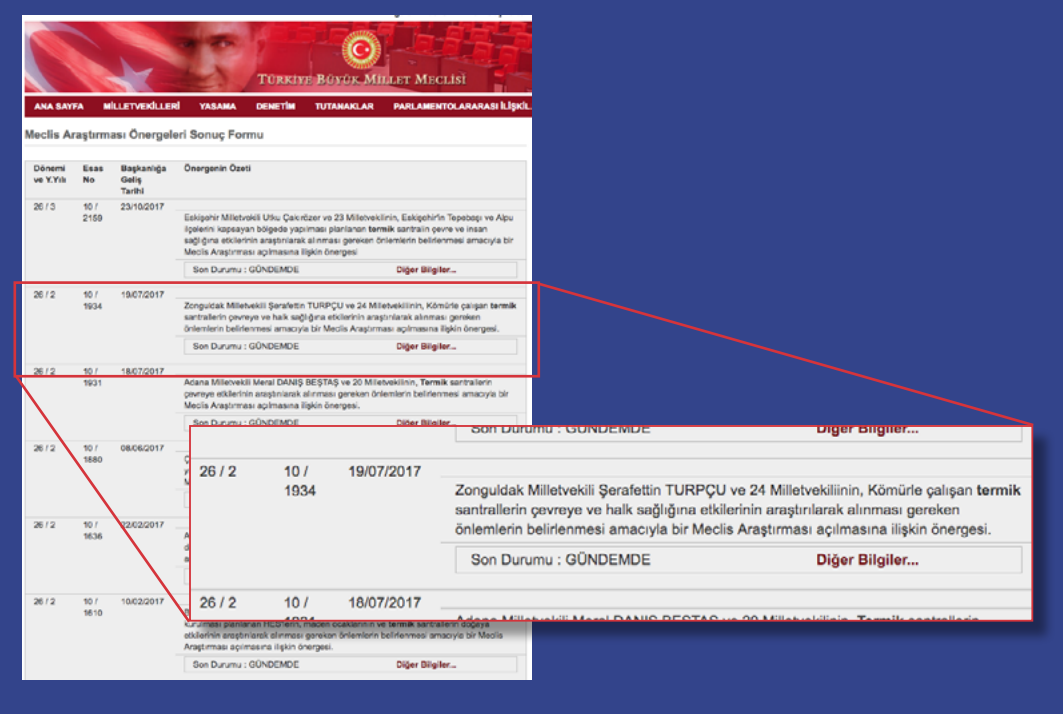

2017'de termik santrallerle ilgili meclis araştırması önergeleri

#### **Meclis araştırması komisyonları:**

Meclis araştırmaları için kurulan komisyonların bilgilerine erişmek için de sorgu ekranları var. 7. Dönem (Temmuz 2018'den bugüne) meclis araştırması komisyonlarına ulaşmak için, ana sayfa üst menüden **denetim** başlığı altından **[meclis araştırması komisyonları](https://www.tbmm.gov.tr/develop/owa/arastirma_onergesi_sd.sorgu_baslangic)** üzerine tıklayın. Araştırma önergesinin sahibi, komisyonun kuruluş tarihi, göreve başlama tarihi, görev süresi, rapor durumu gibi bilgiler girilmiş.

1950 – Haziran 2018 arasındaki komisyon bilgilerine, sorgu ekranının altındaki **[geçmiş dönem](https://www.tbmm.gov.tr/develop/owa/yeni_arastirma_onergesi_sd.sorgu_baslangic)  [TBMM meclis araştırması komisyonları](https://www.tbmm.gov.tr/develop/owa/yeni_arastirma_onergesi_sd.sorgu_baslangic)** üzerinden ulaşılabiliyor.

### **27. Yargı kararları: Anayasa Mahkemesi, Yargıtay, Danıştay, Avrupa İnsan Hakları Mahkemesi kararları**

#### **Anayasa Mahkemesi**

Anayasa Mahkemesi'nin internet sitesinde, yayınlanan kararlar içinde kelime aratmak mümkün. [Anayasa.gov.tr](http://anayasa.gov.tr) adresinden, üstteki bardan **kararlar** altından **kararlar bilgi bankası** üzerine tıklayarak hem **genel kurul kararları** hem de **bireysel başvuru kararları** için arama motorlarına ulaşılabilir. Genel kurul kararları arama motorunda, içerikte ara kutusundan kelime aratılabiliyor.

Sağ üstteki **[bireysel başvuru kararları](https://kararlarbilgibankasi.anayasa.gov.tr/)** üzerine tıklayınca [\(kararlarbilgibankasi.anayasa.gov.](https://kararlarbilgibankasi.anayasa.gov.tr/) [tr](https://kararlarbilgibankasi.anayasa.gov.tr/) adresinden de ulaşılabilir) yeni bir sayfada arama motoru açılıyor. Bu kararlar arasından da kelime aratılabiliyor. Arama yapmak için ekranın solunda, **kelime ara** kutusuna aradığınız kelimeyi yazarak, soldaki **ara** tuşuna basın.

2019 Ocak itibarıyla, siteye beş binin üzerinde bireysel başvuru kararı (2013 Aralık-2018 Aralık arasındaki kararlar görülebiliyor) ve yine yaklaşık beş bin genel kurul kararı (1962-2019 Ocak arası) yüklenmiş.

→ Ekoloji Kolektifi avukatları, Anayasa Mahkemesi'nin kelime aramasının iyi çalışmadığını, aradıkları bir kararı bulmak için – özellikle de bireysel başvuru kararları için – karar numarasını bilmek ve bunu arama motoruna girmek gerektiğini belirtiyorlar.

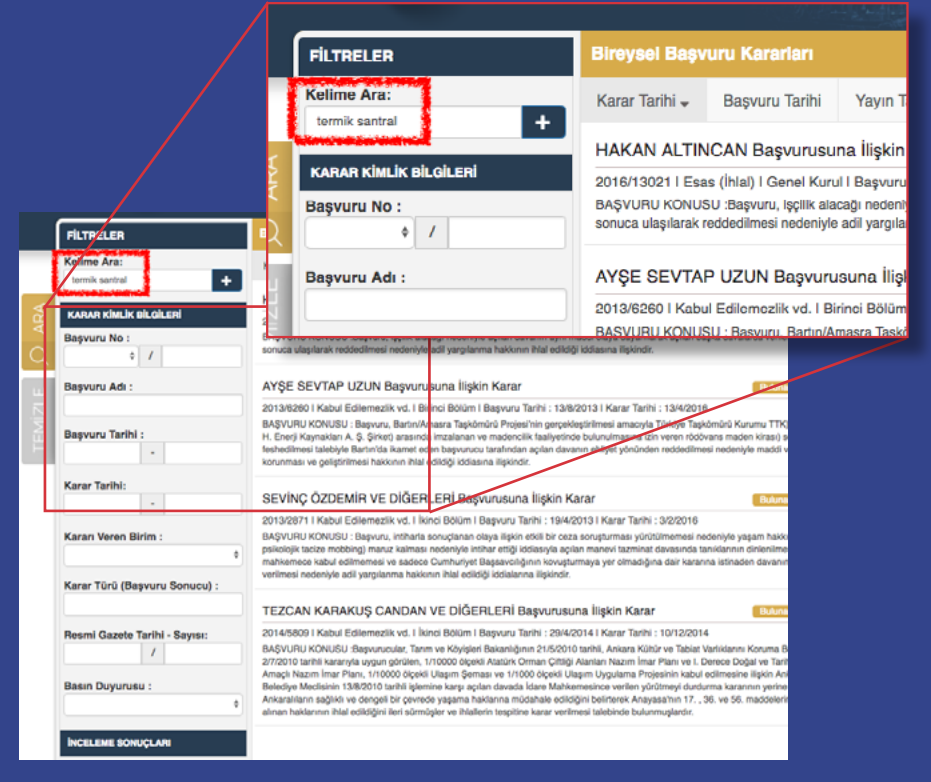

Anayasa Mahkemesi bireysel başvuru kararları içinde "termik santral" araması sonuçları

## **Avrupa İnsan Hakları Mahkemesi**

Avrupa İnsan Hakları Mahkemesi'nin (AİHM) en çok başvuru aldığı ülkelerden Türkiye için mahkemenin<https://hudoc.echr.coe.int/tur> adresinde Türkçe bir veri tabanı mevcut. Türkçe sayfanın çok da bir numarası yok aslında – üzerine tıkladığınız her şey yine İngilizce açılıyor, dolayısıyla sitenin en etkili kullanımı yine İngilizce. İngilizce arama motoruna da [https://hudoc.](https://hudoc.echr.coe.int) [echr.coe.int](https://hudoc.echr.coe.int) adresinden ulaşabilirsiniz.

Arama yaparken tüm sonuçları görebilmek için önce sayfanın solundaki barın en üstündeki **içtihat** kutusuna tıklayarak seçili hale getirin.

Ardından sayfanın en üst sağındaki **arama** kutusundan (veya **gelişmiş arama** altındaki **metin** kutusundan) kelime aratabilirsiniz, örneğin "Bergama" ve "Hasankeyf" aratıldığında ilgili kararlar görülebiliyor.

→ Ekoloji Kolektifi avukatları, AİHM'de arama yaparken en iyi sonucu almak için direkt karar adını yazmak gerektiğini belirtiyor. Avukatların bu arama motoruyla ilgili bir notu da, arama kutusunun sağ altındaki **sıralama** butonunun kullanışlı olabildiği – kararları alfabetik, tarihe göre vs. sıralama imkanı verdiğinden özellikle isimlerin gizlendiği "X v. Türkiye" gibi kararlarda esas aranan kararı bulmak için bu fonksiyonu kullandıklarını belirtiyorlar.

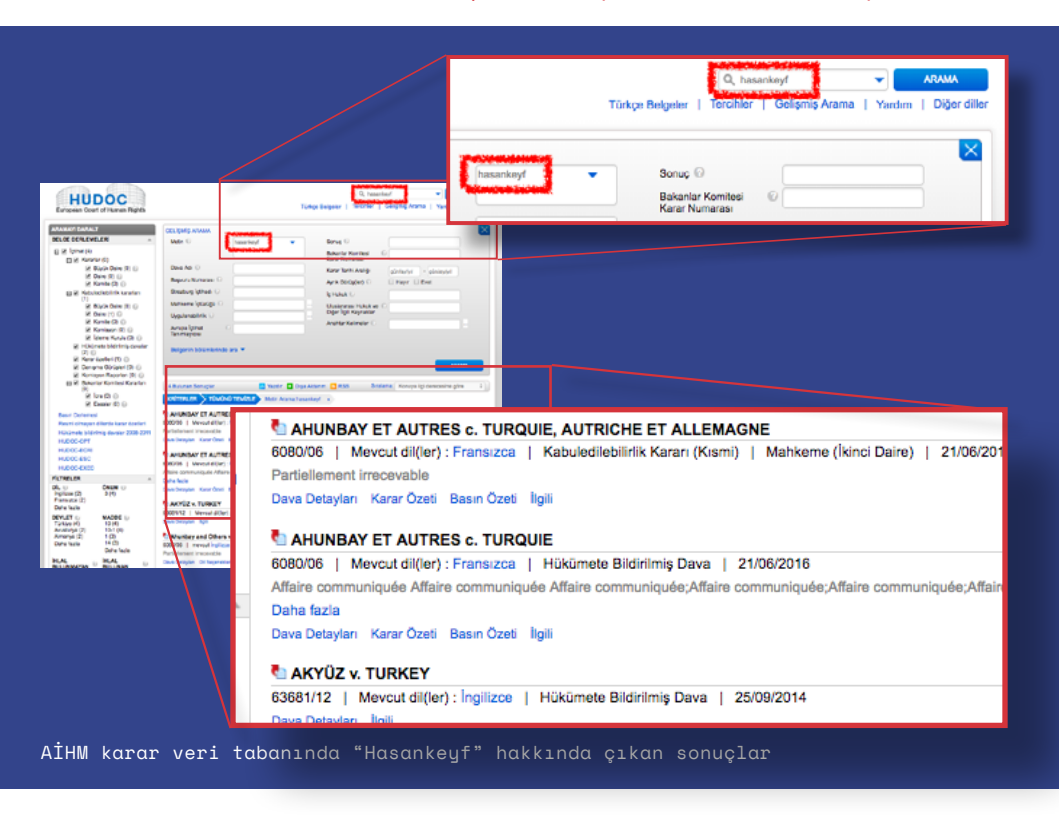

Türkiye'ye dair bazı kararların Türkçe çevirisi de yüklenmiş.

Yine sayfanın solundaki barın altında, kararı ilgilendiren devlete ve kararın çevirisini okumak istediğiniz dile göre seçim yapabilirsiniz. Türkiye devletini içeren yaklaşık on bin karar var. Türkçe çevirisi bulunan üç binin üzerinde karar var. 19 binin üzerinde kararın İngilizce ve Fransızcası yüklenmiş.

## **Yargıtay**

Yargıtay kayıtlarına [emsal.yargitay.gov.tr](http://emsal.yargitay.gov.tr) adresinden erişebilirsiniz, kayıtların içinde kelime aratabilirsiniz. **Detaylı arama** kutusunu açarak tarih aralığı girebilirsiniz, veya ulaşmak istediğiniz belli bir kararsa ve karar numarasını biliyorsanız bunu girerek arama yapabilirsiniz.

Çıkan sonuçlar soldaki listede sıralanıyor, ama sonuç sayısı çoksa, sonuçlar karışık sıralandığı için kayıtları taramak zor olabiliyor. Kayıtları sıraya dizmek için, sonuçların sıralandığı listenin sağındaki **karar** ve **karar tarihi** sütunlarını kullanabilirsiniz. Burada **karar tarihi** üzerine tıklayarak, çıkan kayıtları tarihe göre, veya **karar** üzerine tıklayarak karar numarasına göre sıralayabilirsiniz.

Okumak istediğiniz karara tıklayınca metin, sağdaki pencerede açılıyor. Arattığınız kelime her zaman metin içinde işaretlenmiş olmuyor, dolayısıyla web tarayıcınızın sayfada kelime aratma fonksiyonunu kullanarak metin içinde aradığınız kelimeleri bulabilirsiniz.

Arama motorunun çeşitli kullanım zorlukları – örneğin her aramada güvenlik kodunu tekrar girmek gerekiyor – ve problemleri olsa da, farklı şekillerde aramalar yapılarak bazı kayıtlara ulaşılabiliyor.

→ Ekoloji Kolektifi avukatları, Yargıtay karar sitesinin son derece yetersiz olduğunu, dolayısıyla bu kaynağı genelde kullanamadıklarını, özel veri tabanlarını kullanmak zorunda kaldıklarını belirtiyorlar.

ŝЯ

١n

bo

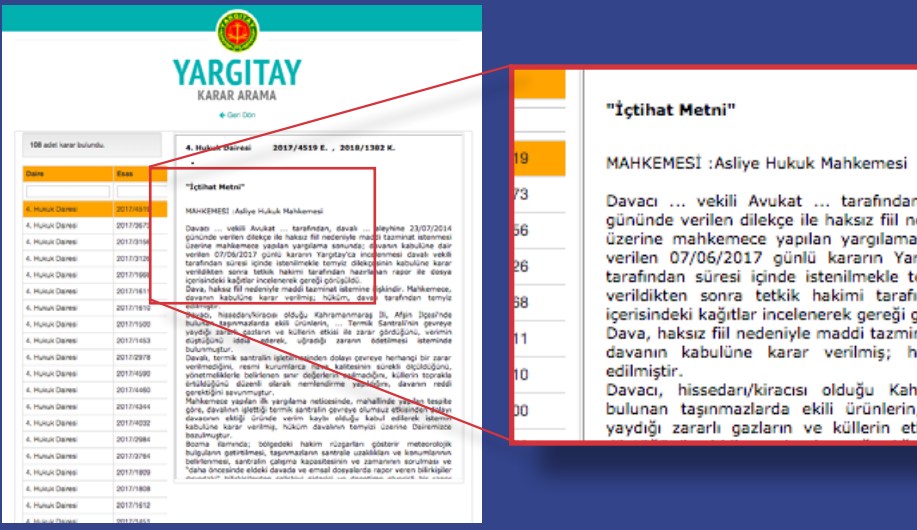

MAHKEMESİ: Asliye Hukuk Mahkemesi

13<br>Tarnak işareti kullanılar vekili Avukat ... tarafından, davalı<br>Tarihiyor, birkaç yapıldığında yapıldığında farklı sonuçlar çıkabiliyor. arama yanınde vernen dilekçe ile naksız ili nedeniyle i<br>"üzerine mahkemece yapılan yargılama sonunda verilen 07/06/2017 günlü kararın Yargıtay'ca verilen 07/06/2017 günlü kararın Yargıtay'ca virgil kullanarak bir a verildikten sonra tetkik hakimi tarafından ha içerisindeki kağıtlar incelenerek gereği görüşüldü Dava, haksız fiil nedeniyle maddi tazminat istemi davanın kabulüne karar verilmiş; hüküm, edilmiştir.

Davacı, hissedarı/kiracısı olduğu Kahramanma bulunan taşınmazlarda ekili ürünlerin, ... Ter

Yargıtay kayıtlarında Afşin Elbistan termik santraline açılan davalar

### **Danıştay**

Danıştay'ın da<http://emsal.danistay.uyap.gov.tr> adresinde, içinde arama yapılabilen – üst başlıkta incelenen Yargıtay'ınkine benzer – bir karar arşivi mevcut.

Basit arama seçeneğiyle karar içinde geçen kelimeler aratılabiliyor, veya detaylı arama kutusundan tarih aralığı girebiliyor, karar numarasıyla arama yapılabiliyor. Detaylı arama kutusunun en altında, sonuçları **karar tarihine göre** sıralama seçeneği de var.

Danıştay'ın her dairesi farklı alanlara bakıyor, örneğin 14. daire; çevre, eski eser, gecekondu, kıyı ve turizm mevzuatının uygulanmasından, sekizinci daire; köy, belediye ve özel idareleri ilgilendiren mevzuattan, ayrıca maden, taşocakları ve orman mevzuatından sorumlu. (Dairelerin iş bölümüne dair daha detaylı bilgiye Danıştay'ın [sitesinden](https://www.danistay.gov.tr/kurumsal-5-dairelerin-is-bolumu.html) ulaşılabilir.) Detaylı arama kutusunda kararı veren daireyi seçerek ve tarih aralığı girerek – kelime aratmadan – son yıllarda verilen kararların tümünü görmek de mümkün. Örneğin 8. dairede 1978'de verilmiş kararlar bile görülebiliyor.

Maalesef arama motoruyla ulaşılan karar arşivi güncel ve kapsamlı değil – örneğin 14. Daire'nin 2018'den sadece bir kararı görülebiliyor. [Danistay.gov.tr/arsiv.html](http://danistay.gov.tr/arsiv.html) adresinde, Danıştay'ın son kararların alt alta sıralandığı bir liste de var, rehber hazırlandığı esnada yüklenen en güncel karar Aralık 2018'den. (Bu kararlardan bazıları, <http://emsal.danistay.uyap.gov.tr>adresindeki arama motorunda bulunamıyor.)

Arama motorunun güncellik dışında kullanım problemleri de var, örneğin tırnak içinde aratılsa bile "kaldırım" kelimesinin sonuçlarında, içinde "kaldırım" yerine "kaldırılması" geçen metinler çıkabiliyor.

Ekoloji Kolektifi avukatları, Danıstay karar sitesinin son derece yetersiz olduğunu, dolayısıyla bu kaynağı genelde kullanamadıklarını, özel veri tabanlarını kullanmak zorunda kaldıklarını belirtiyorlar.

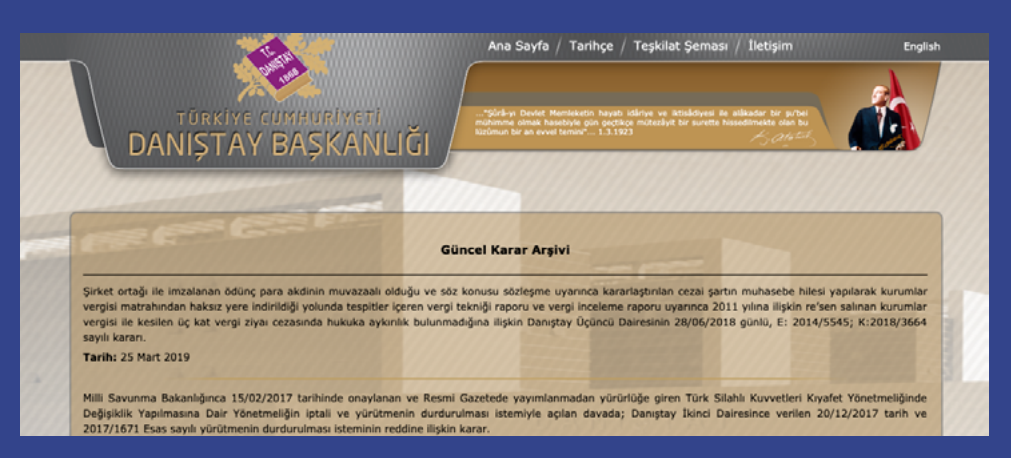

Danıştay'ın güncel karar arşivinde, rehber hazırlandığı esnada 2019'dan sadece bir karar gözüküyor
## **28. Muhasebat ve Mali Kontrol Genel Müdürlüğü: Devlet kurumlarınca yapılan harcamalar, toplanan vergiler, bütçe istatistikleri**

Hazine ve Maliye Bakanlığı'na bağlı Muhasebat ve Mali Kontrol Genel Müdürlüğü'nün [muha](https://muhasebat.hmb.gov.tr/)[sebat.hmb.gov.tr](https://muhasebat.hmb.gov.tr/) adresindeki sitesinde, kamu idarelerinin bütçe gelir gider rakamları düzenli olarak yayınlanıyor. Devletin topladığı vergileri ve yaptığı harcamaları tablolar halinde (excel formatında) bilgisayarınıza yükleyebilirsiniz.

Sitenin kullanımı kolay değil, bir tabloya ulaşmak için çok sayıda başlığı açmak, menülerde gezinmek gerekiyor. Bu rehber kapsamında [muhasebat.hmb.gov.tr](https://muhasebat.hmb.gov.tr/) içinde bulabileceğiniz verilerden önemli birkaç örneği inceledik.

• Merkezi yönetim bütçe verilerinde, merkezi yönetim kapsamındaki 200'ün üzerinde kamu idaresinin aylık harcamalarını görmek mümkün.

Bunun için, [muhasebat.hmb.gov.tr](https://muhasebat.hmb.gov.tr/) adresindeki ana sayfadan, sağ üstteki **yayınlar ve raporlar** başlığının altından **genel yönetim mali istatistikleri**ni tıklayın. Açılan sayfada, soldaki menüden **bütçe istatistikleri** başlığını açın, ardından **genel yönetim bütçe istatistikleri** ve **merkezi yönetim bütçe istatistikleri**ni tıklayın.

Sağda açılan [ekranda,](https://muhasebat.hmb.gov.tr/merkezi-yonetim-butce-istatistikleri) en güncel gider tablosunu görmek için, **merkezi yönetim bütçe istatistikleri**ne, ardından **2019 merkezi yönetim konsolide bütçe istatistikleri** ve **bütçe gider tabloları**na tıklayın. Burada, aylık giderlerin değişik tasnif kriterlerine göre listelendiği tabloları göreceksiniz – verinin ekonomik olarak sınıflandırıldığı tablolar "ekod" olarak, fonksiyonel sınıflandırmaysa "fkod" olarak geçiyor.

Merkezi yönetimin gelirlerini – çoğunlukla vergiler – görmek için de **2019 merkezi yönetim konsolide bütçe istatistikleri** ve **bütçe gelir tabloları**nın altından **merkezi yönetim bütçe gelirleri ay içi tahsilatları** üzerine tıklayın.

Rehber hazırlandığı esnada veriler güncel – en son 2019 Ocak ve Şubat bütçeleri yüklenmiş. Bu aylar için merkezi yönetim giderlerinin fonksiyonel olarak sınıflandırılığı "Fkod3" tablosunu açınca, karşımıza 10 başlıkta toplanmış (genel kamu hizmetleri; savunma hizmetleri; kamu düzeni ve güvenlik hizmetleri; ekonomik işler ve hizmetler; çevre koruma hizmetleri; iskan ve toplum refahı hizmetleri; sağlık hizmetleri; dinlenme, kültür ve din hizmetleri; eğitim hizmetleri; sosyal güvenlik ve sosyal yardım hizmetleri) 150'nin üzerinde harcama kalemi çıkıyor.

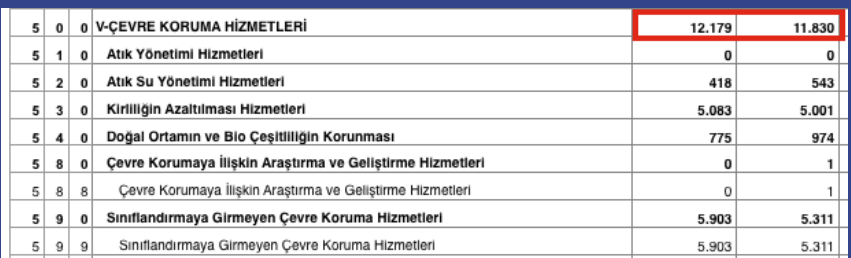

2019 Ocak ve Şubat için fonksiyonel (Fkod3) sınıflandırılmış merkezi yönetim giderlerinde "çevre koruma hizmetleri"

Bu 10 ana başlıktan "çevre koruma hizmetleri" altında, Ocak ve Şubat aylarında toplam yaklaşık 24 bin TL harcandığı gözüküyor.

"Ekonomik işler ve hizmetler" başlığı altındaysa, sadece "karayolu inşaat işleri" için Ocak ve Şubat aylarında yaklaşık 9,5 milyon TL harcandığı gözüküyor.

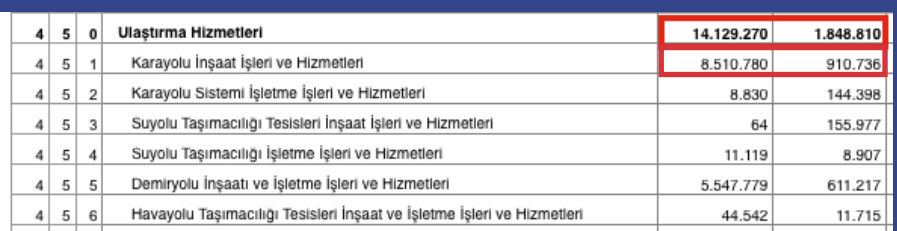

## 2019 Ocak ve Şubat için fonksiyonel (Fkod3) sınıflandırılmış merkezi yönetim giderlerinde "ulaştırma hizmetleri"

Kamunun önceliklerini okumak için kullanışlı bir kaynak.

2019 Ocak ve Şubat için, merkezi yönetim aylık giderlerinin ekonomik olarak sınıflandırılığı "Ekod4" veri tablosunu açtığımızdaysa karşımıza 9 başlıkta toplanmış (personel giderleri, sosyal güvenlik kurumlarına devlet primi giderleri, mal ve hizmet alım giderleri, faiz giderleri, cari transferler, sermaye giderleri, sermaye transferleri, borç verme ve yedek ödenekler) 1200'ün üzerinde harcama kalemi çıkıyor.

Örneğin "cari transferler" başlığının "hane halkına yapılan transferler" bölümü altında yer alan "tarımsal amaçlı transferler" kategorisinde, mazottan zeytinyağı desteğine yaklaşık 100 harcama kategorisi gözüküyor.

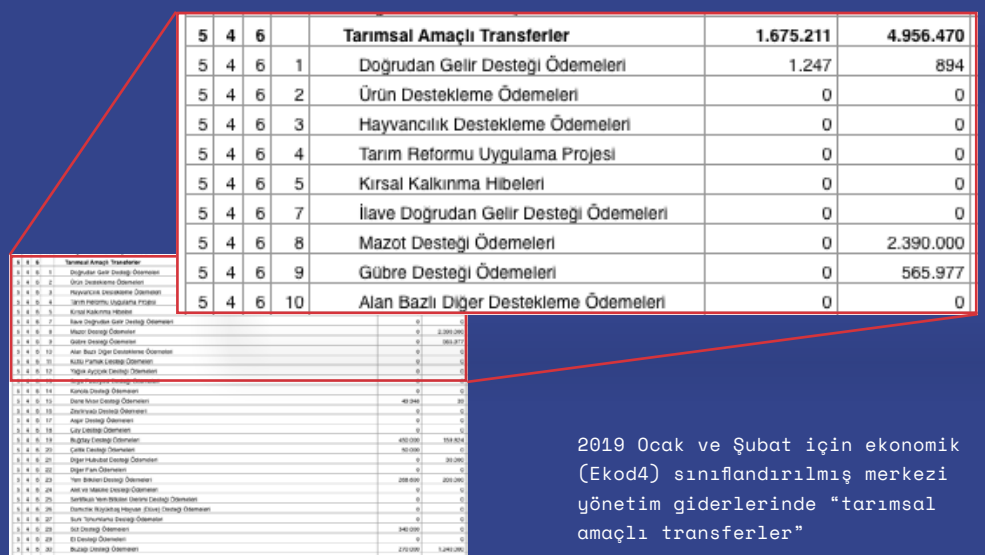

- 2013'ten itibaren merkezi yönetime bağlı idarelerin aylık bütçelerinin daha özet versiyonlarını içeren "merkezi yönetim mali istatistik bültenleri"ne pdf formatında erişebilirsiniz: [Muhasebat.hmb.gov.tr](https://muhasebat.hmb.gov.tr/) adresindeki ana sayfadan, sağ üstteki **yayınlar ve raporlar** başlığının altındaki **mali analiz raporları**na tıklayın, açılan sayfada **merkezi yönetim mali istatistik bültenleri** altında bültenler aylık olarak sıralanıyor.
- Üniversiteler ve diğer özel bütçeli kurumların aylık giderlerini görmek için, bir önceki maddede anlatılan şekilde – veya [muhasebat.hmb.gov.tr/merkezi-yonetim-butce-istatistikleri](https://muhasebat.hmb.gov.tr/merkezi-yonetim-butce-istatistikleri)  adresinden – **merkezi yönetim bütçe istatistikleri** sayfasını açtıktan sonra, sırasıyla özel bütçe istatistikleri, **2019 yılı özel bütçe istatistikleri** ve **bütçe gider tabloları** altındaki **kuruluş bazında ödenek ve harcamalar tablosu**nu indirebilirsiniz.

Burada 128 üniversitenin ve 42 özel bütçeli idarenin – Orman Genel Müdürlüğü, Devlet Su İşleri Genel Müdürlüğü, Karayolları Genel Müdürlüğü, Türkiye Atom Enerjisi Kurumu, Maden Tetkik ve Arama Genel Müdürlüğü, Özelleştirme İdaresi Başkanlığı gibi – aylık harcamaları gözüküyor.

Bu tabloya göre, 2019'un ilk iki ayında özel bütçeli idareler arasında açık ara farkla en yüksek harcama, Karayolları Genel Müdürlüğü'nce yapılmış – kurumun giderleri 2019 Ocak'ta 8.518.710 TL, Şubat'ta 1.059.945 TL. Örneğin Orman Genel Müdürlüğü ise Ocak'ta 150.322 TL, Şubat'ta 166.530 TL harcama yapmış.

- Bakanlıkların ve Cumhurbaşkanlığı, Diyanet İşleri Başkanlığı, MİT Başkanlığı, TBMM gibi genel bütçe kapsamındaki idarelerin aylık giderlerine ulaşmak için, ilk maddede anlatılan şekilde – veya [muhasebat.hmb.gov.tr/merkezi-yonetim-butce-istatistikleri](https://muhasebat.hmb.gov.tr/merkezi-yonetim-butce-istatistikleri) adresinden – **merkezi yönetim bütçe istatistikleri** sayfasını açtıktan sonra, sırasıyla **genel bütçe istatistikleri**, **2019 yılı genel bütçe istatistikleri**, **bütçe gider tabloları** ve **kuruluş bazında ödenek ve harcamalar tablosu**na tıklayın.
- İllerin gelirleri için, [muhasebat.hmb.gov.tr](https://muhasebat.hmb.gov.tr/) adresindeki ana sayfadan, sağ üstteki **yayınlar ve raporlar** başlığının altından **genel yönetim mali istatistikleri**ni tıklayın. Açılan sayfada, soldaki menüden **bütçe istatistikleri** başlığını açın, ardından sırasıyla, **iller itibarıyla bütçe istatistikleri**, **genel bütçe gelirlerinin iller itibariyle tahakkuk ve tahsilatı (2014- 2019)** ve **bütçe gelir tabloları**na tıklayın, görmek istediğiniz ili seçerek veri tablosunu bilgisayarınıza yükleyin.

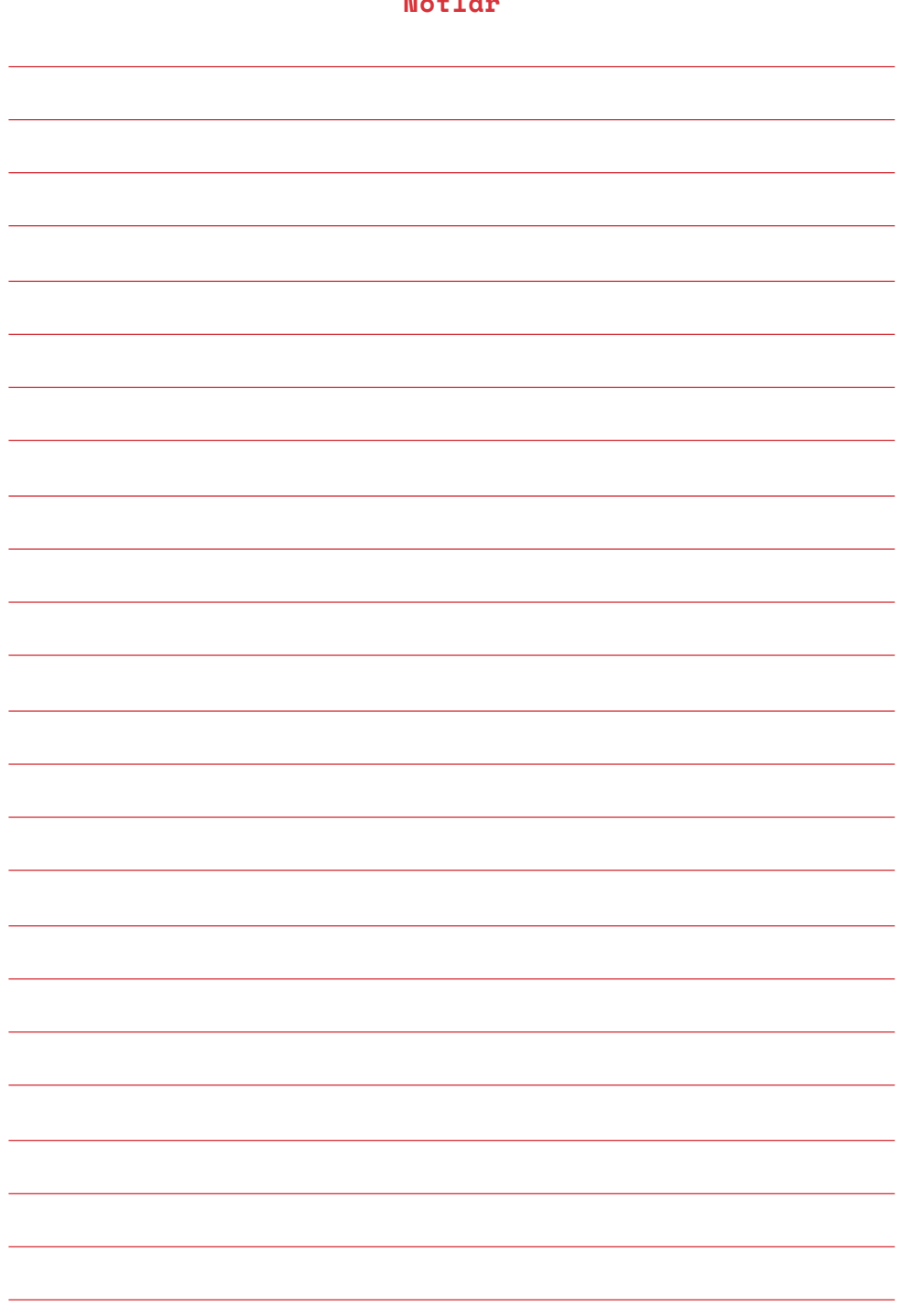

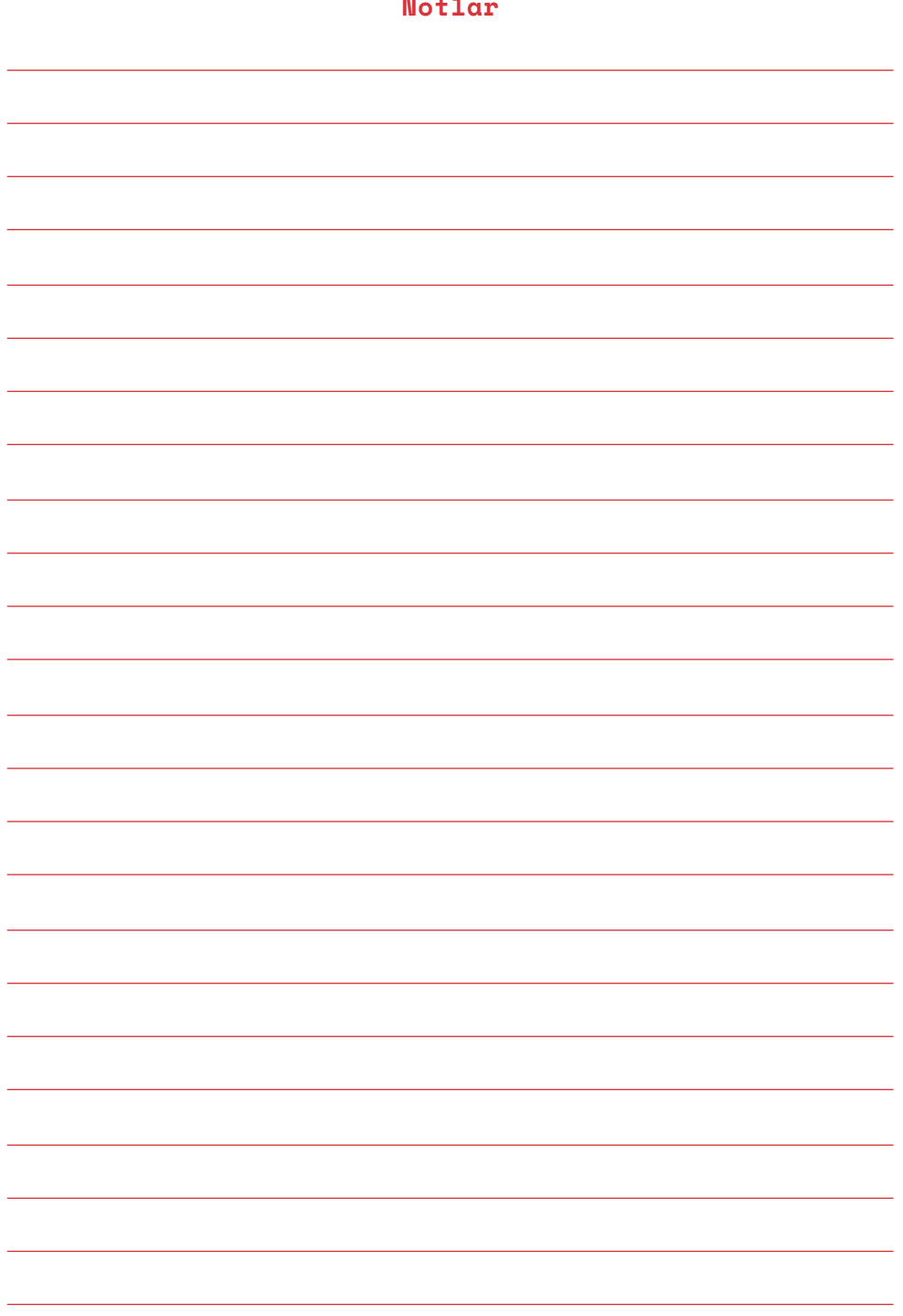

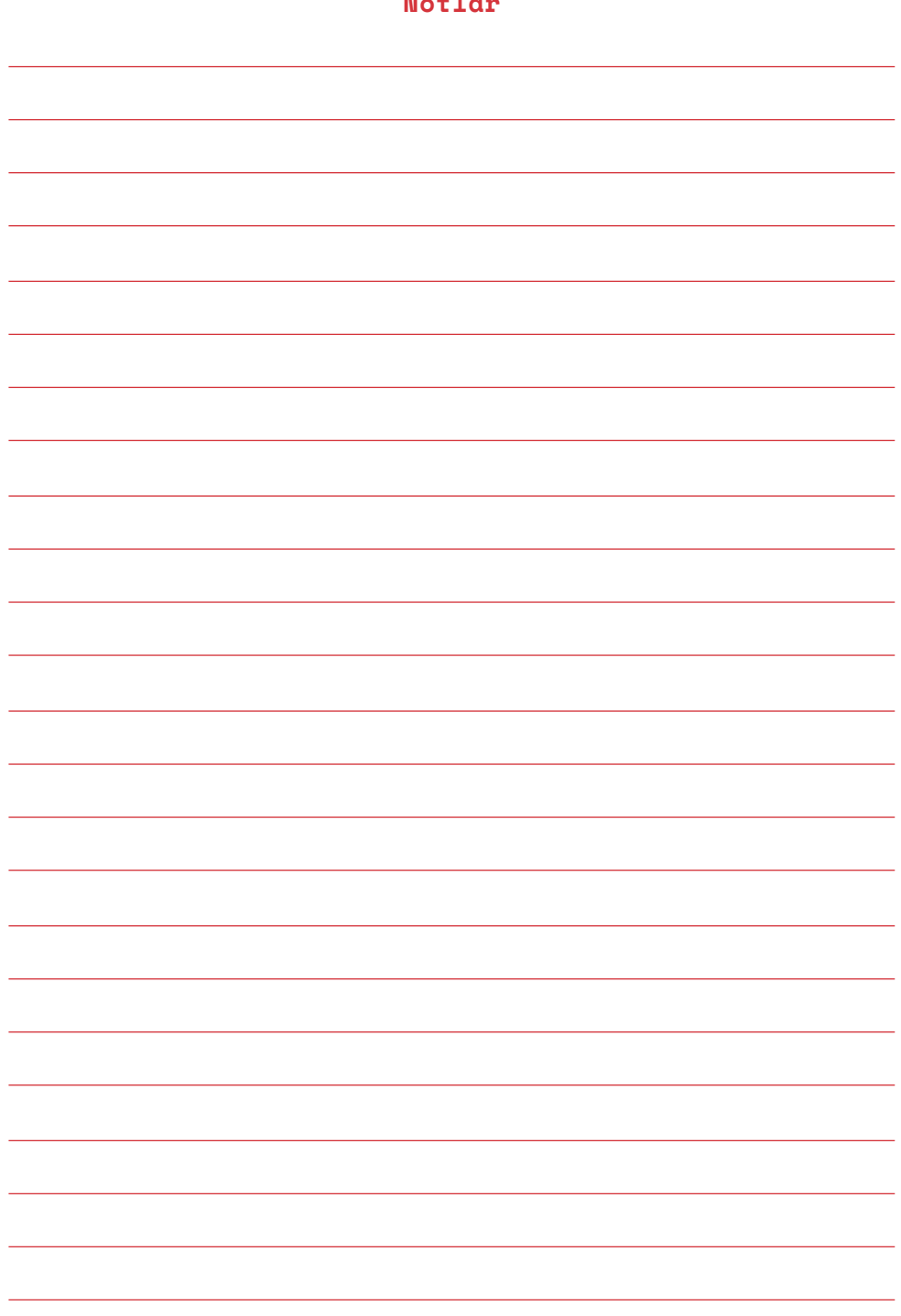

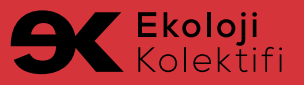

## **EKOLOJİ KOLEKTİFİ DERNEĞİ**

Nergiz Sokak No:2/5 Çankaya/Ankara

490 (312) 425 77 64 <a>b>
iletisim@ekolojikolektifi.org</a>

**AD** ekolojikolektifi.org ♥ @ekolojikolektif | ekoloji.kolektifi